Лічильник електричної енергії статичний

# **G1Y** Серія **GAMA 100**

**Опис і інструкція з експлуатації Версія 1.0**

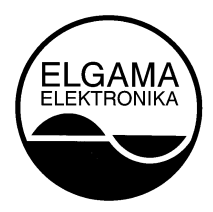

**ЗАТ «ЕЛГАМА-ЕЛЕКТРОНІКА», Литва 2019 р.**

ЗАТ «ЕЛГАМА-ЕЛЕКТРОНІКА»

## Лічильник електричної енергії статичний **G1Y** Серія **GAMA 100**

Опис і інструкція з експлуатації

ЗАТ «ЕЛГАМА-ЕЛЕКТРОНІКА» 2, вул. Вісорю LT-08300 Вільнюс Тел.: +370 5 2375000 Факс: +370 5 2375020 Електронна пошта: [info@elgama.eu](mailto:info@elgama.eu) http://www.elgama.eu

#### **ІСТОРІЯ ВНЕСЕННЯ ЗМІН**

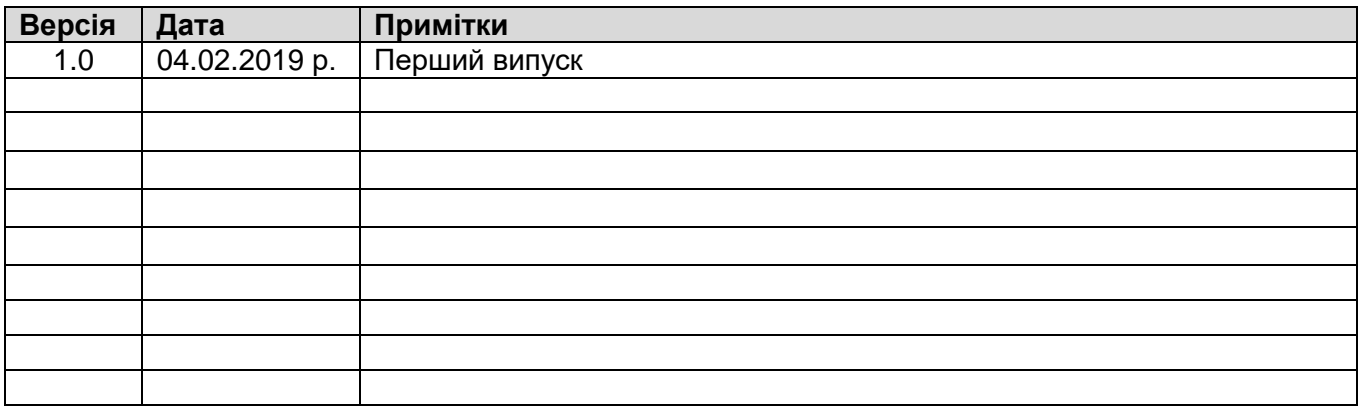

## <span id="page-3-0"></span>Зміст

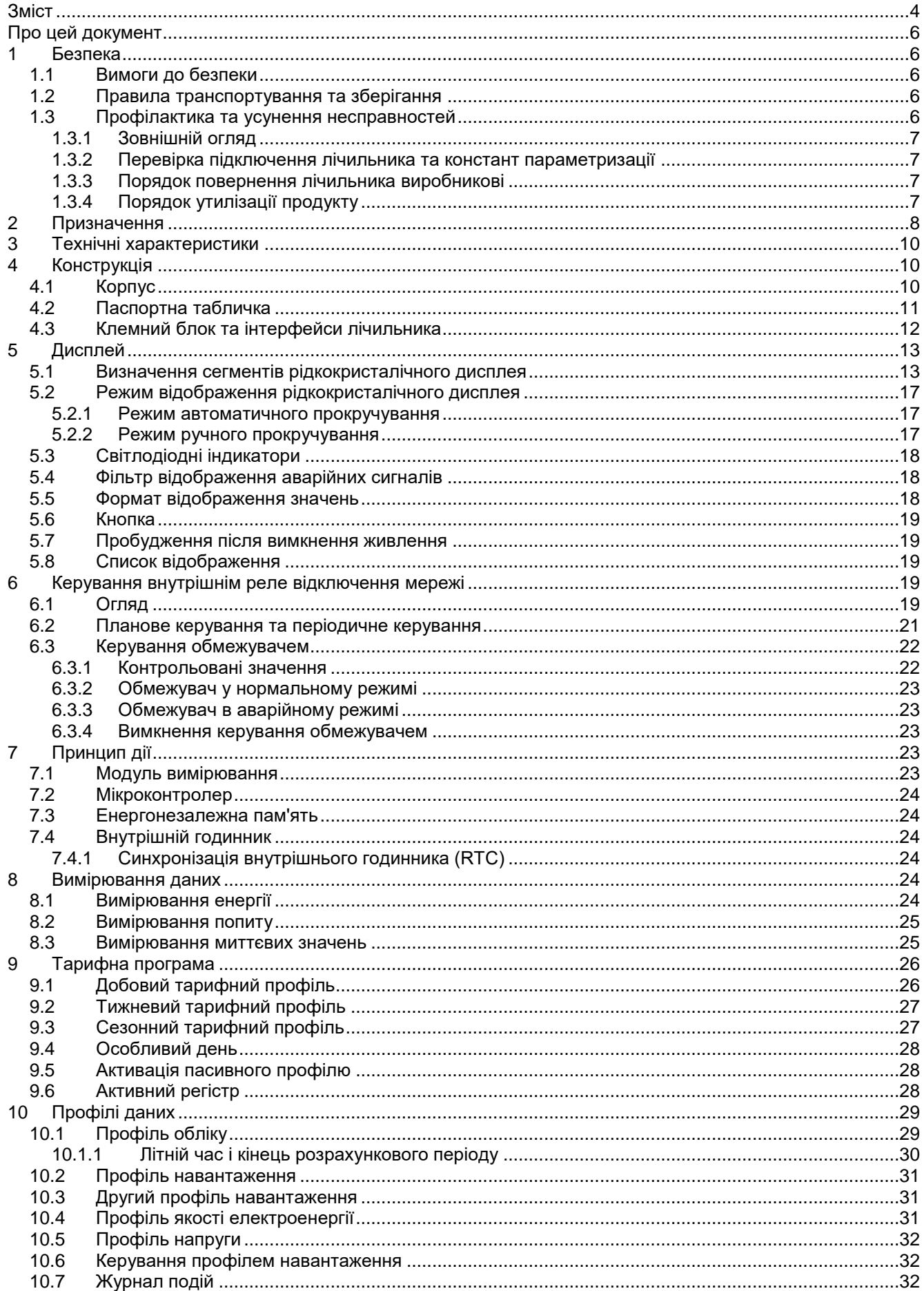

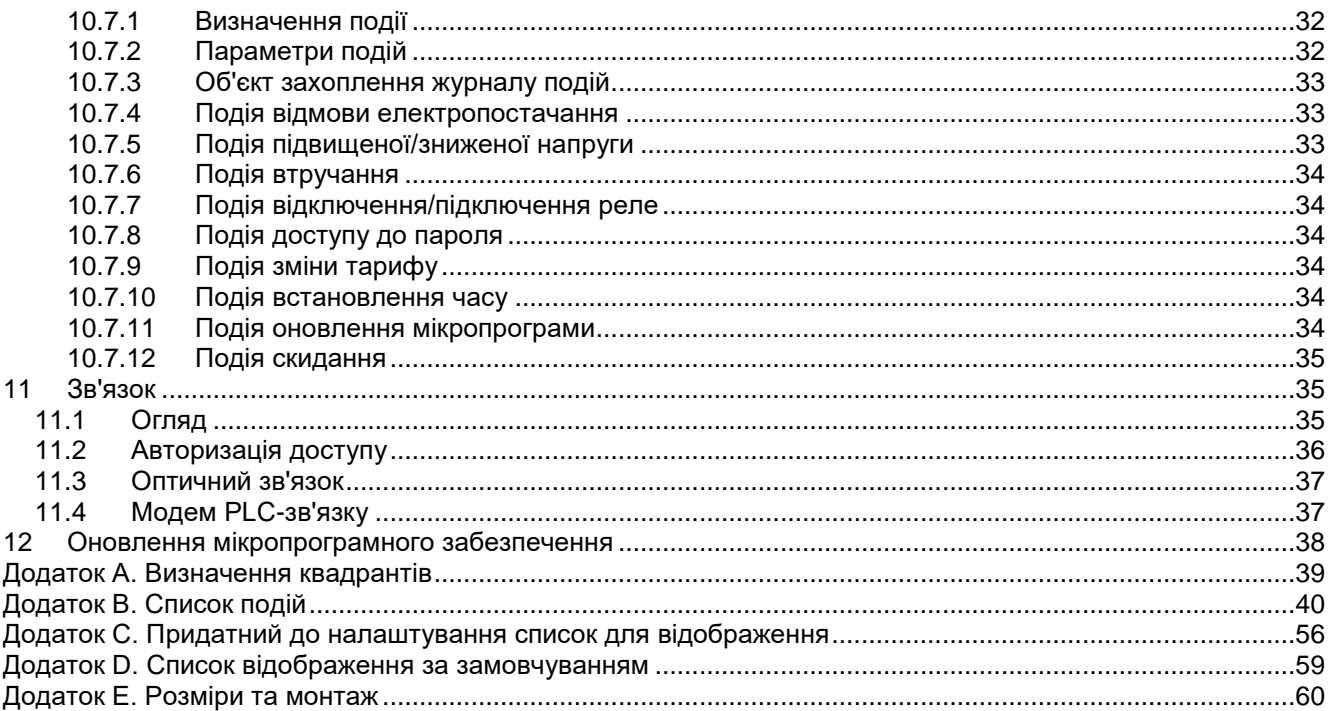

## <span id="page-5-0"></span>**Про цей документ**

У цьому документі наведено опис лічильника електричної енергії статичного G1Y (далі – лічильник) та інструкції щодо його використання.

Перед установкою і початком експлуатації лічильника необхідно уважно вивчити цей документ. Виробник не надає жодних гарантій до пошкоджених лічильників в тому випадку, якщо під час їх установки або експлуатації не дотримувалися вимог, зазначених в цьому документі або паспорті лічильника, а також у разі порушення вимог безпеки.

Виробник не несе відповідальності за завдані збитки у разі, якщо під час параметризації лічильника не дотримувалися інструкцій та рекомендацій, зазначених в описі програми користувача GamaLink, а також встановленого державним регулятором порядку застосування тарифів на електроенергію. Крім того, у разі повної або часткової втрати даних обліку, що була спричинена непрофесійною діяльністю відповідальних осіб, виробник не несе відповідальності за завдані збитки.

У цьому документі описані можливі особливості лічильника, виконувані ним функції, а також функції додаткових вводів/виводів. У деяких конкретних типах лічильників можуть бути відсутніми, описані в цьому документі, можливості лічильника, його функції та функції додаткових вводів/виводів. Точна конфігурація лічильника, його можливості, додаткові програми та схеми підключення для кожного конкретного типу і модифікації лічильника вказані в його паспорті.

Виробник залишає за собою право без попереднього попередження вносити зміни до цього документа. Цей документ не може бути повністю або частково відтворений, тиражований і розповсюджений без письмового дозволу ЗАТ ELGAMA - ELEKTRONIKA.

## <span id="page-5-1"></span>**1 Безпека**

#### <span id="page-5-2"></span>**1.1 Вимоги до безпеки**

- 1. Під час монтажу лічильника необхідно керуватися правилами безпеки за стандартом ДСТУ EN 61010-1:2014.
- 2. Монтаж, демонтаж, параметризацію та повірку лічильників можуть виконувати лише уповноважені організації, укомплектовані кваліфікованими фахівцями. Особа, яка виконує монтаж лічильника, повинна мати групу з електробезпеки не нижче третьої категорії.
- 3. Підключення лічильника до мережі та його відключення від мережі повинні здійснюватися, коли напруга в мережі вимкнена. Необхідно встановити захист від випадкового підключення до мережі.
- 4. Забороняється навішувати на прилад сторонні предмети, забороняється наносити удари по корпусу лічильника.

#### <span id="page-5-3"></span>**1.2 Правила транспортування та зберігання**

- 1. Перед використанням лічильник повинен зберігатися в транспортному пакуванні у закритому приміщенні, де температура коливається від 5 °C до 40 °C, а середня вологість в місці встановлення не перевищує 80% при температурі 25 °C. У приміщенні не повинно бути шкідливого газу або пари. Лічильник повинен зберігатися та експлуатуватися в приміщеннях, захищених від пилу, агресивних парів і газу.
- 2. Неупаковані лічильники дозволяється зберігати тільки в ремонтній майстерні. Температура повинна бути в межах від 10° C до 35 °C, середня вологість в місці встановлення не повинна перевищувати 80% при температурі 25 °C.
- 3. У зимовий період лічильники перед їх використанням повинні зберігатися в опалюваному приміщенні щонайменше 6 годин.
- 4. Транспортування лічильників повинно здійснюватися тільки в закритих транспортних засобах (вагонах, контейнерах, трюмах). Ударне прискорення під час транспортної тряски не повинно перевищувати 30 м/с² при частоті 80–120 ударів за хвилину. Температура повинна бути в межах від мінус 35 °C до +70 °C, середня вологість в місці зберігання не повинна перевищувати 98% при температурі 35 °C.

#### <span id="page-5-4"></span>**1.3 Профілактика та усунення несправностей**

Якщо є підозра, що лічильник працює неправильно, необхідно виконати такі дії:

#### <span id="page-6-0"></span>**1.3.1 Зовнішній огляд**

Перед тим, як подавати напругу на лічильник, слід переконатися, що його корпус не має механічних пошкоджень, немає жодних ознак перегріву, і всі дроти підключені належним чином.

**Не підключайте лічильник до мережі, якщо він має механічні пошкодження. Це може призвести до травм персоналу та пошкодження лічильника, а також іншого обладнання!**

#### <span id="page-6-1"></span>**1.3.2 Перевірка підключення лічильника та констант параметризації**

Монтаж, демонтаж, параметризацію та повірку лічильників можуть виконувати лише уповноважені організації, укомплектовані кваліфікованими фахівцями. Після підключення лічильника до електричної мережі технічний спеціаліст повинен перевірити, чи правильно встановлені дата та час, чи правильно лічильник показує напрямок енергії, діючу часову тарифну зону та календар, тарифні сезони.

- 1. Якщо лічильник показує неправильну дату та час, необхідно повідомити про це представнику організації, відповідальної за установку лічильника.
- 2. Якщо рідкокристалічний індикатор показує попереджувальне повідомлення «**Err**», лічильник слід демонтувати і передати для ремонту.
- 3. Якщо напрямок енергії неправильний, технічний спеціаліст повинен перевірити, чи правильно підключені вхідні кола до клемного блоку.
- 4. Якщо календарний сезон, назва сезонного часу або діюча часова тарифна зона лічильника не відповідають реальній ситуації, необхідно перевірити параметризацію лічильника та виправити помилки шляхом повторної параметризації лічильника.
- 5. Для забезпечення ефективної роботи лічильник після відвантаження з заводу-виробника повинен перебувати в режимі інсталяції, після монтажу працівник повинен змінити налаштування лічильника, відключивши режим інсталяції за допомогою програмного забезпечення або автоматично після утримання увімкненого живлення протягом однієї години (цей період фіксується).

Примітка. В режимі інсталяції лічильник ніколи не буде реєструвати жодні події та аварійні сигнали.

#### <span id="page-6-2"></span>**1.3.3 Порядок повернення лічильника виробникові**

<span id="page-6-3"></span>У разі виходу з ладу приладу обліку, лічильник повинен бути в установленому порядку демонтований і переданий до сервісного центру.

Під час передачі лічильника до нього повинен бути прикладений паспорт з відмітками організації, що підготувала лічильник для експлуатації, і короткий опис виявлених несправностей.

#### **1.3.4 Порядок утилізації продукту**

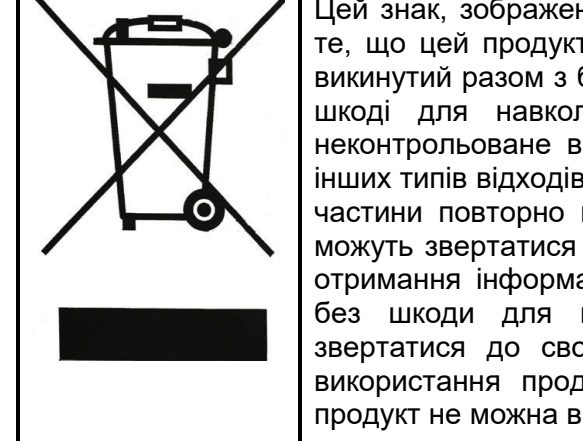

Цей знак, зображений на продукті або включений в його опис, вказує на те, що цей продукт після закінчення терміну його служби не може бути викинутий разом з будь-якими іншими відходами. Щоб запобігти можливій шкоді для навколишнього середовища та здоров'я людини через неконтрольоване видалення відходів, слід відокремити цей продукт від інших типів відходів, і якщо це можливо, використати цей продукт або його частини повторно в процесі вторинної переробки. Побутові користувачі можуть звертатися до виробника продукту або місцевої адміністрації для отримання інформації щодо утилізації та вторинної переробки продукту без шкоди для навколишнього середовища. Підприємства повинні звертатися до своїх постачальників для перегляду термінів та умов використання продукту, зазначених у договорах купівлі-продажу. Цей продукт не можна викидати разом з будь-якими відходами іншого типу.

## <span id="page-7-0"></span>**2 Призначення**

Лічильник призначений для вимірювання активної електричної енергії в мережах змінного струму. Лічильники можуть вимірювати активну енергію в обох напрямках (+A та –A, а також |A|) одночасно.

Лічильники можуть реєструвати максимальний попит активної потужності прямого або зворотного напрямків на щомісячній основі, вимірювати миттєві значення, а також реєструвати профіль навантаження та вести журнал подій. Лічильники можуть бути однотарифними або багатотарифними. Управління тарифами здійснюється внутрішнім годинником реального часу.

Лічильники відповідають вимогам таких директив і стандартів:

**Технічний регламент законодавчо регульованих засобів вимірювальної техніки**, затверджений постановою Кабінету Міністрів України від 13 січня 2016 р. № 94.

**ДСТУ EN 50065-1:2014** Системи передавання сигналів у низьковольтних установках діапазону частот від 3 кГц до 148,5 кГц. Частина 1. Загальні вимоги, смуги частот і електромагнітні збурення.

**ДСТУ IEC 60060-1:2010** Методи випробовування високою напругою. Частина 1. Загальні визначення понять і вимоги до випробування.

**ДСТУ EN 61010-1:2014** Вимоги щодо безпечності контрольно-вимірювального та лабораторного електричного устаткування. Частина 1. Загальні вимоги.

**ДСТУ EN 61334-4-41:2015** (EN 61334-4-41:1996, IDT) Розподільча автоматика з використанням систем зв'язку по розподільчих мережах. Частина 4-41. Протоколи передавання даних. Прикладні протоколи. Специфікація повідомлень по розподільчий мережі.

**ДСТУ EN 62052-11:2015** (EN 62052-11:2003, IDT) Засоби вимірювання електричної енергії змінного струму. Загальні вимоги, випробування та умови випробування. Частина II. Лічильники електричної енергії.

**ДСТУ EN 62053-21:2015** (EN 62053-21:2003, IDT) Засоби вимірювання електричної енергії змінного струму. Спеціальні вимоги. Частина 21. Лічильники активної енергії статичні (класів точності 1 і 2).

**ДСТУ IEC 62053-31:2008** Засоби вимірювання електричної енергії змінного струму. Спеціальні вимоги. Частина 31. Імпульсні пристрої виведення (лише двопровідні) для електромеханічних і електронних лічильників.

**ДСТУ EN 62054-21:2015** (EN 62054-21:2004, IDT) Вимірювання електричної енергії змінного струму. Тарифікація та керування навантагою. Частина 21. Додаткові вимоги до вимикачів із часовим механізмом.

**IEC 62056-21:2002** Electricity metering - Data exchange for meter reading, tariff and load control - Part 21: Direct local data exchange (Обмін даними показань електролічильника, тарифами і регулювання навантаження. Частина 21. Прямий обмін даними.)

**IEC 62056-46:2002** Electricity metering - Data exchange for meter reading, tariff and load control - Part 46: Data link layer using HDLC protocol (Обмін даними показань електролічильника, тарифами і регулювання навантаження. Частина 46. Рівень каналу передачі даних за допомогою протоколу HDLC).

**IEC 62056-47:2006** Electricity metering - Data exchange for meter reading, tariff and load control - Part 47: COSEM transport layers for IPv4 networks (Обмін даними показань електролічильника, тарифами і регулювання навантаження. Частина 47. Транспортні рівні COSEM для мереж IPv4).

**IEC 62056-53:2006** Electricity metering - Data exchange for meter reading, tariff and load control - Part 53: COSEM application layer (Обмін даними показань електролічильника, тарифами і регулювання навантаження. Частина 53. Прикладний рівень COSEM).

**IEC 62056-61:2006** Electricity metering - Data exchange for meter reading, tariff and load control - Part 61: Object identification system (OBIS) (Обмін даними показань електролічильника, тарифами і регулювання навантаження. Частина 61. Система ідентифікації об'єктів (OBIS)).

**IEC 62056-62:2006** Electricity metering - Data exchange for meter reading, tariff and load control - Part 62: Interface classes (Обмін даними показань електролічильника, тарифами і регулювання навантаження. Частина 62. Класи інтерфейсів).

*Примітка. В таблицях та на рисунках в цій настанові користувача можуть бути наведені значення вимірювань та імпульсні вихідні дані для всіх можливих напрямків енергії та потужності. Фактична кількість вимірюваних значень та імпульсних вихідних даних певної модифікації лічильника вказується в його паспорті.*

## <span id="page-9-0"></span>**3 Технічні характеристики**

Таблиця 3-1 Технічні характеристики31

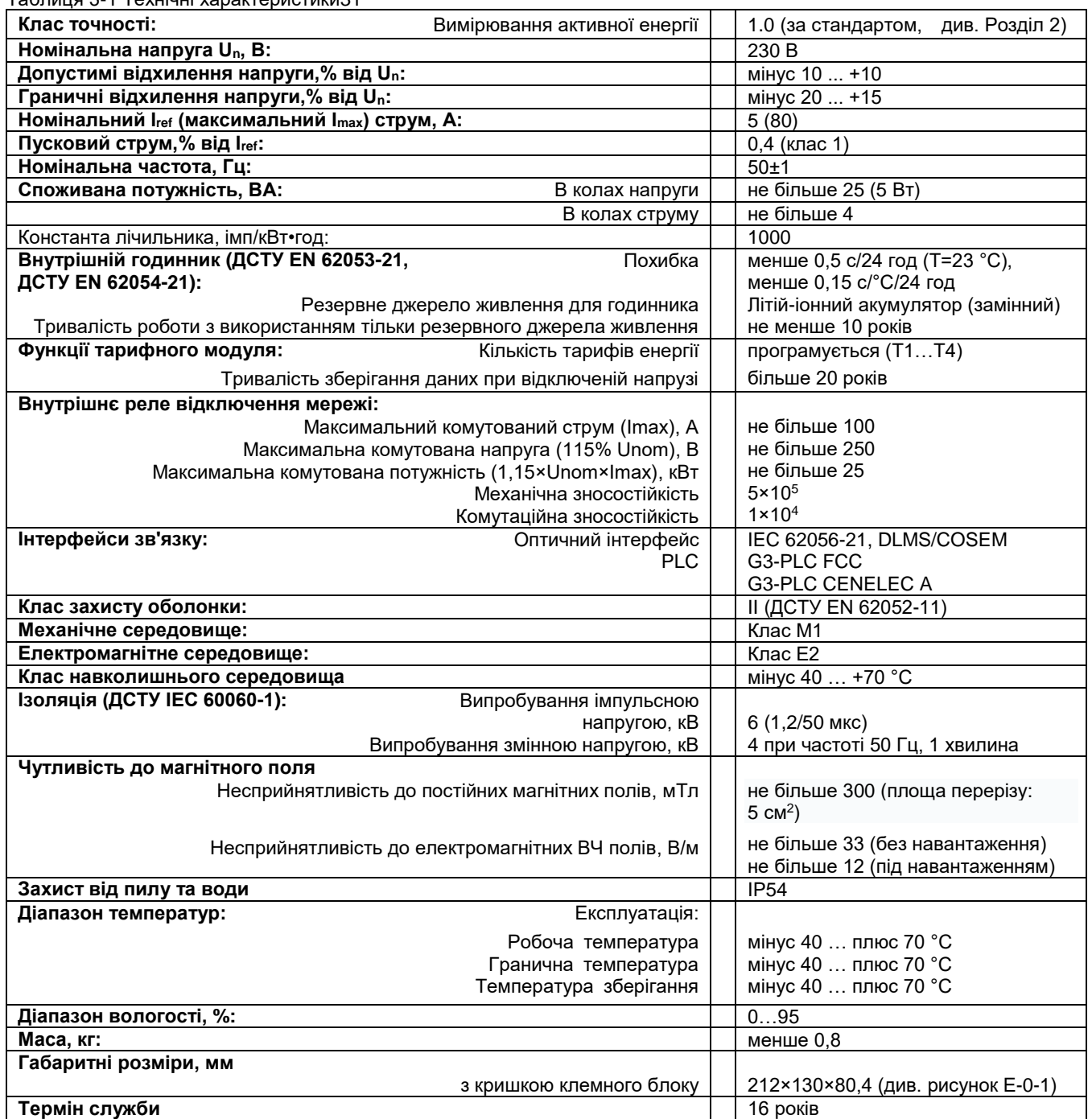

## <span id="page-9-1"></span>**4 Конструкція**

## <span id="page-9-2"></span>**4.1 Корпус**

Корпус лічильника, отвори для кріплення та клемний блок відповідають вимогам стандарту BS 7856. Корпус лічильника може бути виготовлений з вогнестійкого ізоляційного матеріалу з високою механічною стійкістю — полікарбонату, стабілізованого ультрафіолетовим випромінюванням, або непрозорого полікарбонату з прозорими полікарбонатними вікнами для рідкокристалічного дисплея та оптичного інтерфейсу. Він захищає внутрішні деталі лічильника та його паспортну табличку. Головна кришка кріпиться до основи корпусу двома пломбувальними гвинтами. Головна кришка змонтованого лічильника може бути знята лише після зняття кришки

клемного блоку. Кришка клемного блоку кріпиться одним пломбувальним гвинтом (навісне опломбування). Доступ до клем без зняття кришки клемного блоку неможливий. Це надає клієнту додатковий рівень захисту. На кришці клемного блоку є отвір для протягування пломбувального дроту до пломбувального гвинта. Можливість контакту пломбувального дроту до клем лічильника під час опломбування кришки клемного блоку виключена.

На рисунку 4-1 показані зовнішні елементи лічильника, а також розташування елементів керування. Розміри корпусу та розташування отворів для кріплення наведені на рисунку E-0-1 та рисунку E-0-2.

На головній кришці лічильника встановлені рідкокристалічний дисплей, оптичний інтерфейс зв'язку і кнопка. Пояснення режимів відображення наведене в розділі 5.2, а опис кнопок — в розділі 5.6.

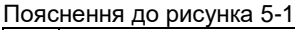

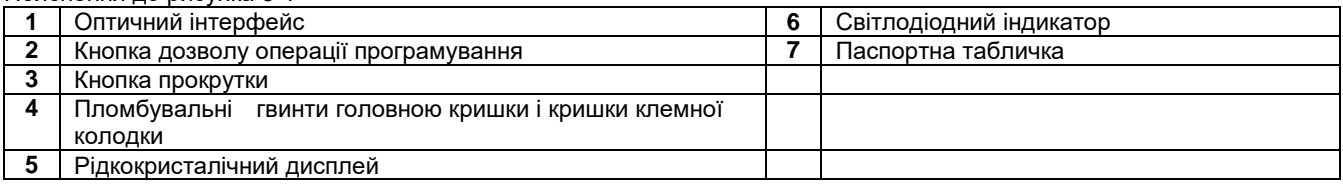

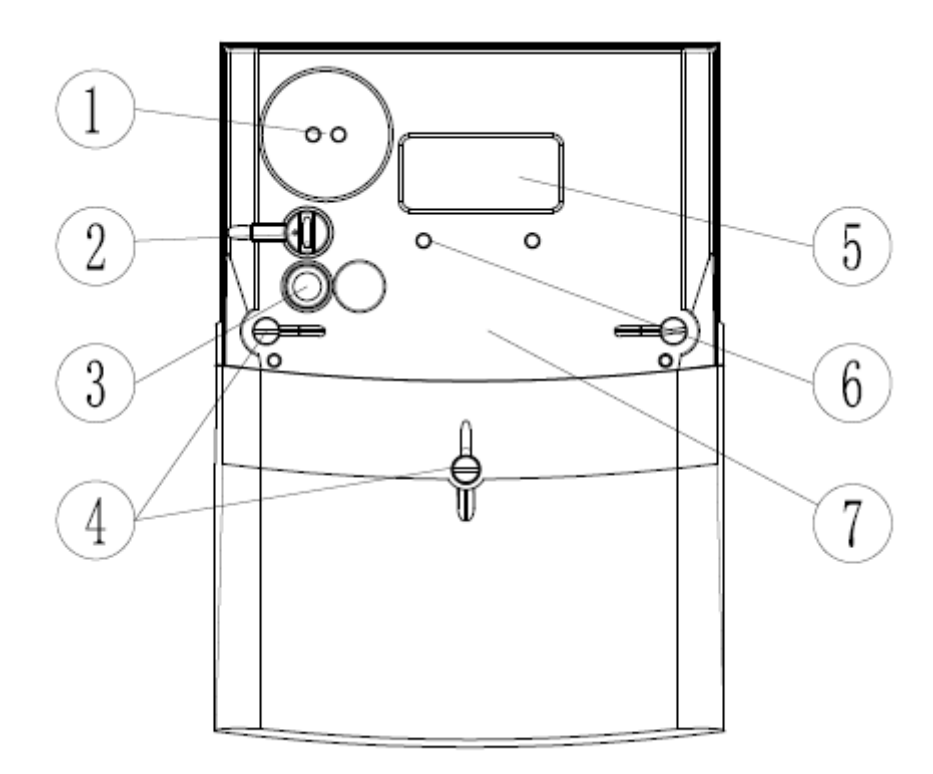

Рисунок 4-141 Зовнішній вигляд (вид спереду) лічильника G1Y

#### <span id="page-10-0"></span>**4.2 Паспортна табличка**

Паспортна табличка для лічильників з незнімними кришками наноситься на головній кришці з використанням технології лазерного маркування в процесі виготовлення лічильника. Це гарантує, що всі знаки та написи є чіткими, незнімними і такими що не стираються.

Технічним регламентом законодавчо регульованих засобів вимірювальної техніки, затверджений постановою Кабінету Міністрів України від 13 січня 2016 р. № 94. та ДСТУ EN 62053-21:2015, а також визначення основних даних, що відображаються на рідкокристалічному дисплеї. Приклад типової паспортної таблички наведено на рисунку 4-2. Серійний номер лічильника відображається штрих-кодом (за замовчуванням використовується штрих-код типу Interleaved 2/5).

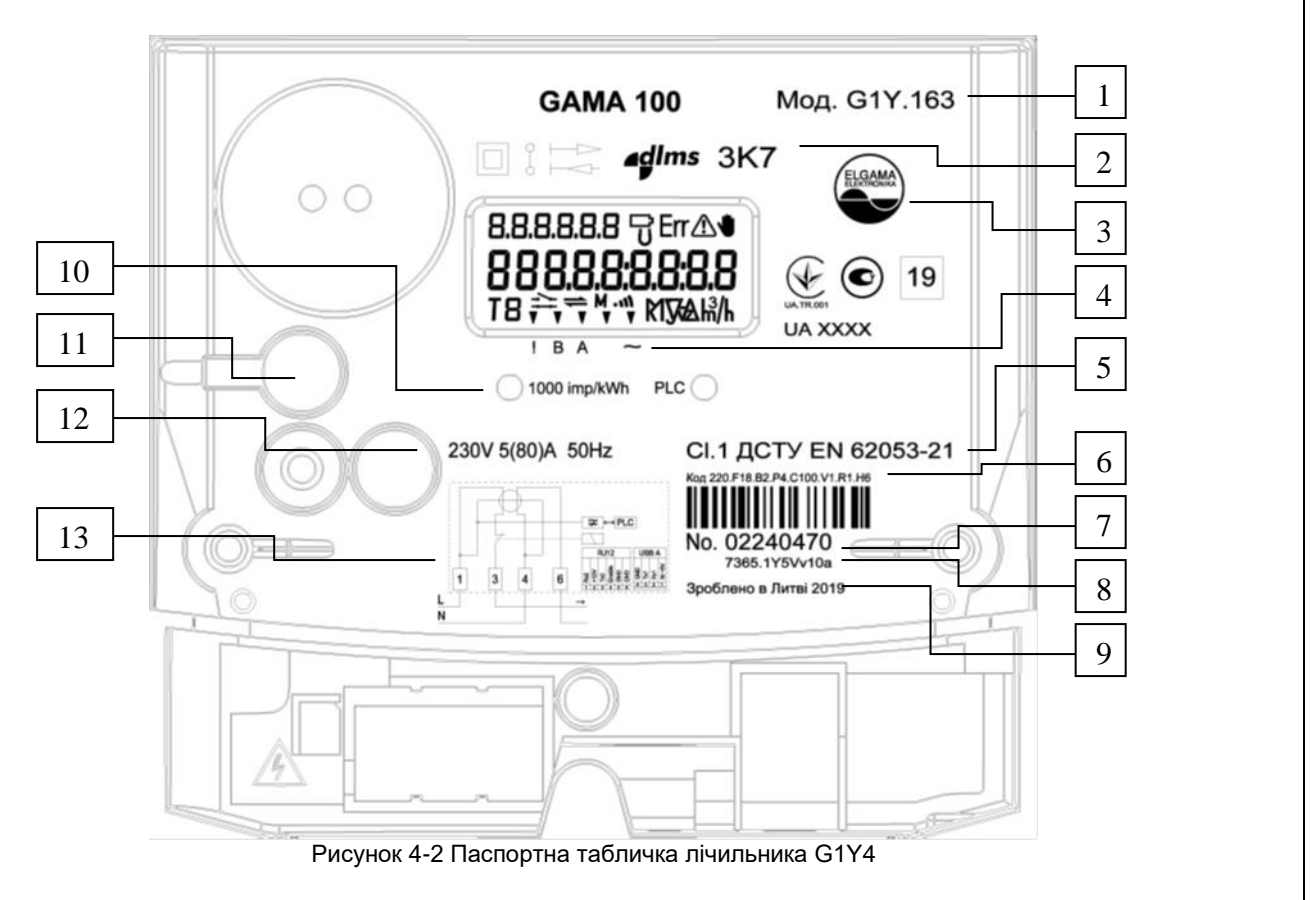

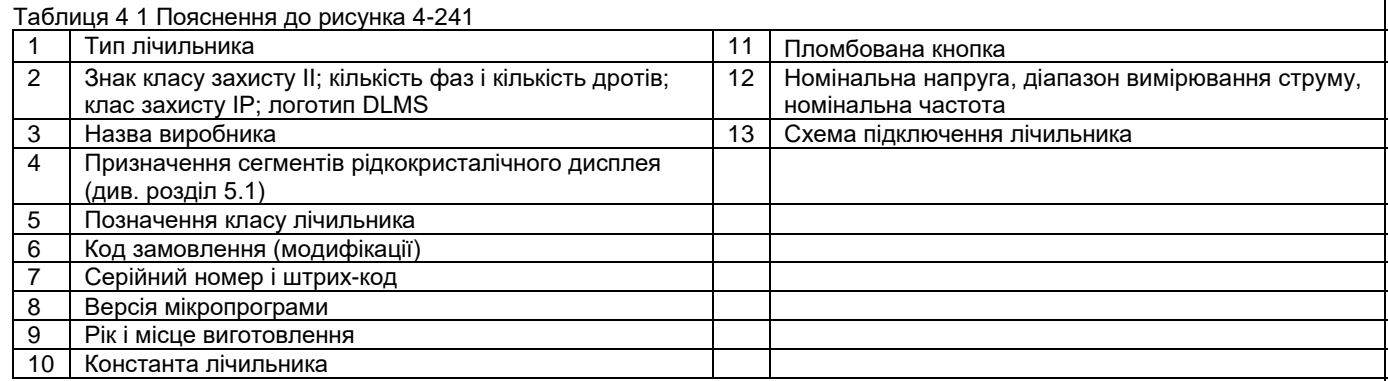

## <span id="page-11-0"></span>**4.3 Клемний блок та інтерфейси лічильника**

Клемний блок з усіма з'єднаннями лічильника розташований за кришкою клемного блоку. Клемний блок виготовлений з вогнетривкого ізоляційного матеріалу з високою стійкістю до впливу механічних факторів і відповідає вимогам стандарту BS 7856. Одна пломба на кріпильному гвинті клемного блоку запобігає несанкціонованому доступу до під'єднання фаз, і отже запобігає необлікованому споживанню електроенергії. Доступ до клем лічильника неможливий без зняття кришки клемного блоку.

Клеми для струму та напруги виготовлені з оцинкованого заліза і нікельованої латуні (міді) і забезпечують можливість під'єднання мідних або алюмінієвих дротів без окислювального процесу. Клема забезпечує однакову якість контакту незалежно від форми з'єднувального провідника (однодротового проводу, багатодротового проводу, більшого або меншого поперечного перерізу).

Клеми для струму до 90 А мають діаметр отвору 8,5 мм, тому клеми підходять для проводів з площею поперечного перерізу від 2,5 мм<sup>2</sup> до 50 мм<sup>2</sup>. Детальна інформація про розміри наведена на рисунку 4-3.

Лічильники також оснащені трансформатором струму для вимірювання струму в нейтральному колі.

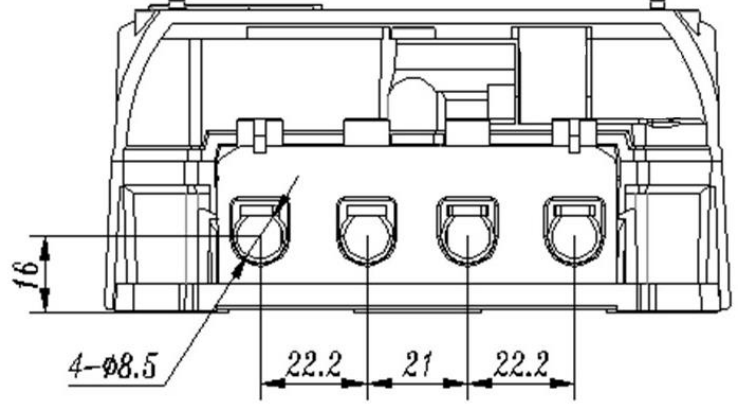

Рисунок 4-3 Клемний блок лічильника4

## <span id="page-12-0"></span>**5 Дисплей**

В лічильнику встановлений рідкокристалічний дисплей. Діапазон робочих температур від мінус 40 °C до +70 °C, діапазон температур зберігання від мінус 40 °C до +70 °C. Цей дисплей не має підсвічування. Рідкокристалічний дисплей лічильника використовує 32 контрольованих сегмента, детальне визначення сегментів наведене у розділі 5.1. Вертикальний розмір основних цифр — 6,12 мм. Рідкокристалічний дисплей відображає більшість даних, накопичених у лічильнику, і констант параметризації.

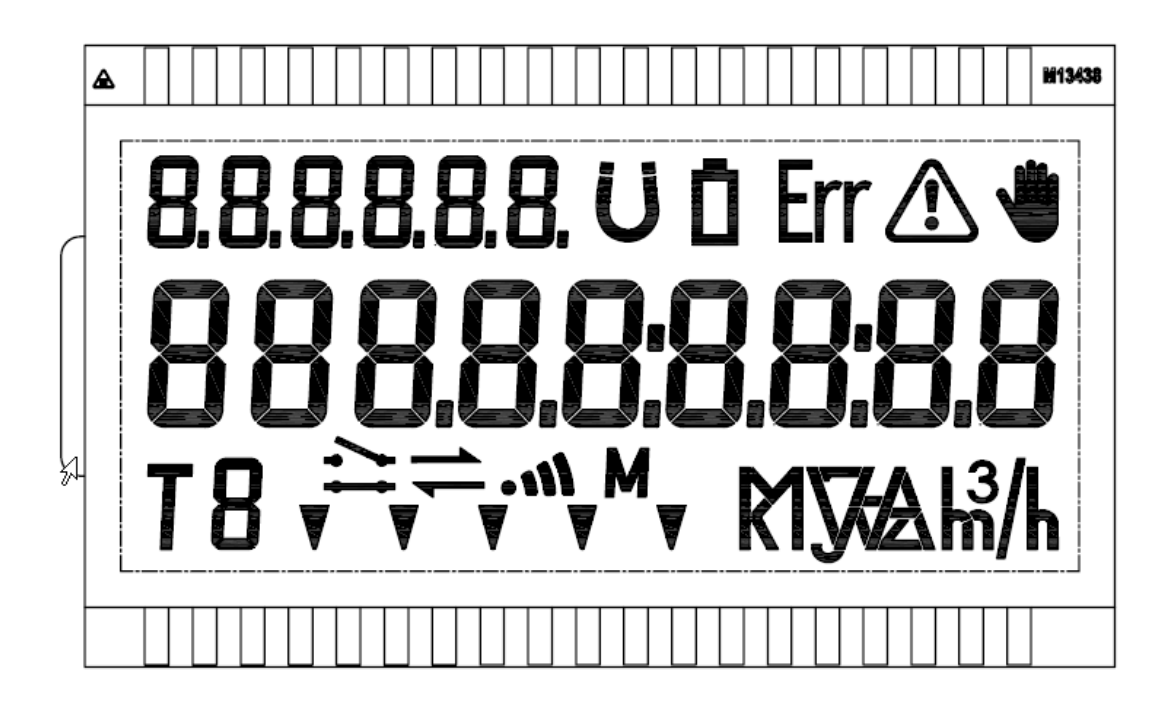

#### <span id="page-12-1"></span>**5.1 Визначення сегментів рідкокристалічного дисплея**

В таблиці 5-1 наведено визначення сегментів рідкокристалічного дисплея, в тому числі значень, одиниць вимірювання, символів та ідентифікаторів OBIS тощо.

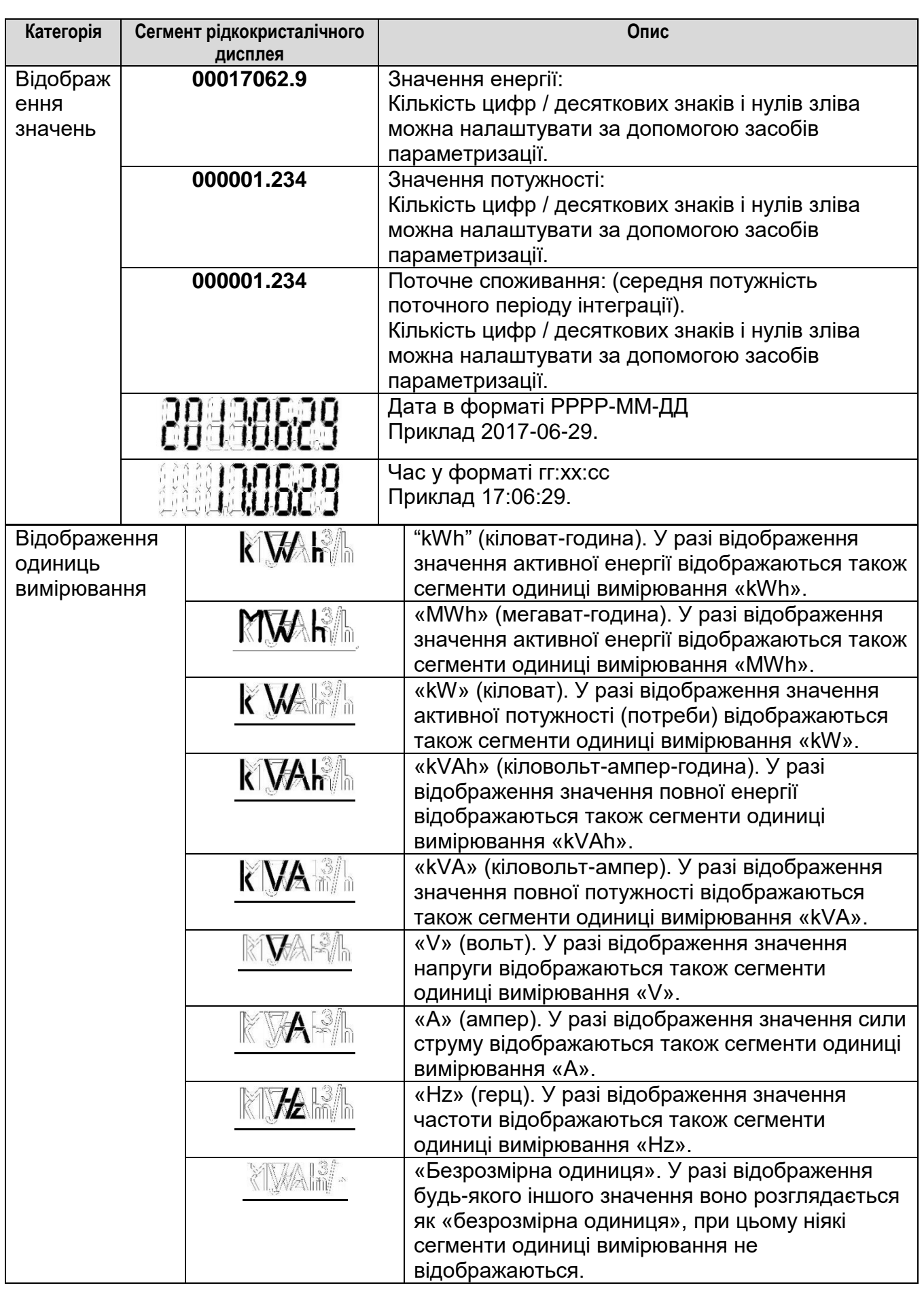

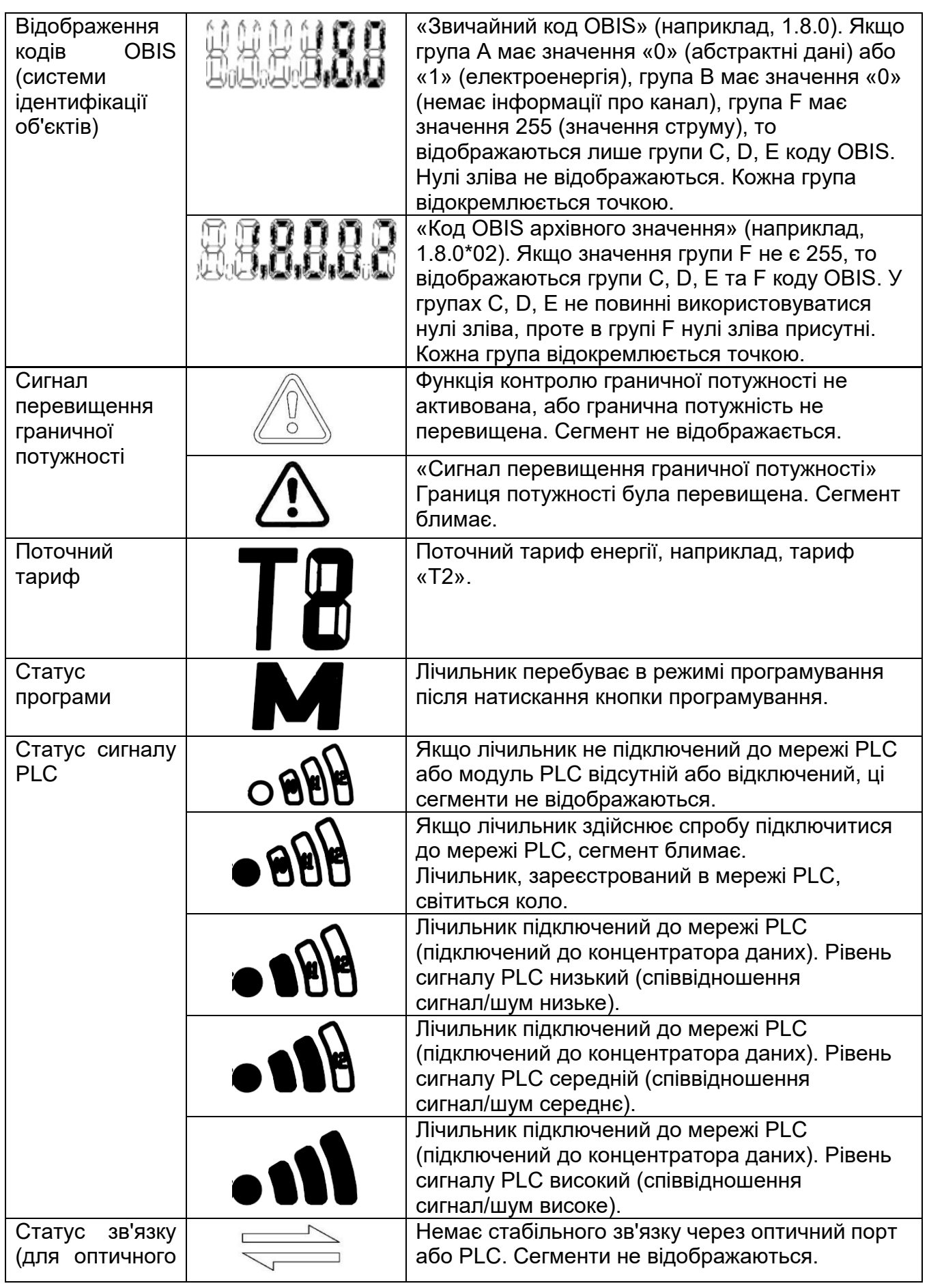

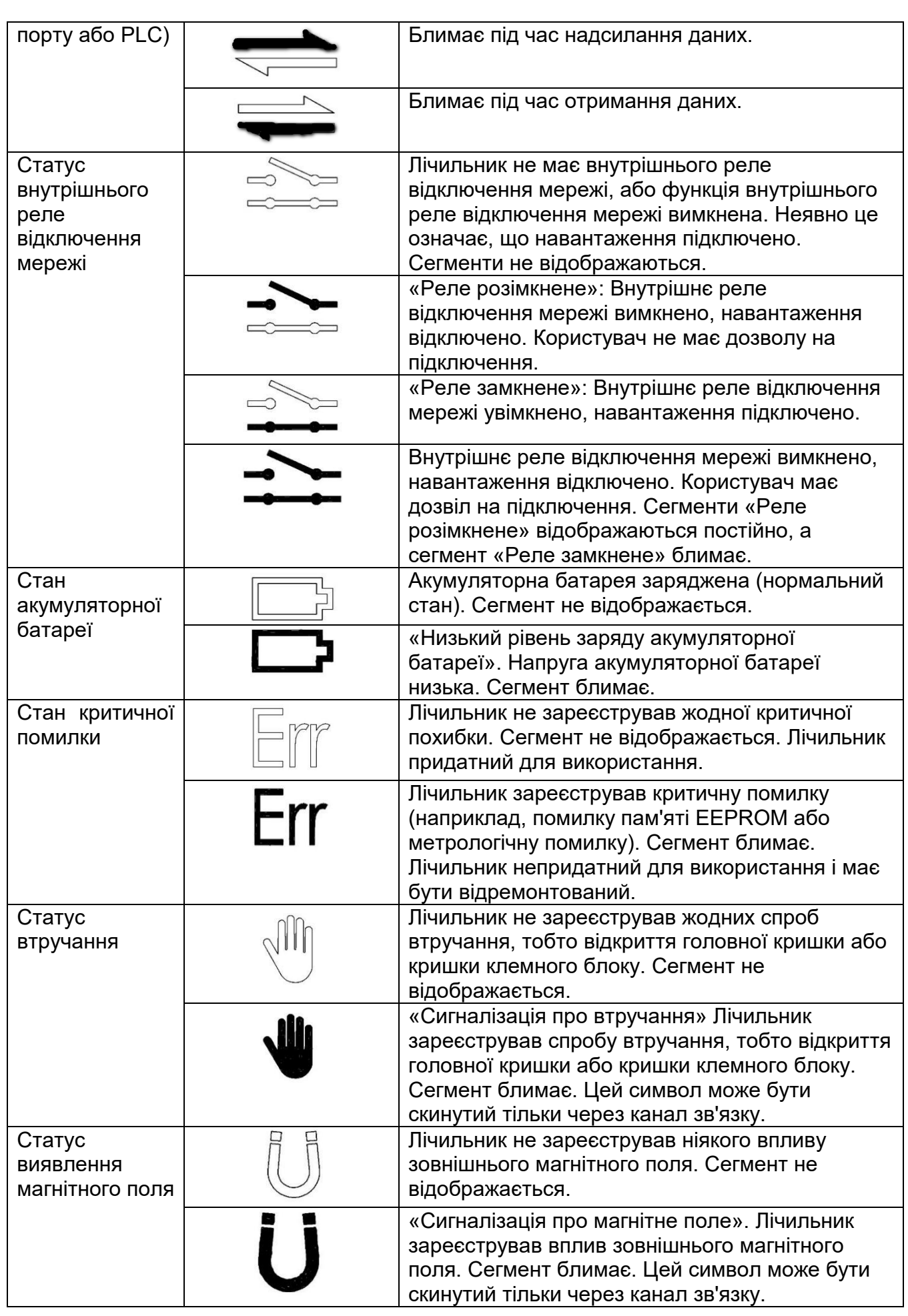

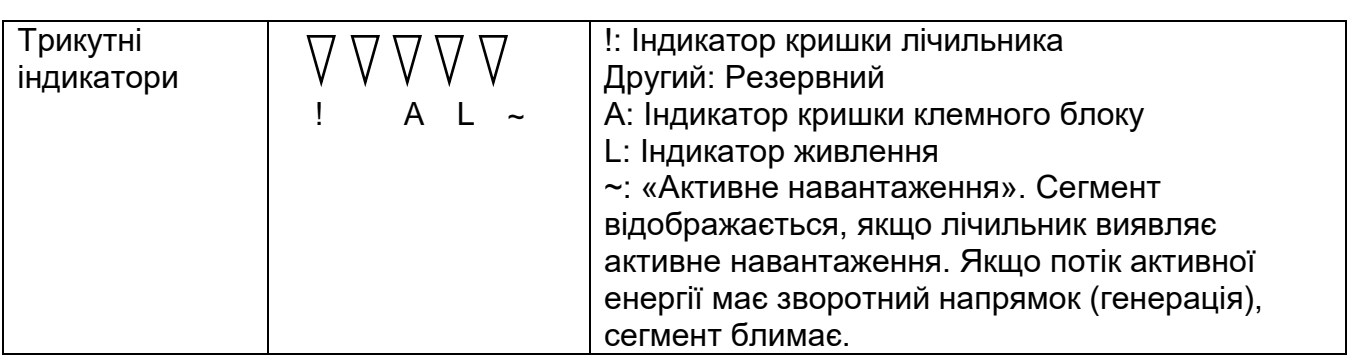

Примітка. Якщо очистити регістр аварійних сигналів 1 або регістр помилок, індикатори  $U, Err, \blacksquare, I, cKUHYTBCS.$ 

## <span id="page-16-0"></span>**5.2 Режим відображення рідкокристалічного дисплея**

Інтелектуальний лічильник підтримує два режими відображення, а саме: режим автоматичного прокручування та режим ручного прокручування. Дані та послідовність відображення кожного екрана можна налаштувати відповідно до вимог користувачів через інструмент параметризації лічильника, або можна заздалегідь налаштувати їх на заводі-виробнику перед відвантаженням. Загалом підтримується не більше 64 елементів відображення.

#### <span id="page-16-1"></span>**5.2.1 Режим автоматичного прокручування**

Режим автоматичного прокручування може бути налаштований як увімкнений або вимкнений за допомогою параметра режиму прокручування. Параметр режиму прокручування може бути встановлений у межах [1, 240] та 255. При встановленні значення 255 режим автоматичного прокручування вимикається, а після встановлення будь-якого іншого значення, яке означає інтервал відображення кожного екрану в секундах, у межах [1, 240] режим автоматичного прокручування вмикається. Якщо він:

- вмикається, то на всьому екрані лічильника після кожної подачі на лічильник живлення протягом 3 секунд будуть відображатися всі сегменти, після чого він входить в режим автоматичного циклічного прокручування і послідовно переключає екрани;
- вимикається, то на всьому екрані лічильника після кожної подачі на лічильник живлення протягом 3 секунд будуть відображатися всі сегменти, після чого він входить в режим ручного прокручування з відображенням першого екрану;
- вимикається в режимі автоматичного прокручування, лічильник негайно ввійде в режим ручного прокручування і відобразить перший екран.

#### <span id="page-16-2"></span>**5.2.2 Режим ручного прокручування**

Режим ручного прокручування може бути активований нетривалим натисканням на кнопку дисплея при увімкненому режимі автоматичного прокручування, або після того, як протягом 3 секунд з моменту подачі живлення на лічильник відображаються всі сегменти на всьому екрані при вимкненому режимі автоматичного прокручування. Коли активується режим ручного прокручування, відображається перший екран.

У режимі ручного прокручування тривалість відображення може бути налаштована в межах від 1 с до 60 с. Якщо в подальшому не виявлено нетривале натискання на будьяку кнопку дисплея і режим автоматичного прокручування:

- вимкнений повернеться відображення першого екрану;
- увімкнений лічильник повернеться до режиму автоматичного прокручування і відобразить перший екран.

## <span id="page-17-0"></span>**5.3 Світлодіодні індикатори**

Цей інтелектуальний лічильник підтримує роботу двох світлодіодів, а саме: світлодіоду для індикації активного імпульсу та світлодіоду для індикації стану зв'язку по каналу PLC (Tx та Rx).

Щодо світлодіоду PLC: Якщо модем PLC не підключений до мережі PLC або підключений до мережі PLC, але не відбувається передача або захоплення сигналу, світлодіод не світиться. При отриманні або надсиланні даних модемом PLC світлодіодний індикатор блимає.

Інформація про стан зв'язку (Tx, Rx) в мережі з модемом PLC наведена в розділі 5.1 «Визначення сегментів рідкокристалічного дисплея».

## <span id="page-17-1"></span>**5.4 Фільтр відображення аварійних сигналів**

Індикатори аварійної сигналізації на рідкокристалічному дисплеї можуть бути налаштовані на відображення або не відображення відповідної аварійної події, якщо вона трапилася, за допомогою фільтра відображення аварійних сигналів. Повний перелік відображуваних аварійних сигналів наведено нижче:

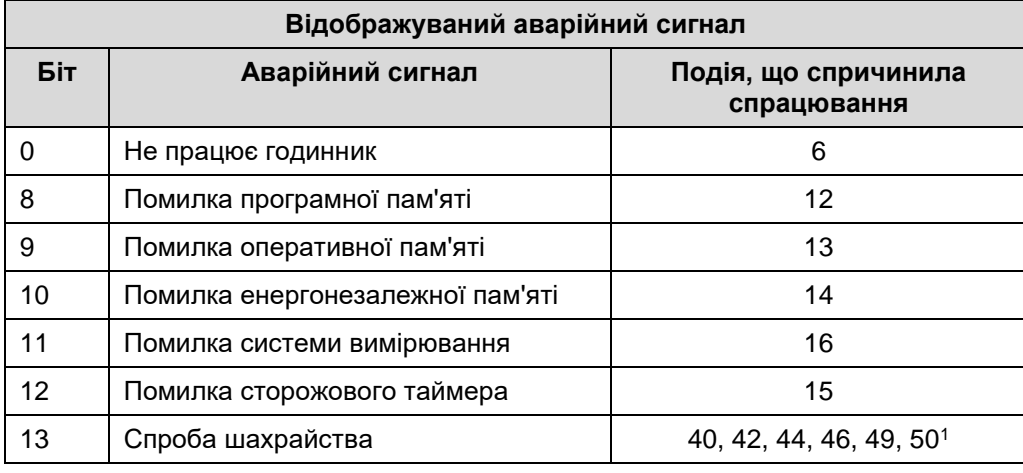

Примітка. Визначення бітової карти відображення аварійних сигналів фільтра є таким же, як і для регістра 1 фільтра подій.

#### <span id="page-17-2"></span>**5.5 Формат відображення значень**

Клієнт може налаштувати формат відображення значень окремо для режимів автоматичного та ручного (кнопкою) прокручування. Підтримуються конфігурації дистанційного (через HES) і локального (за допомогою локального програмного забезпечення) налаштування.

Формат відображення значень, в тому числі загальну кількість цифр, кількість десяткових знаків, нулі зліва та одиниці вимірювання можна налаштувати. Налаштування за замовчуванням наведені у Додатку D.

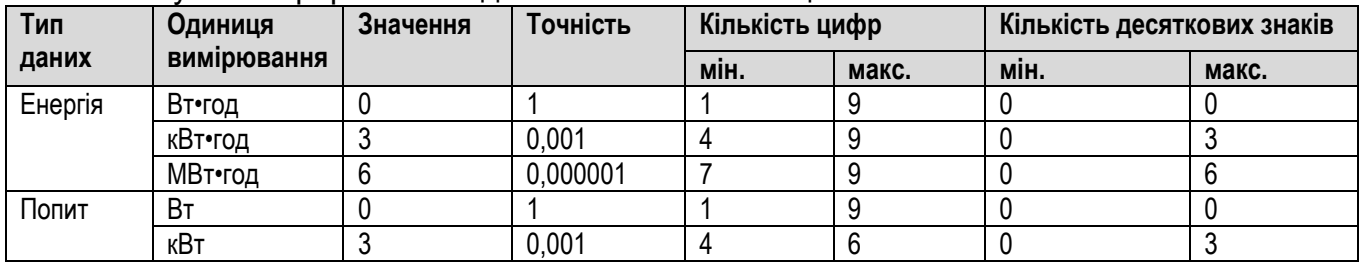

Налаштовуваний формат наведений нижче в таблиці.

<u>.</u>

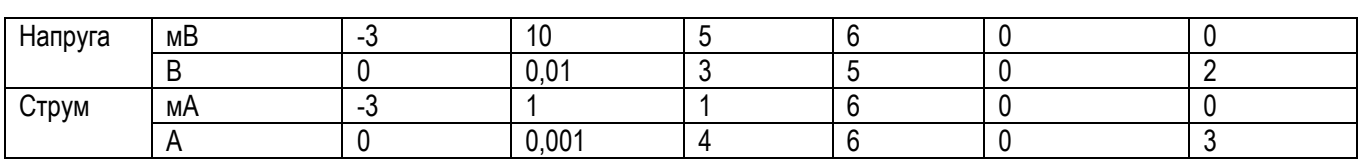

Формат відображення значень OBIS

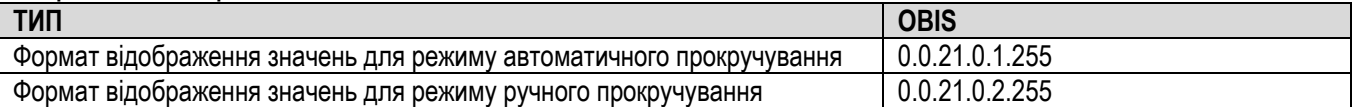

ПРИМІТКА. За замовчуванням для кількості десяткових знаків для типу даних «Енергія» у режимі ручного прокручування встановлюється значення 0.

## <span id="page-18-0"></span>**5.6 Кнопка**

Лічильнику має одну кнопка, яку можна використовувати для ручного прокручування екранів дисплея. Передбачено два режими роботи цієї кнопки.

- Нетривале натискання: натискання та утримання кнопки натиснутою менше ніж на 5 с.
- Тривале натискання
	- o 5 с: при натисканні та утриманні кнопки натиснутою більше ніж на 5 с, але менше ніж на 10 с (до відпускання), лічильник виконуватиме ручне підключення/відключення реле.

#### <span id="page-18-1"></span>**5.7 Пробудження після вимкнення живлення**

Після вимкнення живлення інтелектуального лічильника його можна «розбудити» натисканням на будь-які кнопки, при цьому під час пробудження лічильник може відображати не більше 16 елементів — перших 16 елементів зі списку відображення даних.

#### <span id="page-18-2"></span>**5.8 Список відображення**

Елементи дисплея можуть бути налаштовані на відображення автоматичного або ручного прокручування через інструмент параметризації лічильника, або за вимогою енергопостачальної компаниї можна заздалегідь налаштувати їх на заводі-виробнику перед відвантаженням.

Список налаштувань наведено в додатку C, а список встановлених відображень — в додатку D.

## <span id="page-18-3"></span>**6 Керування внутрішнім реле відключення мережі**

#### <span id="page-18-4"></span>**6.1 Огляд**

Інтелектуальний лічильник підтримує такі три методи керування внутрішнім реле відключення мережі:

- Дистанційне керування командою по каналу дистанційного зв'язку
- Локальне керування за допомогою внутрішніх налаштувань умов керування автоматично
- Ручне керування: внутрішнім реле відключення мережі можна керувати вручну, натискаючи верхню кнопку при виконанні деяких умов. Див. розділ 5.6 «Кнопка».

Внутрішнє реле відключення мережі має три вихідних стани, і його стан відповідно відображатиметься на рідкокристалічному дисплеї.

- Підключено, якщо відображається
- Відключено, якщо відображається = ,

 $-$  Готове до підключення, якщо відображається  $\Rightarrow$ , але блимає  $\rightarrow$ . При натисканні та утриманні верхньої кнопки протягом 5–10 секунд, після відпускання цієї кнопки підключається внутрішнє реле відключення мережі, а символ  $\overrightarrow{++}$  на дисплеї світиться без мигання.

Нижче на рисунку показана діаграма переходів цього реле та її опис для різних режимів керування. Всі команди виконуються негайно.

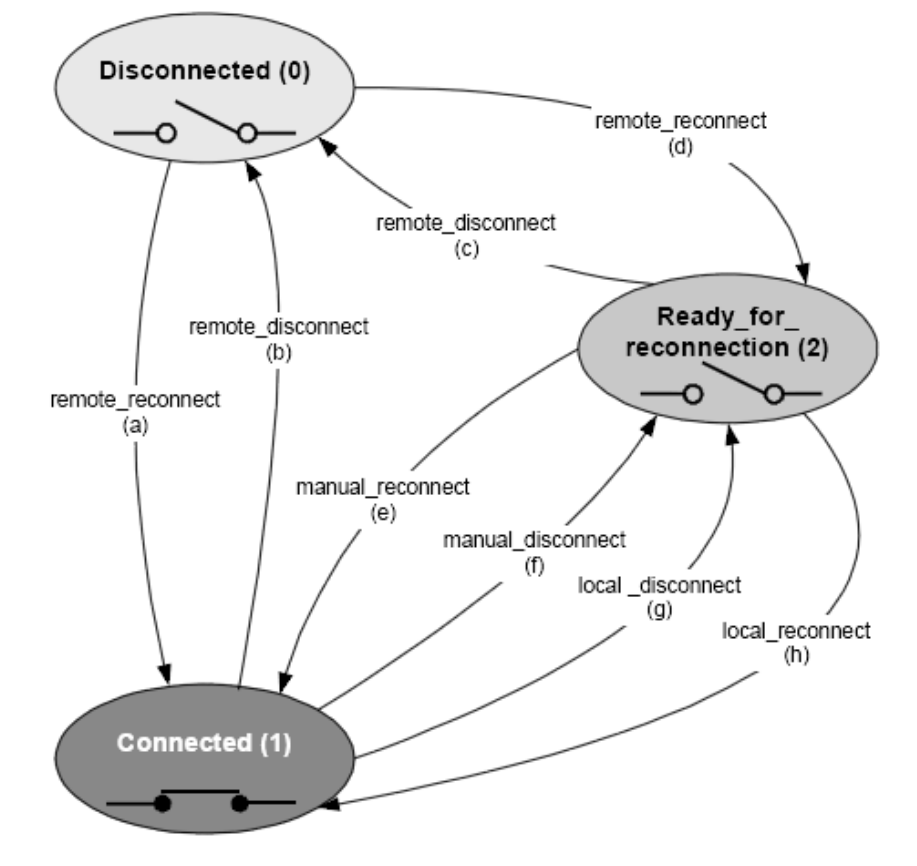

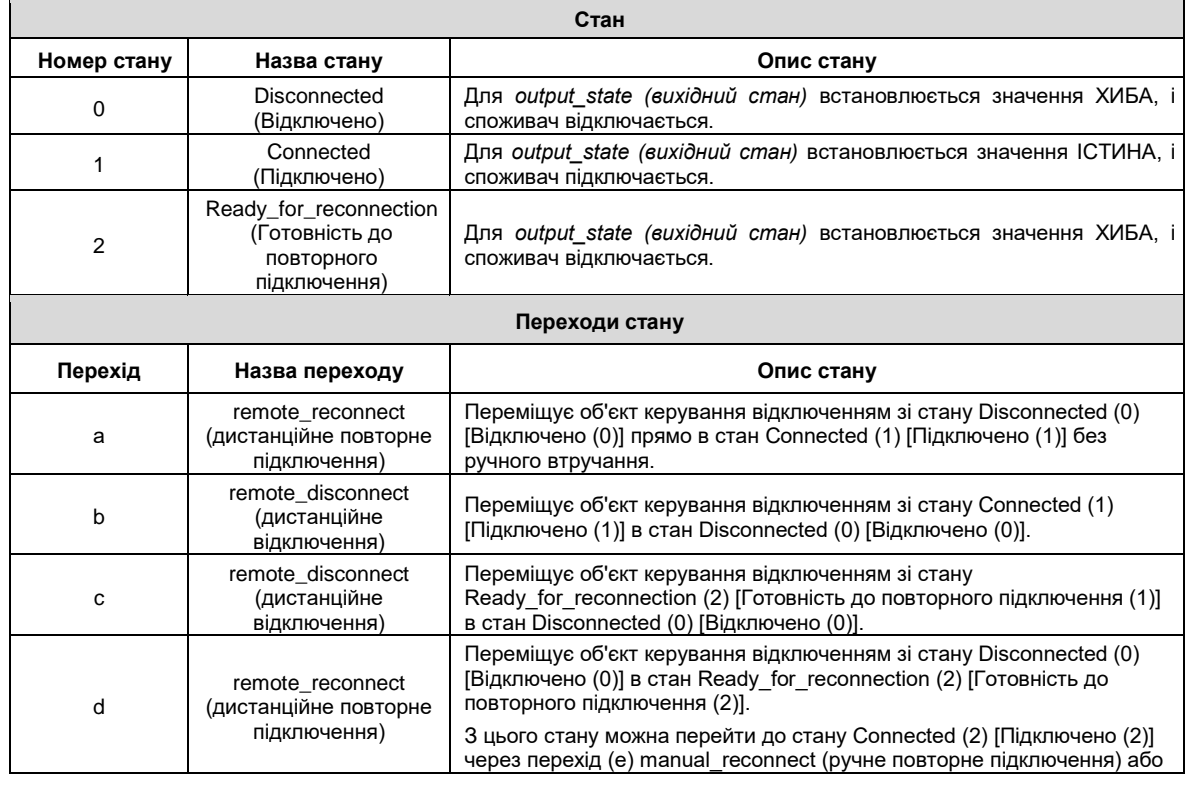

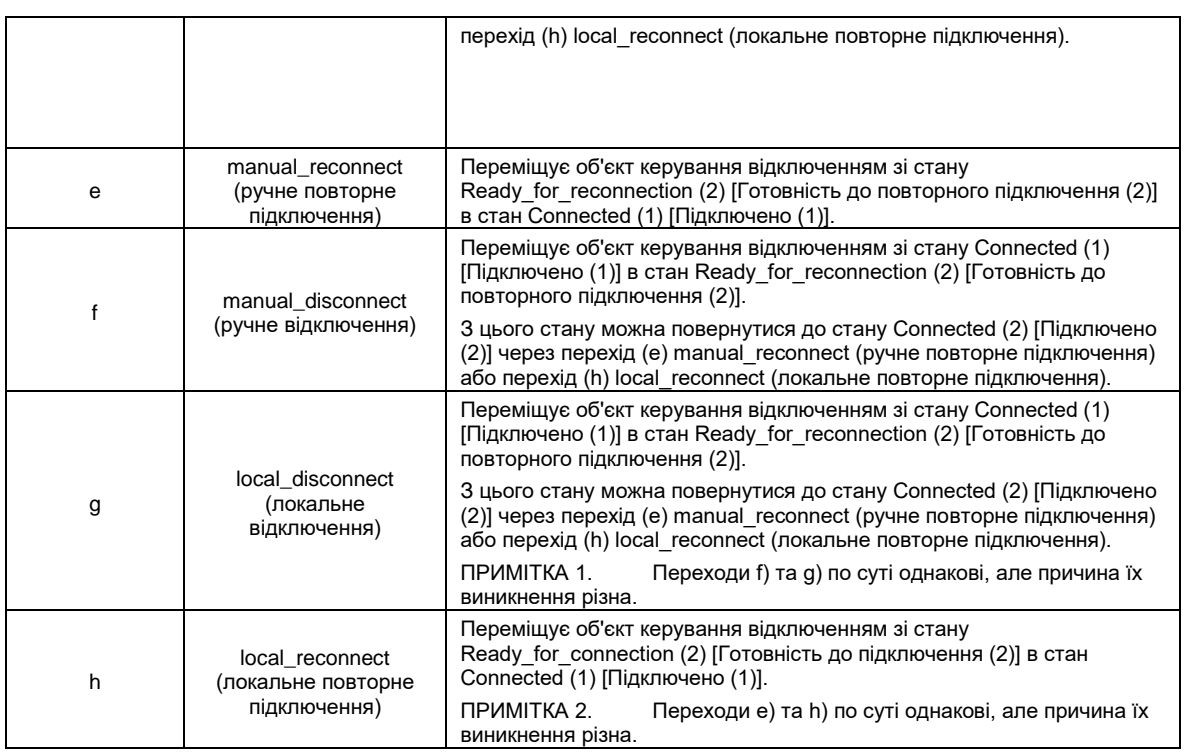

- Режим керування інтелектуальним лічильником за замовчуванням налаштований як режим 6, а внутрішнє реле відключення мережі за замовчуванням перебуває в підключеному стані.
- В різних режимах керування реле веде себе по-різному:
	- o Режими 1, 3, 5, 6: дія відключення переводить реле в відключений стан, а для підключення реле переходить в стан готовності до підключення.
	- o Режими 2, 4: дія відключення переводить реле підключеного стану в відключений стан, а для підключення реле переходить з відключеного в підключений стан.
- В режимі керування 0 реле утримує підключення і ніколи не відключається. При переведенні реле в режим 0 з інших режимів видається помилка, якщо в даний момент реле у відключеному стані. Крім того, в цьому режимі не підтримується керування попитом.
- Лічильник підтримує виявлення несправності внутрішнього реле відключення мережі
	- o Перевіряючи, збігаються чи ні його стан керування та фактичний стан (якщо ні, то реле несправне)
	- o Перевіряючи значення струму навантаження і стан реле. Якщо струм не дорівнює 0, а реле перебуває у відключеному стані, то реле несправне.
	- o Якщо лічильник виявляє несправність реле протягом 1 хв після подачі живлення, мікропрограма лічильника надсилає поточну команду керування реле (підключення/відключення) для зміни вихідного стану реле. Після цього лічильник буде перевіряти несправність реле кожні 10 хв (час відліку скидається при вимкненні живлення).

#### <span id="page-20-0"></span>**6.2 Планове керування та періодичне керування**

Підтримуються такі функції планового керування підключенням/відключенням реле:

Лічильник підтримує керування реле за призначеним графіком відповідно до заздалегідь налаштованих параметрів, а реле виконує відповідні дії (локальне або дистанційне підключення/відключення) у заздалегідь визначений час.

- Лічильник підтримує локальне підключення/відключення реле на основі таблиці тарифних сценаріїв щоденно періодично, і підтримує тільки OBIS (0- 1:96.3.10.255) керування реле.
- Примітка.
	- o Якщо лічильник пропустив заздалегідь визначені планові завдання з будьяких причин — внаслідок вимкнення живлення або синхронізації часу, лічильник буде виконувати ці завдання після відновлення живлення або в заздалегідь визначений час.
	- o Якщо налаштоване і дистанційне підключення/відключення, і планове підключення/відключення, то буде виконуватися лише остання команда налаштування (аналогічно реєстрації подій). Примітка. Дистанційне підключення/відключення тут означає команду, надіслану програмним забезпеченням локального ПК.
	- o Символ позначення реле на рідкокристалічному дисплеї залишається у своєму поточному стані до того моменту, як реле виконає дію. Якщо вимкнення живлення відбувається до планового відключення реле, реле буде відключено після ввімкнення живлення.

#### <span id="page-21-0"></span>**6.3 Керування обмежувачем**

Керування обмежувачем призначене для обмеження попиту певною величиною (яка зазвичай визначена енергопостачальною компанією). Обмежувач видає команду на відключення внутрішнього реле мережі, коли контрольована величина перевищує порогове значення і залишається такою протягом певного часу.

Лічильник підтримує два профілі відключення, а саме: нормальний режим роботи та аварійний режим роботи. Для нормального та аварійного режимів роботи передбачено два окремі порогові значення, які можна налаштувати за допомогою інструменту параметризації, або через центральну систему, або заздалегідь налаштувати на заводі за запитом комунального підприємства перед відвантаженням.

Примітка.

- Коли контрольоване значення перевищує поріг або відновлюється, реєструється відповідна подія.
- Коли контрольоване значення перевищує поріг, символ перевищення потужності

блимає. Якщо це триває більше порогового часу, реле буде локально відключено.

- о У разі аварійного режиму символ перевищення потужності 45 блимає.
- o У разі нормального режиму символ перевищення потужності відображається постійно.
- o Примітка. Доти, поки стан локального перевантаження не змінюється, незалежно від того, перевищують контрольовані значення поріг, чи ні, відображається символ перевищення потужності у відповідному режимі (постійно або блимає)
- Під час періоду керування обмежувачем поточні значення лічильника і таймера видаляються тільки тоді, коли керування реле здійснюється вручну або дистанційно, а після цього функція обмежувача не діє.
- Подія локального підключення/відключення реєструється і механізм автоматичного повторного увімкнення спрацьовує тільки тоді, коли реле підключено або відключено внаслідок перевантаження.

#### <span id="page-21-1"></span>**6.3.1 Контрольовані значення**

Можна налаштувати контрольоване значення від одного з зазначених нижче чотирьох об'єктів:

- миттєвий струм (сумарний по всіх фазах) {3,1-0:90.7.0.255, 2};
- миттєва активна потужність імпорту  $(+A)$   $\{3,1-0:1.7.0.255, 2\}$ ;
- середня потужність імпорту (+A) {5,1-0:1.24.0.255, 2};
- середня загальна потужність (|+A|+|-A|){5,1-0:15.24.0.255, 2}.

Примітка. Для G1Y значення миттєвого струму (сумарного по всіх фазах) дорівнює миттєвому струму {3,1-0:31.7.0.255, 2}.

#### <span id="page-22-0"></span>**6.3.2 Обмежувач у нормальному режимі**

Функція обмежувача лічильника завжди працює в нормальному режимі, якщо аварійний режим НЕ активований. У нормальному режимі для порівняння з контрольованим значенням використовується поріг нормальної роботи. Якщо контрольоване значення перевищує цей поріг протягом заданого періоду часу, внутрішнє реле буде відключено. Після відключення внутрішнього реле для іншого проміжку часу воно буде автоматично повторно увімкнене.

#### <span id="page-22-1"></span>**6.3.3 Обмежувач в аварійному режимі**

Обмежувач в аварійному режимі може бути активований в запланований час/дату (час активації) або періодично, при цьому ідентифікатор аварійного профілю збігається з одним з ідентифікаторів, зазначених в списку ідентифікаторів аварійної групи. Інтелектуальний лічильник підтримує один ідентифікатор зі списку ідентифікаторів аварійної групи. Коли обмежувач активується в аварійному режимі, він буде мати більш високий пріоритет, ніж в нормальному режимі.

В аварійному режимі для порівняння з контрольованим значенням використовується поріг аварійного режиму. Якщо контрольоване значення перевищує цей поріг протягом заданого періоду часу, внутрішнє реле буде відключено. Після відключення внутрішнього реле для іншого проміжку часу воно буде автоматично повторно увімкнене.

#### <span id="page-22-2"></span>**6.3.4 Вимкнення керування обмежувачем**

Функцію обмежувача можна вимкнути двома способами. Для встановленого лічильника зазвичай використовується перший спосіб.

- 1-й: Встановити більшу величину порогового значення.
- $2$ -й: Виконати сценарій у Limiter (клас 71, властивість 11 action over threshold і action\_under\_threshold) і записати «0.0.10.0.106.255,0».

#### Примітка.

Щоб увімкнути функцію керування обмежувачем, виконати сценарій у Limiter (клас 71, властивість 11 action\_over\_threshold і записати «0.0.10.0.106.255,1», і виконати сценарій у Limiter (клас 71, властивість 11 action\_under\_threshold і записати «0.0.10.0.106.255,2».

## <span id="page-22-3"></span>**7 Принцип дії**

#### <span id="page-22-4"></span>**7.1 Модуль вимірювання**

У модулі вимірювання значення струму і напруги кожної фази перетворюються в пропорційні аналогові сигнали.

Для вимірювання струму в фазовому контурі використовуються датчики з точними шунтами або трансформаторами струму. Якщо в лічильнику є два вимірювальних елемента, вимірювання струму в колі нейтралі базується на різних типах датчиків струму (трансформаторах струму або шунтах). Для вимірювання напруги використовуються резистивні дільники напруги.

## <span id="page-23-0"></span>**7.2 Мікроконтролер**

Інтегруючи значення потужності, мікроконтролер накопичує значення енергії імпорту та експорту. Значення енергії записуються у відповідні регістри тарифів енергії та попиту згідно з діючою тарифною програмою.

Крім того, мікроконтролер здійснює керування рідкокристалічним дисплеєм, інтерфейсом зв'язку, тарифною програмою та внутрішнім годинником.

#### <span id="page-23-1"></span>**7.3 Енергонезалежна пам'ять**

Лічильники містять енергонезалежну флеш-пам'ять різної ємності. Флеш-пам'ять використовується для зберігання профілів даних і параметрів. Ця пам'ять забезпечує зберігання даних протягом 20 років.

Загальна ємність енергонезалежної пам'яті перевищує 4 МБ, поточний обсяг використаної пам'яті менше 2 МБ.

#### <span id="page-23-2"></span>**7.4 Внутрішній годинник**

Лічильник містить внутрішній годинник реального часу, який рахує роки, місяці, дні тижня, години, хвилини та секунди. Інформація годинника використовується для зміни тарифів енергії та максимального попиту для формування інтервалів попиту та реєстрації подій із зазначенням дати та часу. Годинник стабілізується кварцовим резонатором. Температурний дрейф компенсується програмним забезпеченням (тільки коли лічильник живиться від мережевої напруги). Годинник може бути налаштований на автоматичне встановлення та скасування літнього часу.

#### <span id="page-23-3"></span>**7.4.1 Синхронізація внутрішнього годинника (RTC)**

В лічильниках можна синхронізувати внутрішній годинник лічильника. Для лічильника існує два поняття — синхронізація годинника і встановлення часу. Коли різниця часу між модифікованим і поточним часом перевищує допустиме відхилення, лічильник надсилає повідомлення про помилку (порушення сфери доступу) на головну станцію і реєструє цю подію, а також встановлює значення 1 для біту CAD стану кривої навантаження, але поточний час лічильника все ще можна змінити. Максимально допустиме відхилення (в діапазоні від 0 до 180 с, за замовчуванням 30 с) можна налаштувати, встановивши допустимий об'єкт відхилення при синхронізації (1- 0:0.9.11.255). Синхронізація часу може здійснюватися через всі наявні інтерфейси зв'язку.

## <span id="page-23-4"></span>**8 Вимірювання даних**

#### <span id="page-23-5"></span>**8.1 Вимірювання енергії**

Лічильник може вимірювати активну електричну енергію. Для кожного виду енергії визначається загальна сума енергії та енергія для кожного тарифу, вони вимірюються окремо;

Всі виміряні значення зберігаються у відповідних регістрах з початку роботи лічильника:

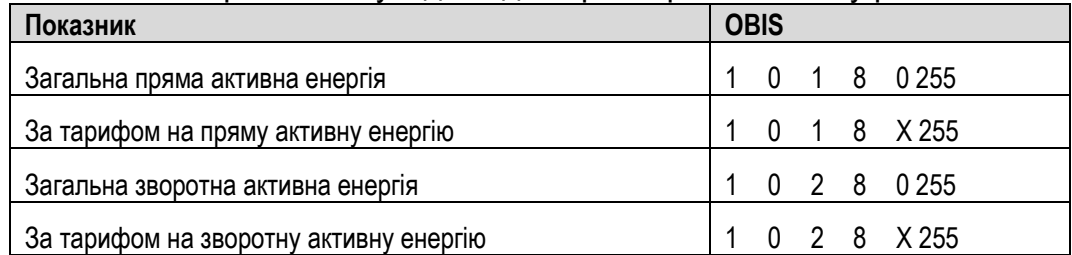

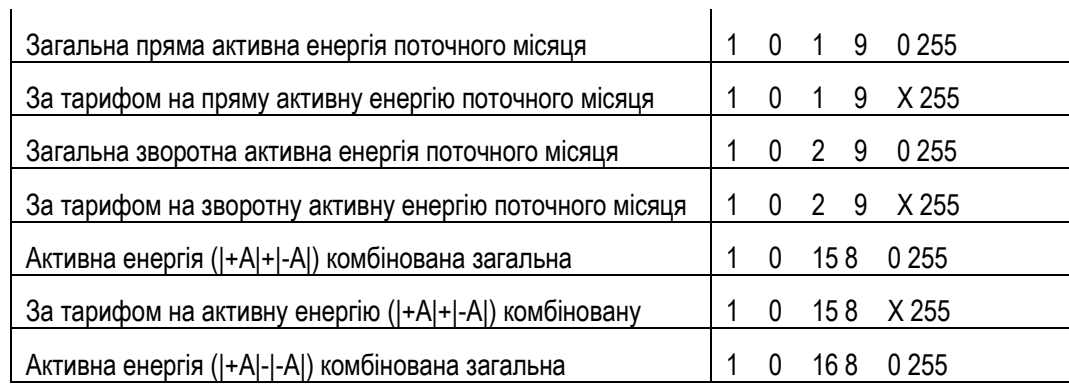

#### <span id="page-24-0"></span>**8.2 Вимірювання попиту**

Лічильник виявляє та зберігає значення максимального попиту протягом розрахункового періоду в окремому регістрі. Значення максимального попиту кожної часової тарифної зони зберігається в регістрі максимального попиту з відповідними позначками часу. Лічильник використовує блоковий метод для розрахунку попиту на основі потужності. Лічильник вимірює величину попиту, порівнює її з величиною, отриманою минулого разу, потім видаляє меншу і зберігає більшу, і так далі. Лічильник зберігає максимальне значення попиту в кожному місячному обліковому періоді.

- Підтримується розрахунок попиту на активну потужність.
- Лічильник реєструє максимальний попит загалом і для кожного тарифу з міткою часу (часом і датою) для найвищого значення максимального попиту.
- Період інтеграції для розрахунку попиту можна налаштувати в діапазоні від 1 хв до 60 хв, а за замовчуванням він становить 15 хв. Кількість підінтервалів (кількість періодів попиту) встановлюється рівною 1.
- Максимальний попит автоматично скидається під час проведення щомісячного розрахунку. Після скидання максимальний попит разом з відповідною міткою часу скидається в 0.

Щоб побачити детальний список об'єктів, пов'язаних з максимальним попитом, слід ознайомитися з останніми об'єктами OBIS.

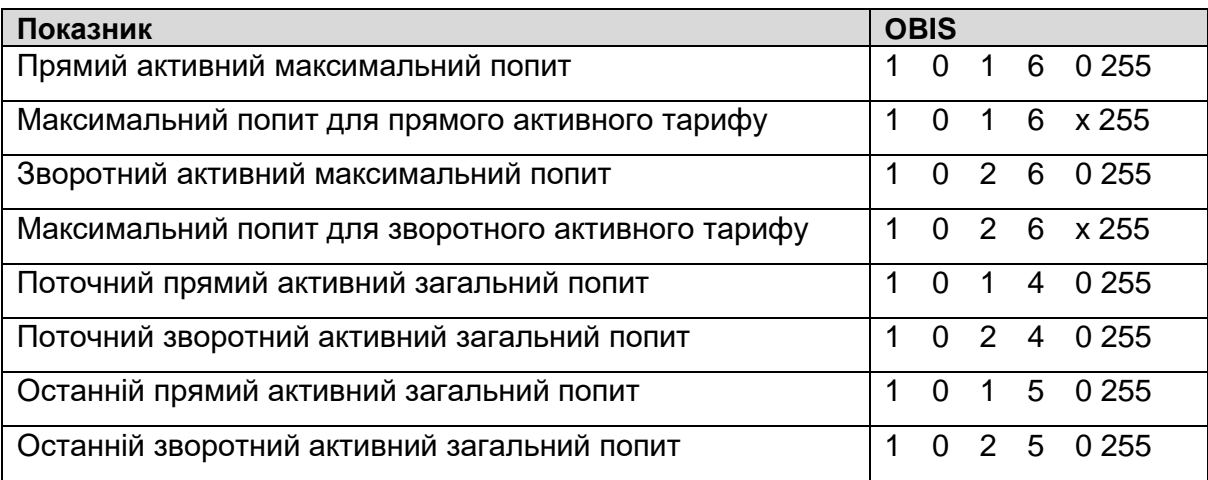

#### <span id="page-24-1"></span>**8.3 Вимірювання миттєвих значень**

- Вимірювання напруги, струму тощо.
- Вимірювання позитивної та негативної миттєвої активної потужності тощо;
- Відповідні елементи OBIS наведені нижче:

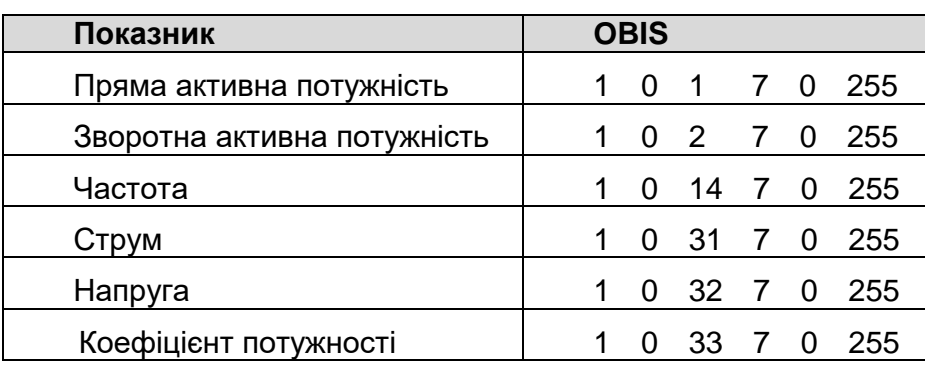

## <span id="page-25-0"></span>**9 Тарифна програма**

Лічильник здатен обчислювати та реєструвати споживання активної енергії споживачем у часових інтервалах.

Зазвичай, тариф визначається на основі добового профілю, який складається з 8 послідовних та регульованих часових інтервалів протягом дня. На основі профілю особливих днів, сезонного профілю, тижневого профілю, вибирається відповідний добовий профіль в різні свята, сезони і робочі дні в одному й тому ж тижні.

Існує два типи тарифних програм: активна і пасивна. Активна тарифна програма — це тарифна програма, активна в поточний момент, а пасивна тарифна програма — це тарифна програма, яка стане активною у визначену дату та час.

Тарифна програма складається з трьох рівнів:

- добова тарифна програма (таблиця добового профілю);
- тижнева тарифна програма (таблиця тижневого профілю);
- тарифні сезони (сезонний профіль).

Лічильник підтримує специфікацію TOU (Time of Use — часовий інтервал), показану в наведеній нижче таблиці.

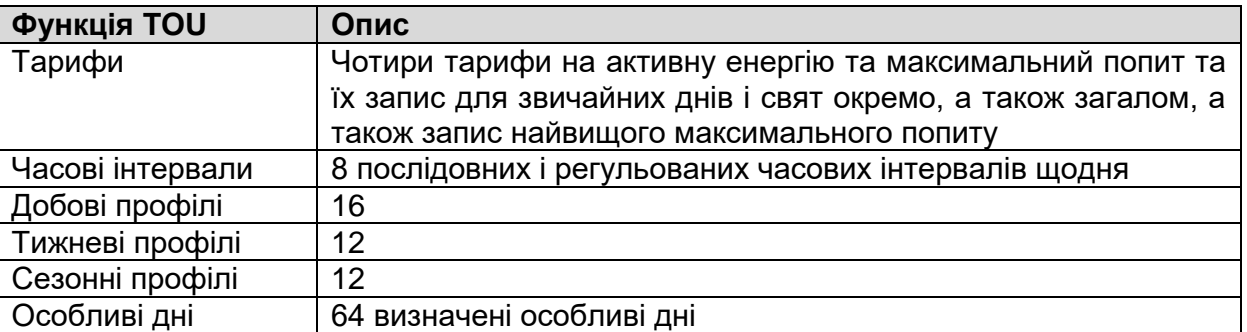

#### <span id="page-25-1"></span>**9.1 Добовий тарифний профіль**

Добовий профіль визначає тарифні ставки, які відповідають різним часовим інтервалам протягом доби. Коли настає новий день (00:00:00), лічильник вибирає відповідний добовий профіль відповідно до налаштувань святкових днів, сезонного профілю та тижневого профілю. Тариф, який використовується лічильником, оновлюватиметься, коли сплине час у новому часовому інтервалі цієї доби відповідно до налаштувань активного добового профілю. Крім того, коли пасивний профіль активується в зазначену дату та час, тарифна ставка, що використовується, також оновлюється відповідно до нового добового профілю. Підтримується не більше 16 добових профілів.

Добовий профіль складається з ідентифікатора доби, часового інтервалу (часу початку), полів індексу тарифної ставки.

Наведена нижче таблиця є прикладом двох добових профілів, де кожен профіль складається з трьох часових інтервалів.

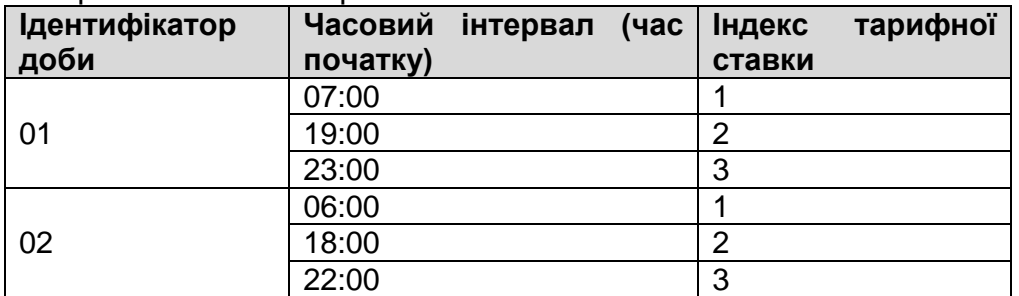

#### <span id="page-26-0"></span>**9.2 Тижневий тарифний профіль**

Для кожного дня тижня можна призначати різні добові профілі, що відрізняють їх один від одного за різними подіями (наприклад, робочий і вихідний день використовують різні добові профілі). Підтримується не більше 12 тижневих профілів.

Тижневий профіль складається з полів ідентифікатора тижня, дня тижня та ідентифікатора добового профілю.

Наведена нижче таблиця є прикладом двох тижневих профілів.

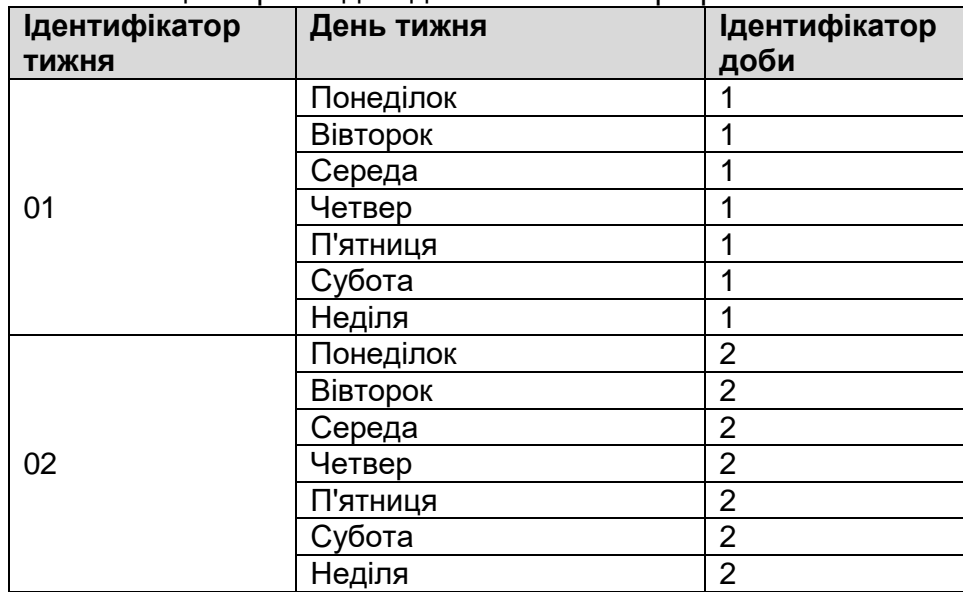

#### <span id="page-26-1"></span>**9.3 Сезонний тарифний профіль**

Сезонний профіль визначає профіль тижня, який буде використовуватися кожним сезоном, і щорічно повторюється, оскільки фактор року не враховується. Підтримується не більше 12 сезонних профілів.

Сезонний профіль складається з полів ідентифікатора сезону, дати зміни тижневого профілю (дати початку сезону) та ідентифікатора тижневого профілю.

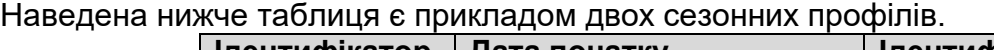

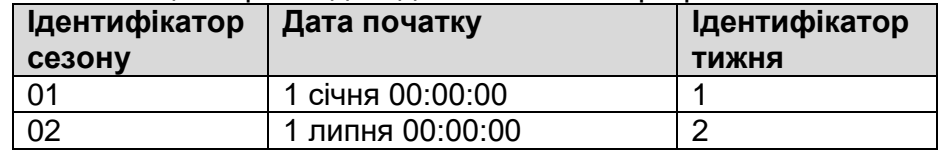

## <span id="page-27-0"></span>**9.4 Особливий день**

У державні та релігійні свята адміністрація може вибрати особливий добовий профіль для цих особливих днів. Підтримується не більше 64 особливих добових профілів.

Особливий добовий профіль складається з полів особливої дати та ідентифікатора добового профілю.

Наведена нижче таблиця є прикладом чотирьох особливих добових профілів.

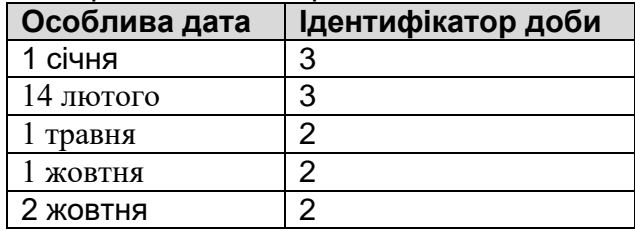

## <span id="page-27-1"></span>**9.5 Активація пасивного профілю**

Пасивні профілі лічильника повинні бути заздалегідь налаштовані, і можуть бути активовані у визначену дату таї час. Коли активується набір пасивних профілів, лічильник починає використовувати нові профілі — сезонний профіль, тижневий профіль, добовий профіль та особливий добовий профіль, а попередні профілі стають недійсними.

#### **Примітка.**

- (1) Якщо час активації має значення 0x FFFFFFFFFFFFFFFFFF800000, активація буде відключена.
- (2) Активована таблиця календаря для цього показника не може бути встановлена; може бути встановлена таблиця тарифного сценарію та таблиця особливих святкових днів, при цьому вони не матимуть відповідних альтернативних параметрів.

#### <span id="page-27-2"></span>**9.6 Активний регістр**

Взаємозв'язок між зазначеними регістрами і ставками, в основному, включає в себе активацію регістру споживання енергії і активацію регістру максимального попиту.

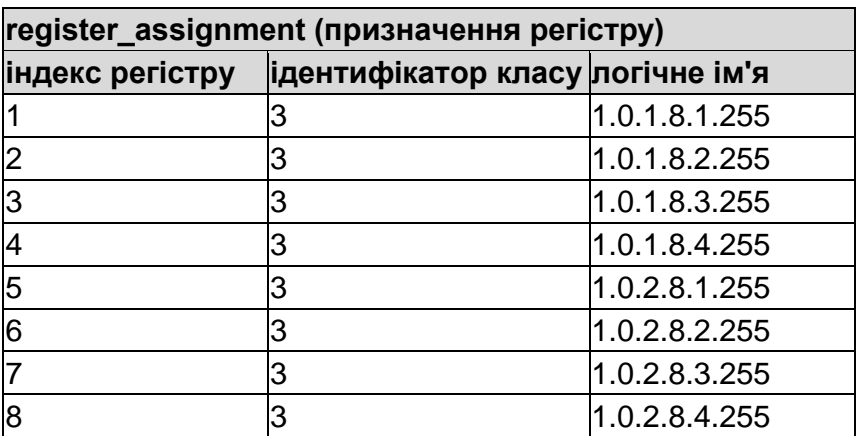

Регістр попиту

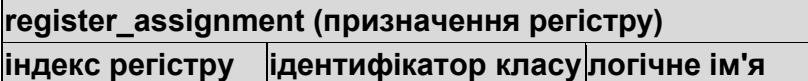

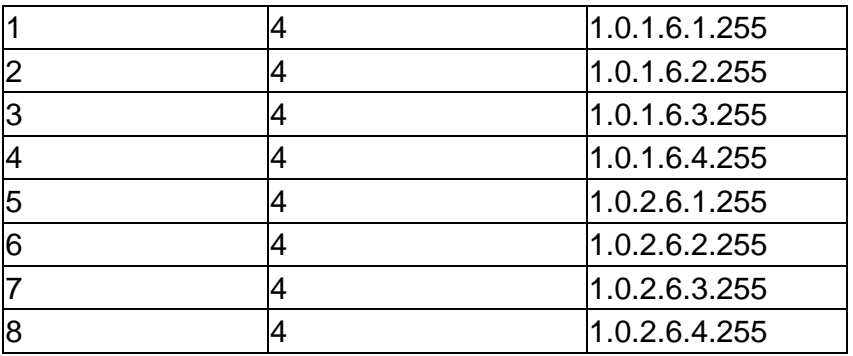

## <span id="page-28-0"></span>**10Профілі даних**

Лічильник має такі профілі даних:

- профіль обліку;
- профіль навантаження (1,2);
- профіль якості електроенергії;
- профіль напруги;
- журнал подій.

Кожна специфікація профілю даних описана нижче.

#### <span id="page-28-1"></span>**10.1 Профіль обліку**

Профіль обліку зберігає значення всіх регістрів енергії та значення всіх регістрів максимального попиту. Дані обліку можна заморозити, встановивши кінцевий час обліку або використавши команду зв'язку; максимальний попит скидається в кінці кожного розрахунку. Всі дати можна зберігати в регістрі протягом 13 місяців.

Значення записуються в профіль обліку при кожному скиданні облікового періоду. Скидання облікового періоду здійснюється:

- автоматично (періодично у заздалегідь визначену дату і час);
- дистанційно (через інтерфейс зв'язку).

Захоплений об'єкт обліку може бути встановлений; при встановленні захоплених об'єктів архівні записи будуть видалені. Щомісячний облік захоплених об'єктів показує наступне.

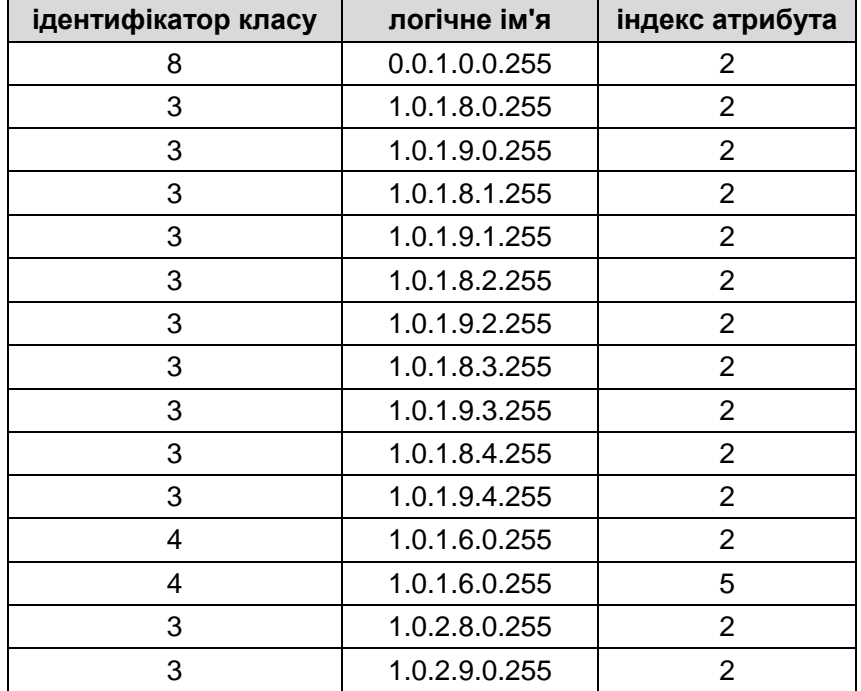

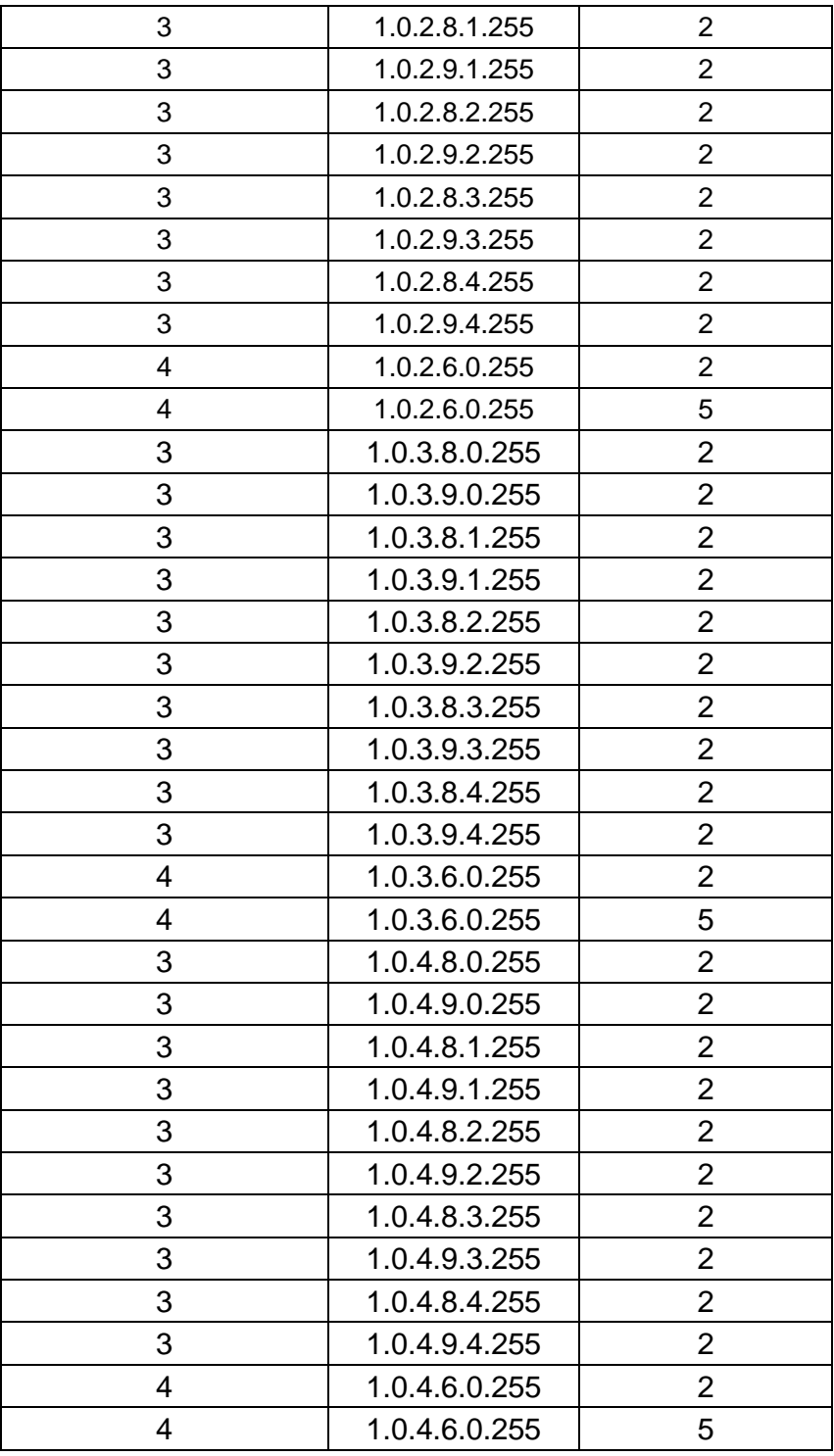

#### <span id="page-29-0"></span>**10.1.1 Літній час і кінець розрахункового періоду**

#### **1) Розрахунковий час збігається з літнім часом**

Зазвичай, при встановленні або скасуванні літнього часу відбувається стрибок операційного часу системи. Тому облік у цій точці не може функціонувати. Питання слід розглянути на підставі загальних суджень і скористатися методом додавання для вирішення цієї проблеми.

#### **2) Розрахунковий час збігається з кінцем періоду літнього часу**

У цьому випадку наприкінці періоду літнього часу розрахунковий час може зустрічатися двічі.

#### <span id="page-30-0"></span>**10.2 Профіль навантаження**

Дані профілю навантаження (профілю попиту) можна зчитувати через всі наявні інтерфейси зв'язку. Може бути обраний інший інтервал зберігання (в кількості діб) профілю навантаження залежно від періоду інтеграції. Значення обраних регістрів для профілю завантаження зберігаються через регулярні проміжки часу (період інтеграції).

**Кількість записів:** 3120

**Період захоплення (хв):**1, 5, 10, 15, 30, 60. За замовчуванням 60 хв **Об'єкти захоплення:** Налаштовуються, журнал архівних даних скидається при встановленні об'єктів захоплення.

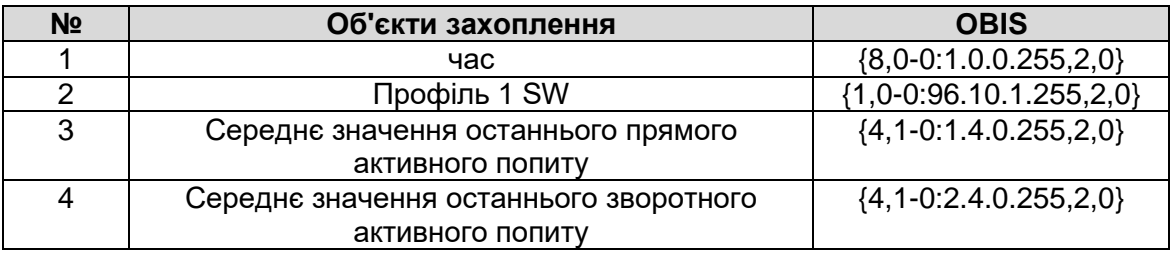

#### <span id="page-30-1"></span>**10.3 Другий профіль навантаження**

За спеціальним запитом лічильники можуть мати другий профіль навантаження (профіль енергії) з незалежною тривалістю періоду інтеграції.

**Кількість записів:** 2880 (60 діб по 30 хв)

**Період захоплення (хв):**5, 10, 15, 30, 60. За замовчуванням 86400 секунд (одна доба).

**Об'єкти захоплення:** Налаштовуються, журнал архівних даних скидається при встановленні об'єктів захоплення.

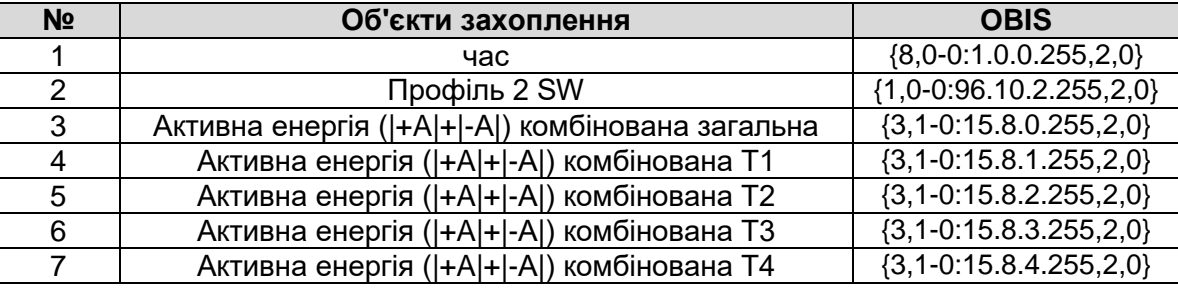

Інтервал зберігання (в кількості діб) другого профілю навантаження (профілю енергії) залежить від обраного періоду інтеграції. Період інтеграції може отримувати значення 5, 10, 15, 30 і 60 хвилин. Дані другого профілю навантаження можна зчитувати через всі наявні інтерфейси зв'язку.

## <span id="page-30-2"></span>**10.4 Профіль якості електроенергії**

#### **Кількість записів:** 100

**Період захоплення (хв):** Відхилення середньої напруги на інтервалі 10 хв від номінальної напруги більше +/-10%.

**Об'єкти захоплення:** Налаштовуються, журнал архівних даних скидається при встановленні об'єктів захоплення.

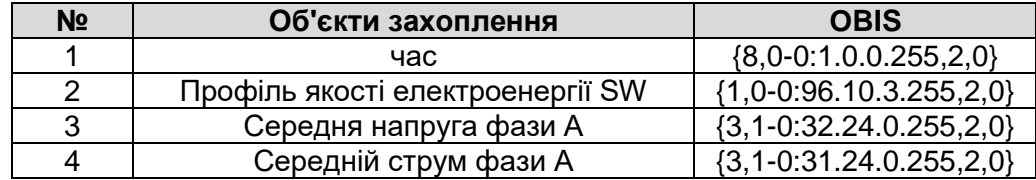

## <span id="page-31-0"></span>**10.5 Профіль напруги**

**Кількість записів:** 1152

**Період захоплення (хв):**10

**Об'єкти захоплення:** Налаштовуються, журнал архівних даних скидається при встановленні об'єктів захоплення.

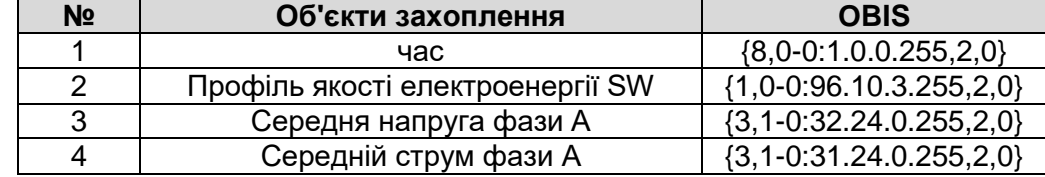

#### <span id="page-31-1"></span>**10.6 Керування профілем навантаження**

Профіль попиту та профіль енергії можуть бути відкриті/закриті керуванням трьома зазначеними нижче об'єктами:

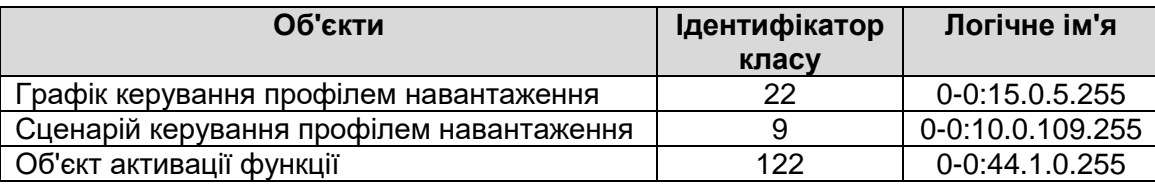

Графік керування профілем навантаження: Встановити час активації вибраного сценарію профілю навантаження.

Сценарій керування профілем навантаження: Встановити сценарій профілю навантаження, визначити статус функції в сценарії.

Об'єкт активації функції: визначає вибраний профіль.

#### <span id="page-31-2"></span>**10.7 Журнал подій**

У лічильнику передбачені окремі журнали подій (тобто незалежні буфери FIFO) для зберігання інформації про різні події. Дані журналу подій можна зчитувати через всі наявні інтерфейси зв'язку.

В процесі експлуатації можуть виникати всі види подій. Лічильник реєструє ці події з позначкою часу (час початку або час закінчення), код події та інші параметри.

#### <span id="page-31-3"></span>**10.7.1 Визначення події**

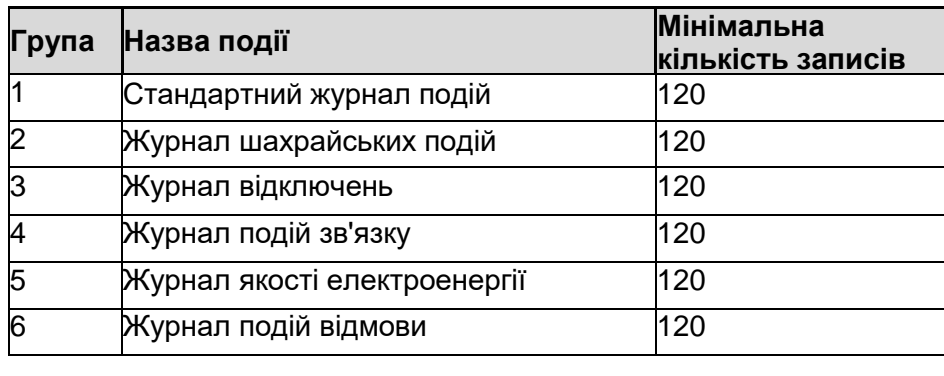

#### <span id="page-31-4"></span>**10.7.2 Параметри подій**

Крім об'єктів захоплення можуть бути записані параметри, що стосуються деяких подій. Крім того, деякі параметри також можуть бути налаштовані. Зверніться до таблиці, наведеної нижче.

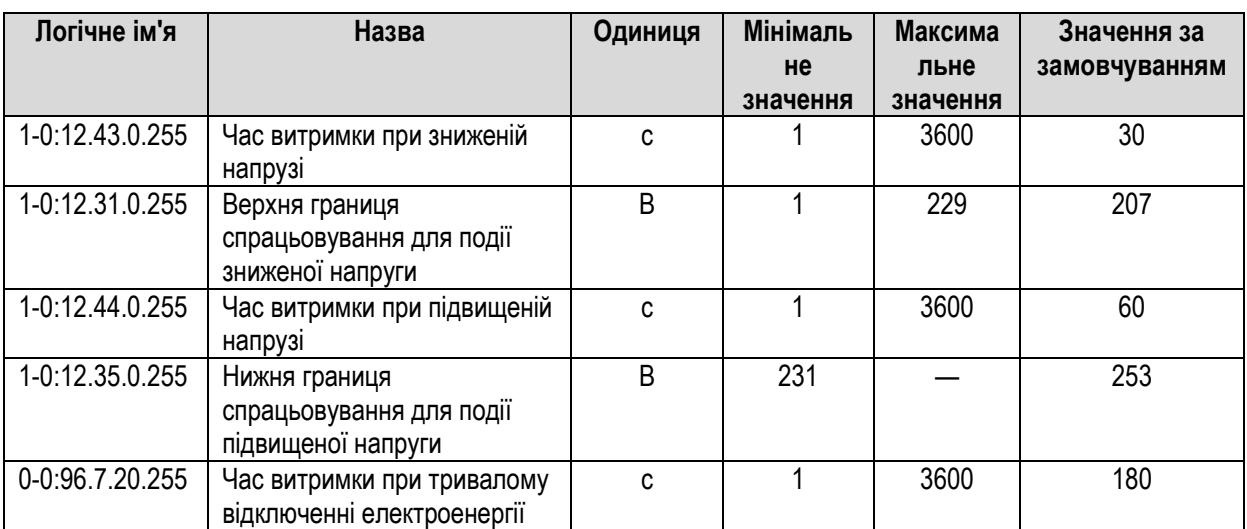

#### <span id="page-32-0"></span>**10.7.3 Об'єкт захоплення журналу подій**

Записи подій здійснюються в журналах подій шести типів. Захоплені об'єкти кожного типу журналів подій наведені нижче у таблиці.

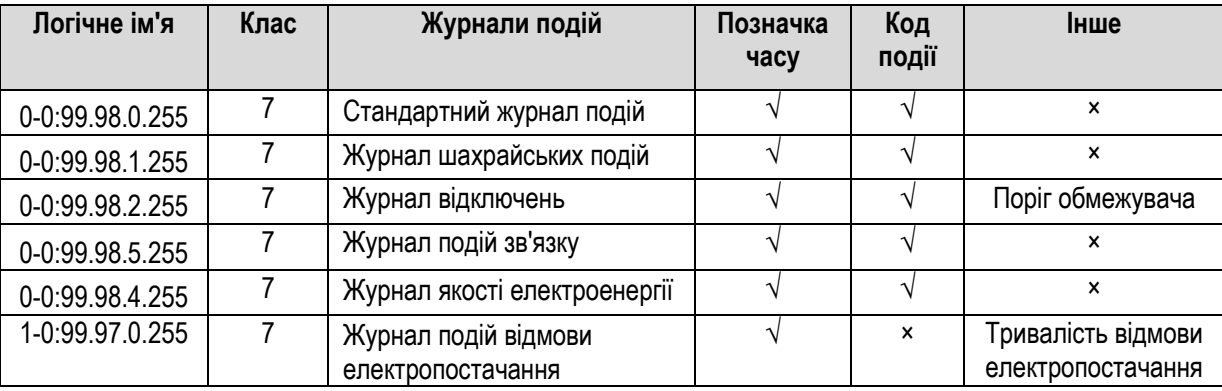

#### <span id="page-32-1"></span>**10.7.4 Подія відмови електропостачання**

Події відмови електропостачання — це тривалість і кількість подій.

Якщо напруга електропостачання нижче, ніж критична робоча напруга лічильника протягом заздалегідь визначеного часу, вона фіксується як одна подія з загальної кількості подій відмови електропостачання. Якщо час відмови електропостачання перевищує пороговий час тривалої відмови електропостачання, також фіксується подія тривалої відмови електропостачання.

#### <span id="page-32-2"></span>**10.7.5 Подія підвищеної/зниженої напруги**

#### Підвищена напруга

Напруга, що перевищує поріг підвищеної напруги, і триває протягом часу, що перевищує пороговий час підвищеної напруги.

#### Знижена напруга

Напруга, що не перевищує поріг зниженої напруги, і триває протягом часу, що перевищує пороговий час зниженої напруги.

Примітка. При завершенні події зниженої/підвищеної напруги, якщо знижена напруга через деякий час змінюється на підвищену, спочатку реєструють кінець періоду зниженої напруги, а потім виявляють і реєструють подію (такий самий процес відбувається, якщо підвищена напруга змінюється на знижену).

#### <span id="page-33-0"></span>**10.7.6 Подія втручання**

Подія початку втручання охоплює подію відкриття кришки лічильника, подію відкриття кришки клемного блоку, подію втручання магнітним полем тощо. Подія закінчення втручання охоплює подію закриття кришки лічильника, подію закриття кришки клемного блоку, подію закінчення втручання магнітним полем тощо.

Під час відмови електропостачання події втручання трапляються n разів, але лічильник реєструє лише подію першого втручання.

Якщо лічильник виявив магнітне поле, що впливає на електропостачання або точність вимірювання, або впливає на відключення/підключення реле, то воно реєструється в журналі лічильника з зазначенням коду події, позначок часу і дати, а реле відключається автоматично (ця функція може бути увімкнена або вимкнена).

У журналі лічильника реєструється подія з позначкою часу і дати про різний струм в фазі і нейтралі.

#### <span id="page-33-1"></span>**10.7.7 Подія відключення/підключення реле**

Подія відключення реле охоплює подію відключення перевантаження і подію дистанційного відключення. Якщо подія сталася, слід зареєструвати відповідну подію. У стані перед підключенням натиснути і утримувати кнопку більше ніж 5 с (до 10 с необхідно відпустити) для ручного підключення.

Подія підключення реле охоплює подію дистанційного підключення, подію локального підключення та подію ручного підключення. Якщо подія сталася, слід зареєструвати відповідну подію.

#### <span id="page-33-2"></span>**10.7.8 Подія доступу до пароля**

Лічильник повинен реєструвати подію доступу до пароля при дистанційному зв'язку, а також реєструвати статус доступу до пароля.

Якщо лічильник здійснює зв'язок з неправильним паролем, він повинен реєструвати подію доступу з неправильним паролем.

Якщо пароль змінено, лічильник повинен реєструвати подію зміни пароля.

#### <span id="page-33-3"></span>**10.7.9 Подія зміни тарифу**

- Активувати та застосувати пасивний тариф
- Якщо активується та застосовується пасивний тариф, лічильник реєструє подію активації та застосування пасивного тарифу.

#### <span id="page-33-4"></span>**10.7.10 Подія встановлення часу**

Встановлення часу

Лічильник реєструє дві події, одна з яких — об'єктом захоплення часу є старий час, друга — об'єктом захоплення часу є новий час.

Встановлення літнього часу

Якщо лічильник переходить на літній час, він реєструє подію встановлення літнього часу.

#### <span id="page-33-5"></span>**10.7.11 Подія оновлення мікропрограми**

Подія запуску оновлення мікропрограми

Після завантаження файлу мікропрограми в лічильник і успішної верифікації лічильник повинен зареєструвати подію запуску оновлення мікропрограми.

- Завершення оновлення мікропрограми Після запису файлу мікропрограми у флеш-пам'ять і успішного перезавантаження лічильник повинен зареєструвати подію завершення оновлення мікропрограми.
- Відмова оновлення мікропрограми Якщо оновлення мікропрограми виявилося невдалим, лічильник повинен зареєструвати подію відмови оновлення мікропрограми.

#### <span id="page-34-0"></span>**10.7.12 Подія скидання**

Якщо скидається система, подія загального скидання не реєструється; якщо скидається елемент (за винятком події тривалого відключення електроенергії), кожна група реєструє подію скидання (код події 255).

Якщо скидається крива навантаження, то скидаються всі профілі електричного навантаження, а група стандартних подій реєструє одну подію скидання (код події 254).

## <span id="page-34-2"></span><span id="page-34-1"></span>**11Зв'язок 11.1 Огляд**

Лічильник підтримує локальний та дистанційний двосторонній зв'язок через окремий інтерфейс.

Локальний зв'язок: оптичний (між лічильником та локальним програмним забезпеченням або портативним пристроєм (HHU)).

Дистанційний зв'язок: G3-PLC (між лічильником та концентратором).

Схема кадру інформаційного обміну між клієнтом та сервером:

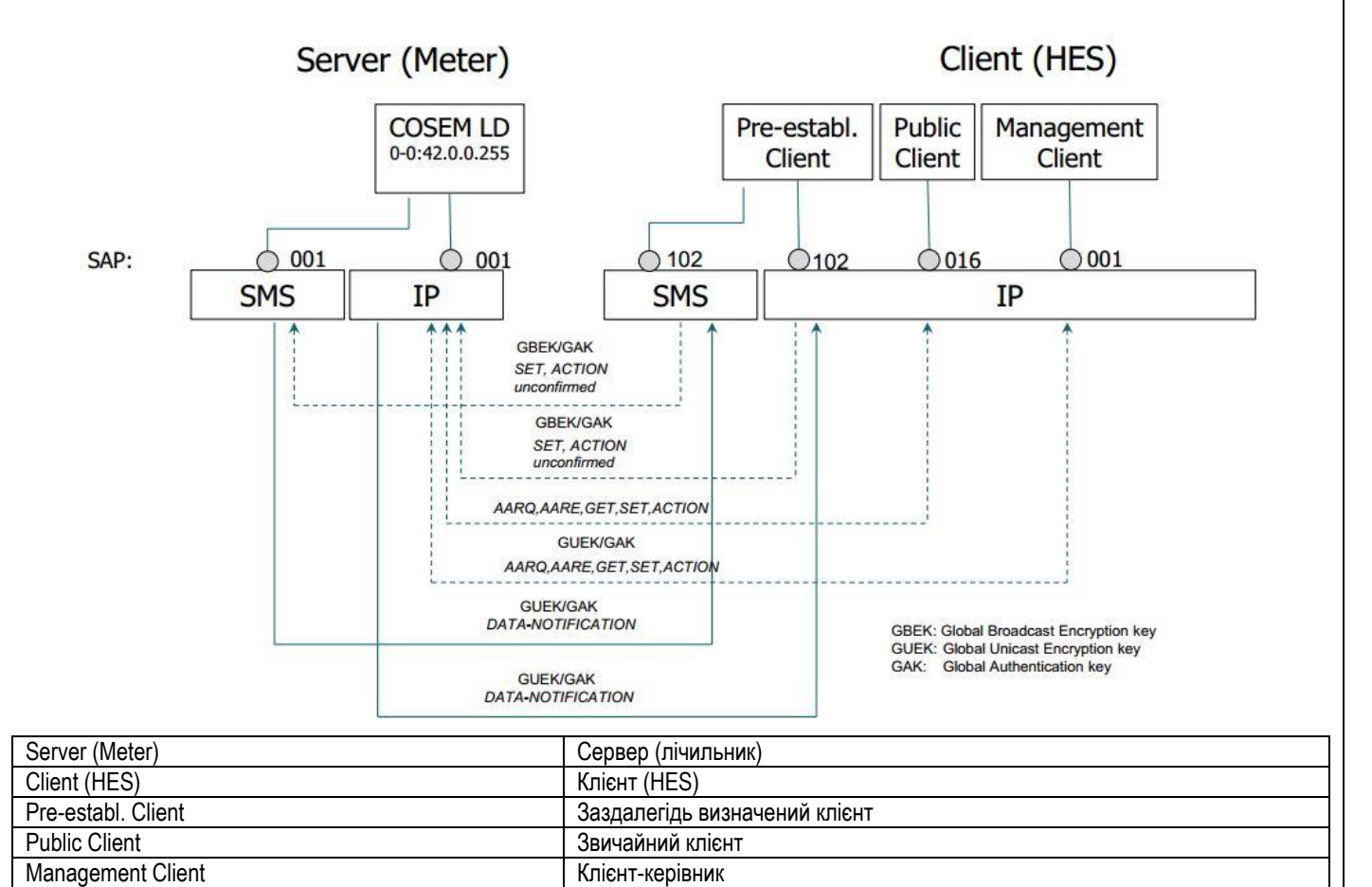

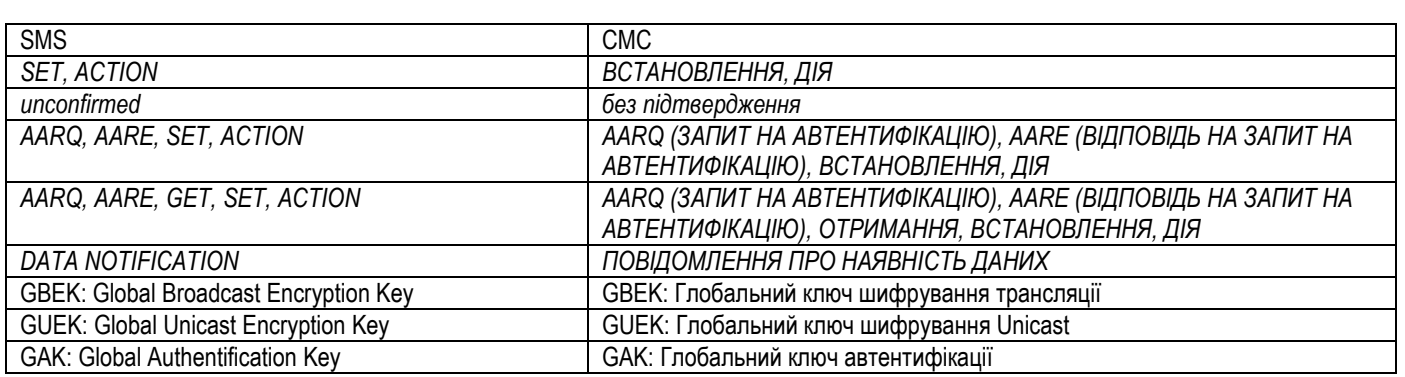

\*Локальний порт: Порівняно з IP: те ж саме, що IP, тільки не підтримує завчасного підключення до клієнта.

## <span id="page-35-0"></span>**11.2 Авторизація доступу**

Авторизація доступу клієнта

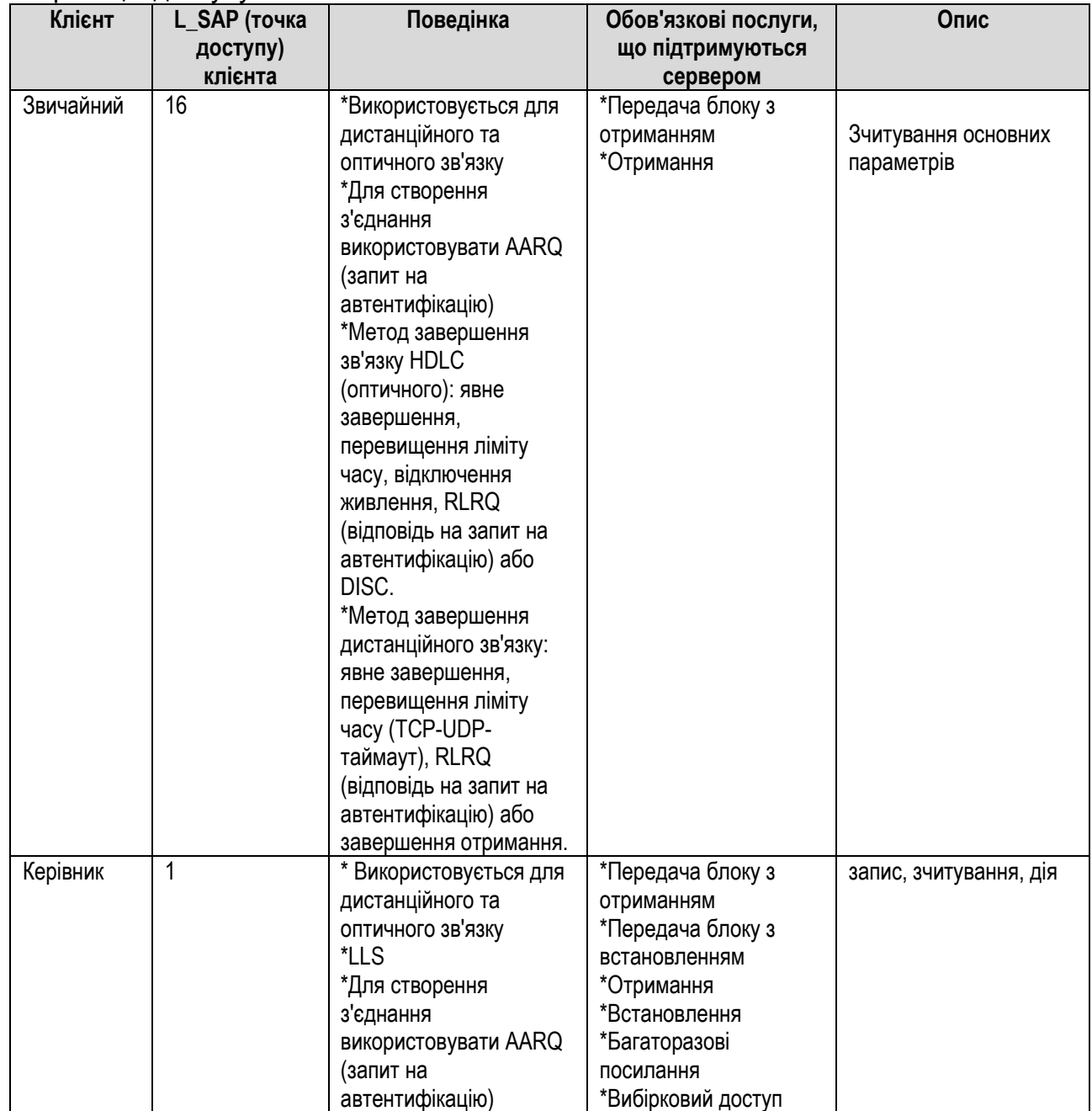

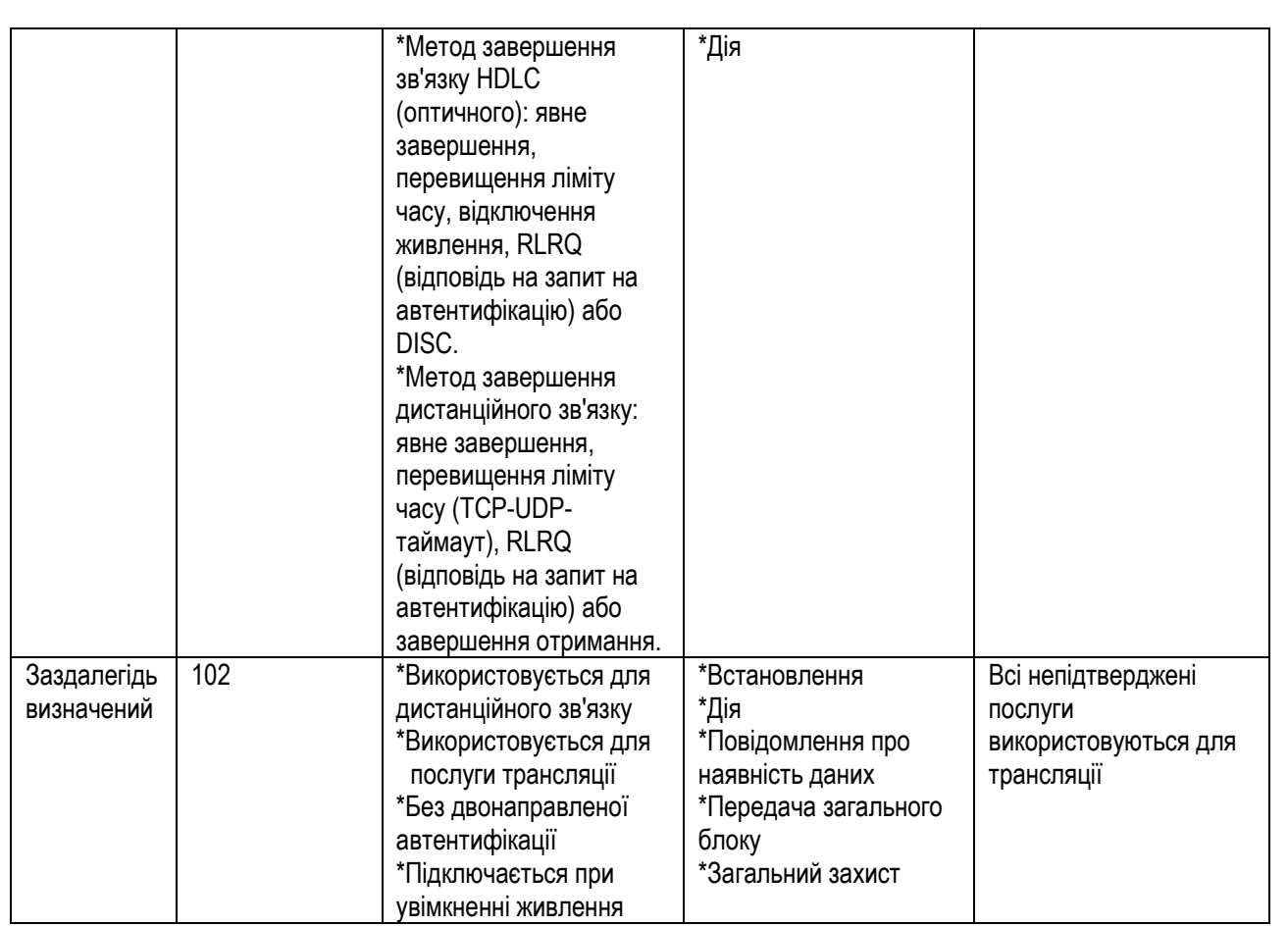

Безпека доступу: LLS з паролем

Безпека даних: в каналі зв'язку G3-PLC використовується частотна маніпуляція (PSK). Для пристроїв G3-PLC служба повідомлення про наявність даних не використовується.

## <span id="page-36-0"></span>**11.3 Оптичний зв'язок**

Оптичний інтерфейс зв'язку відповідає вимогам стандартів IEC 62056-21, IEC 62056-46, DLMS/COSEM і використовується для локального завантаження даних в ПК або портативний термінал за допомогою оптичної головки. Інтерфейс також використовується для параметризації лічильника. Лічильники підтримують функцію блокування інтерфейсу, що запобігає несанкціонованому зчитуванню даних і зміні параметрів. Передбачений протоколом режим оптичного порту можна налаштовувати. За замовчуванням використовується режим HDLC Baud9600 8N1. Примітка.

1\* Цей інтерфейс підтримує швидкість передачі даних до 19200 бод.

2\* Запобігання зміні параметрів лічильника, за винятком пароля, забезпечується фізичною кнопкою (див. рисунок 4-1111). Якщо користувач натискає та утримує кнопку протягом 5 секунд, лічильник вводить в режим налаштування, після чого користувач може налаштовувати лічильник через оптичний порт. Для виходу з цього режиму, користувач може знову натиснути та утримувати кнопку протягом 5 секунд або лічильник вийде з нього автоматично через 4 години.

3\* При дистанційному налаштуванні воно не контролюється цією кнопкою.

## <span id="page-36-1"></span>**11.4 Модем PLC-зв'язку**

Лічильники можуть бути інтегровані з модемом зв'язку по лінії електропередачі (PLC). Модем використовується в системах обліку для автоматизованого дистанційного зчитування даних, параметризації лічильників електроенергії з використанням протоколу зв'язку DLMS/COSEM.

Модем підтримує зв'язок відповідно до специфікації G3 PLC.

Це дає можливість автоматичної реєстрації в мережі, тому додаткове налаштування комунікаційних пристроїв в процесі встановлення здійснювати не потрібно.

Модем G3-PLC — це вузькосмуговий приймально-передавальний пристрій для зв'язку по лініям електропередачі (PLC) з ортогональним частотним розділенням каналів (OFDM), призначений для зв'язку по лініям електропередачі змінного струму на частотах до 500 кГц. Модем реалізує специфікацію G3-PLC для пристрою персональної мережі (PAN), визначену в документі ITU-T Recommendation G.990

Модем G3-PLC підходить для підтримки як діапазону FCC, так і діапазону CENELEC-A, з однаковим обладнанням і однаковою мікропрограмою, але з різним налаштуванням. Смуга частот визначається за запитом на етапі виготовлення модему шляхом програмування відповідної конфігурації. Якщо на місці використання лічильника виникає потреба змінити цю смугу частот на іншу, необхідно змінити відповідні налаштування.

Модем G3-PLC спроектований і впроваджений як єдиний компонент для інтелектуального лічильника, його кола живлення та зв'язку підключаються безпосередньо до лічильника, жодні додаткові окремі допоміжні з'єднувачі не потрібні.

Модем G3-PLC вбудований в інтелектуальний лічильник і розташований під кришкою лічильника, при цьому всі локальні інтерфейси зв'язку захищені від несанкціонованого фізичного доступу.

## <span id="page-37-0"></span>**12Оновлення мікропрограмного забезпечення**

Лічильники можуть бути виготовлені з можливістю оновлення мікропрограмного забезпечення. Можна оновлювати як вимірювальну частину мікропрограмного забезпечення (юридично значуще програмне забезпечення), так і мікропрограмне забезпечення внутрішніх модулів зв'язку (наприклад, внутрішнього модема PLC). Все мікропрограмне забезпечення лічильника законодавчо контрольоване (немає поділу програмного забезпечення). Завантаження юридично значущого мікропрограмного забезпечення відповідає рекомендаціям, викладеним у настанові з програмного забезпечення WELMEC 7.2 (http://www.welmecwg7.ptb.de/).

Оновлення вбудованого мікропрограмного забезпечення може бути запущено миттєво або у заздалегідь визначений час і дату. Налаштування виконуються за допомогою програми виробника під назвою «Gamalink», де просто необхідно встановити дату активації зображення мікропрограми (більш детальна інформація наведена в настанові користувача «Gamalink»).

## <span id="page-38-0"></span>**Додаток A. Визначення квадрантів**

Інтелектуальний лічильник застосовує наступні визначення квадрантів для активної та реактивної потужності, які відповідають стандарту ДСТУ EN 62053-23.

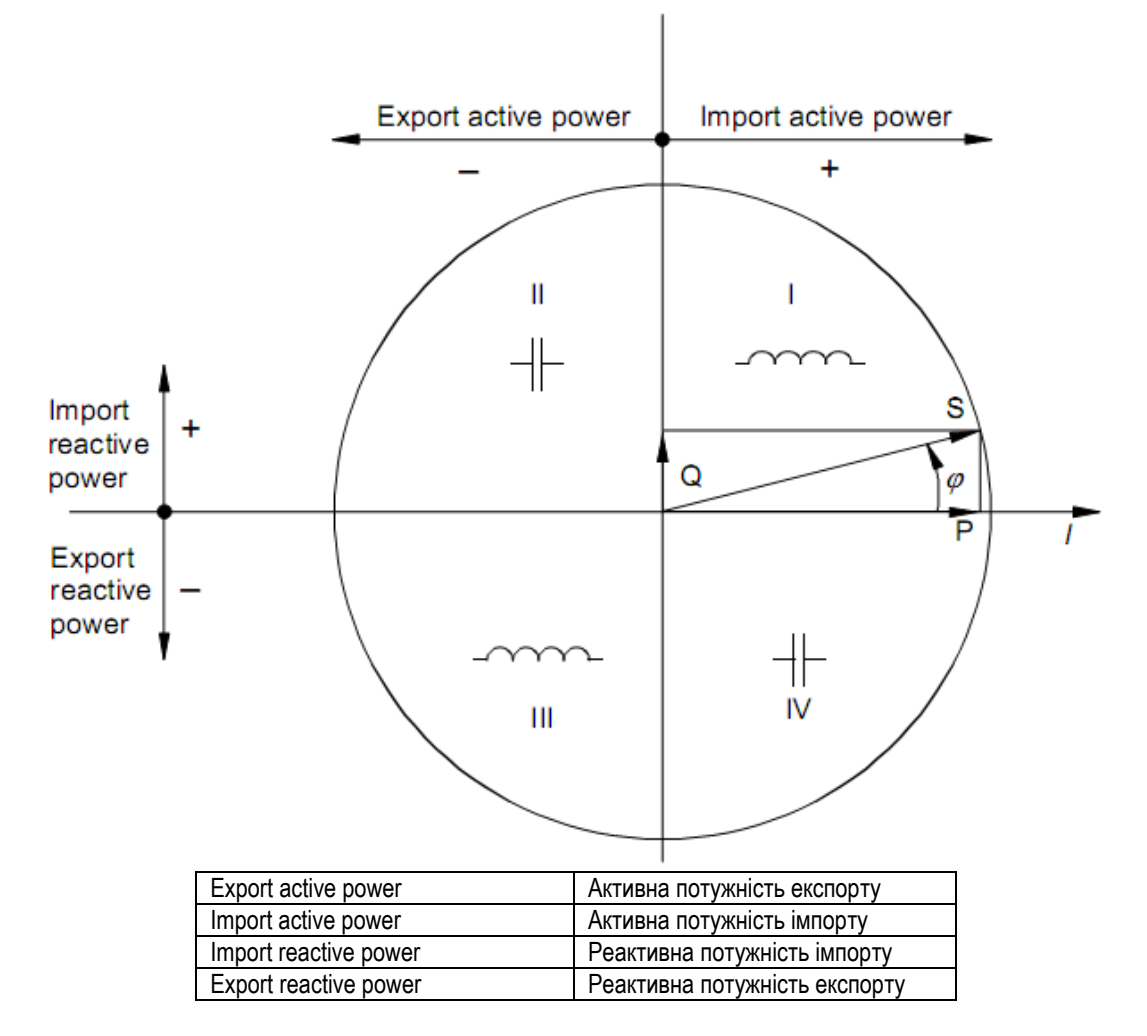

#### Примітка.

- 1. Для визначення напрямку опорного вектору використовують вектор струму (позитивний напрямок — вправо).
- 2. Вектор напруги U змінює напрямок, коли фазовий кут  $\overline{\varphi}$  збільшується.
- 3. Кут  $\varphi$  між напругою U і струмом вважається позитивним (в напрямку проти годинникової стрілки).

## <span id="page-39-0"></span>**Додаток B. Список подій**

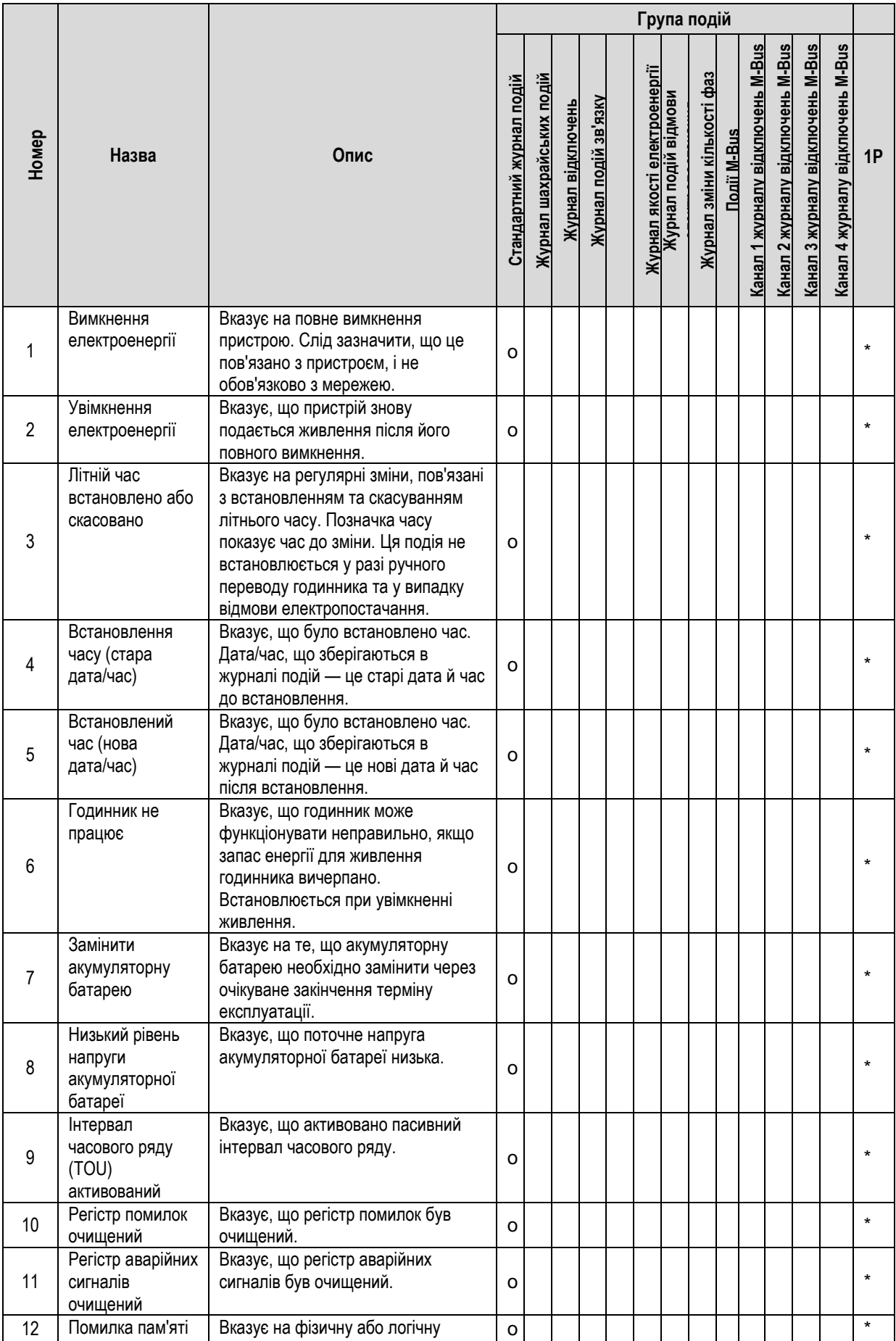

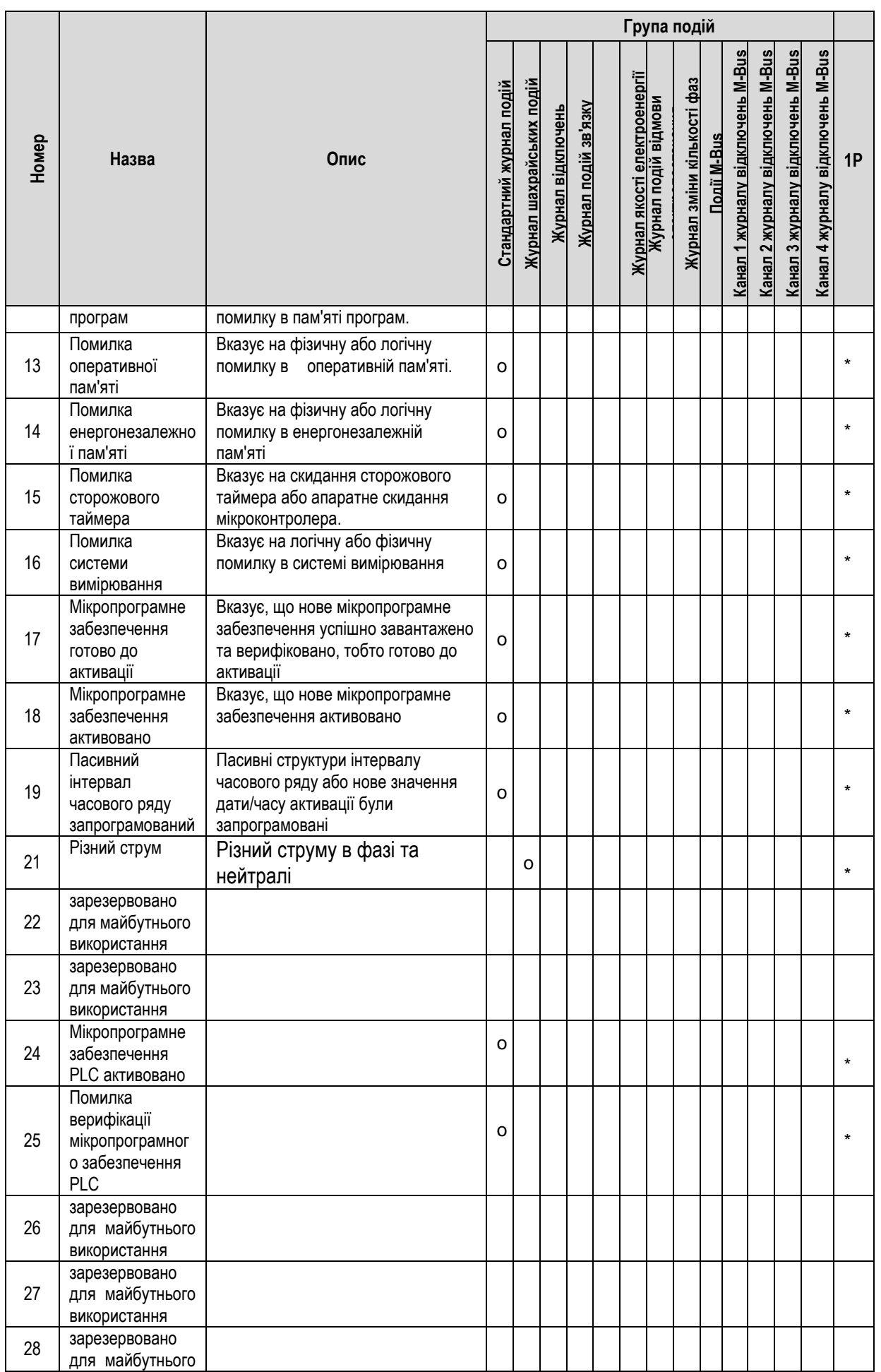

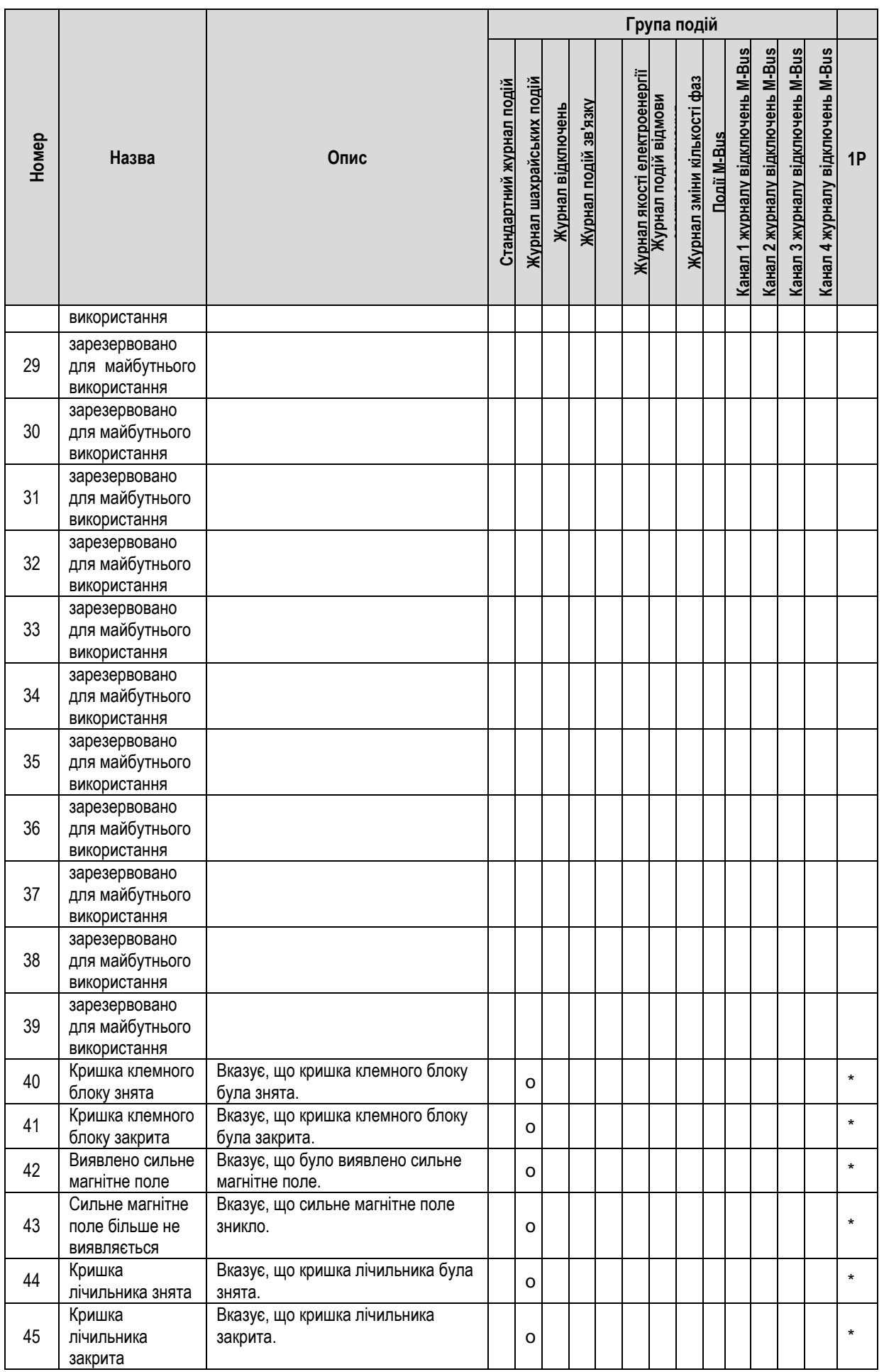

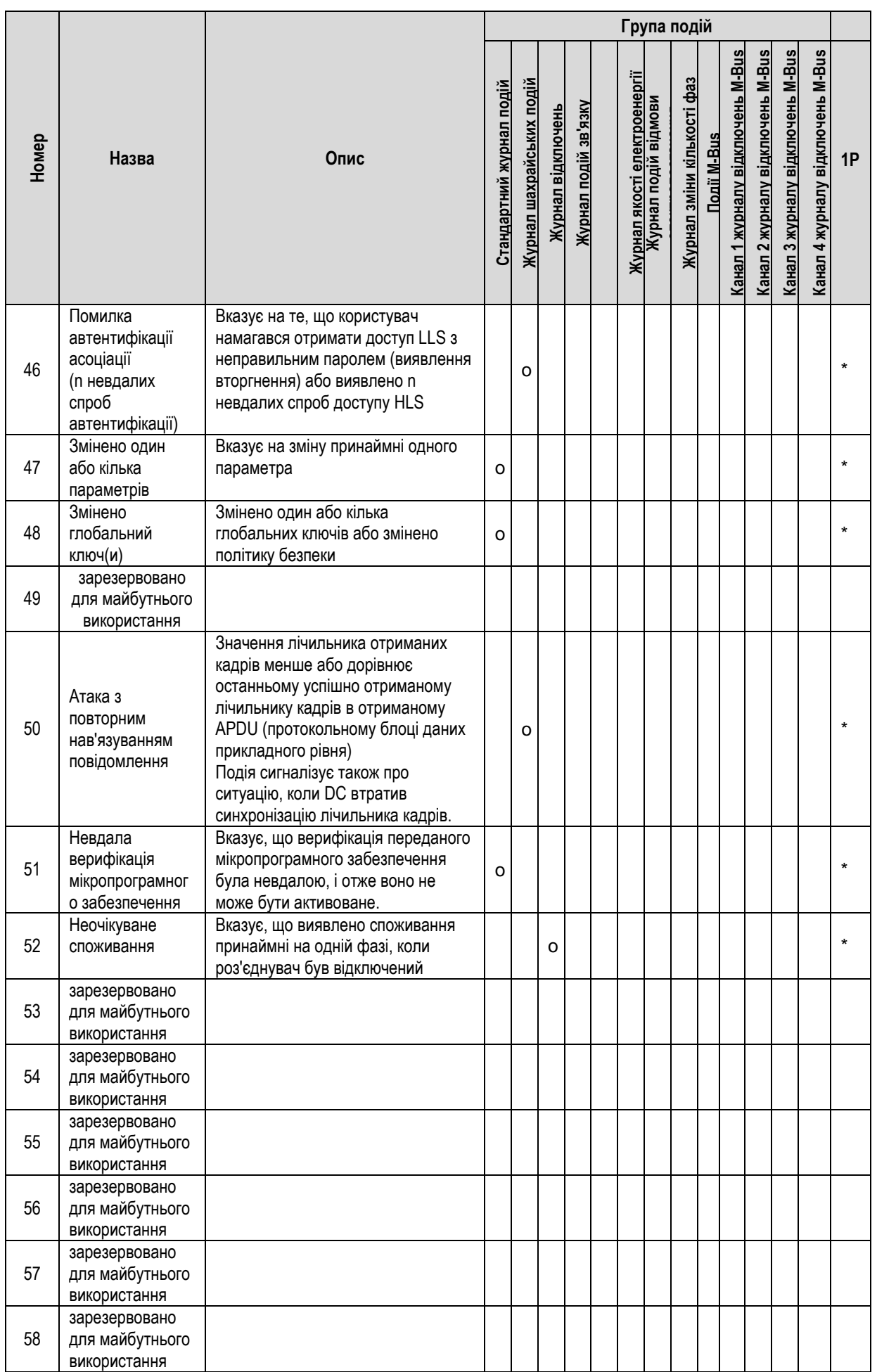

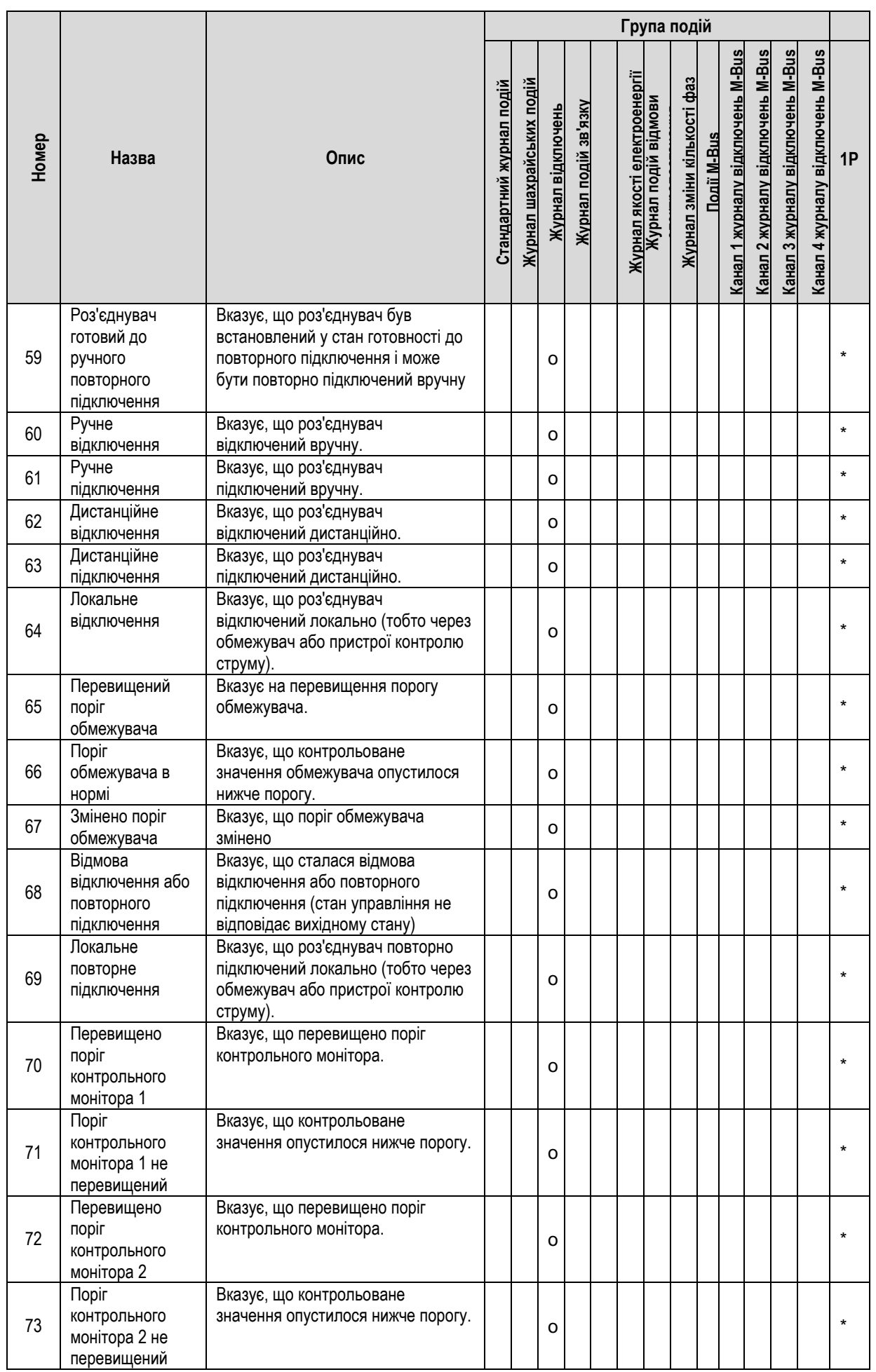

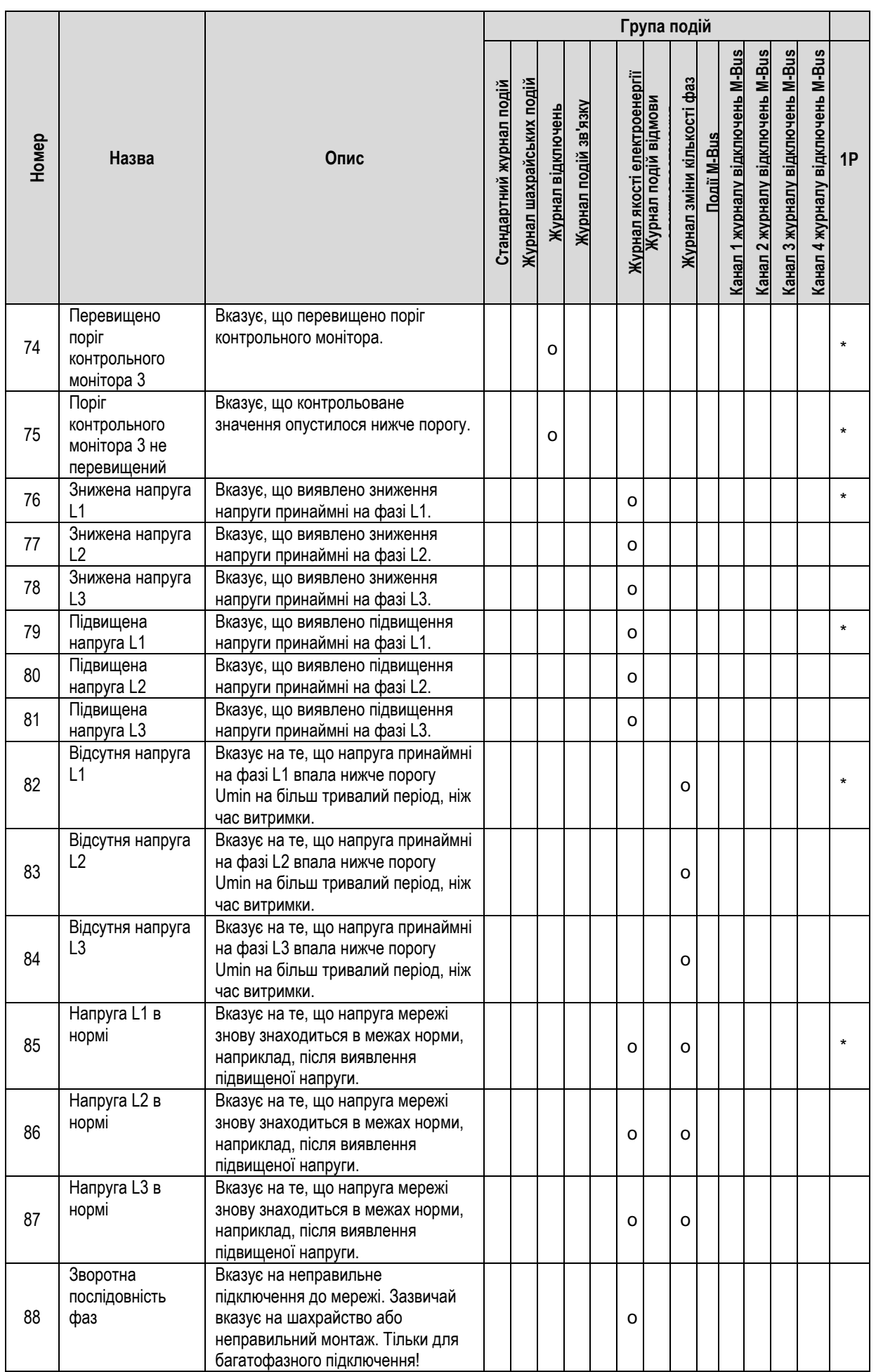

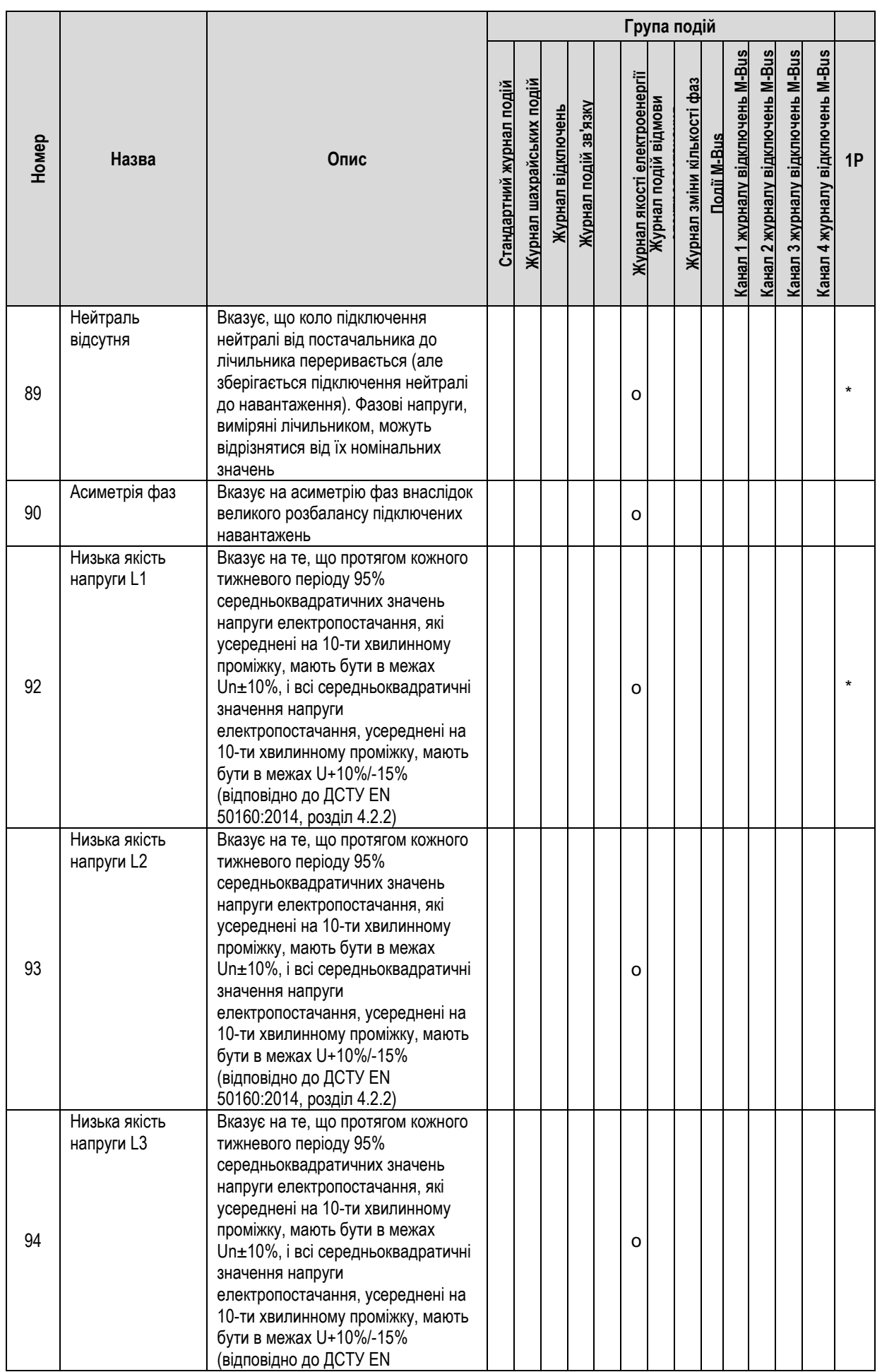

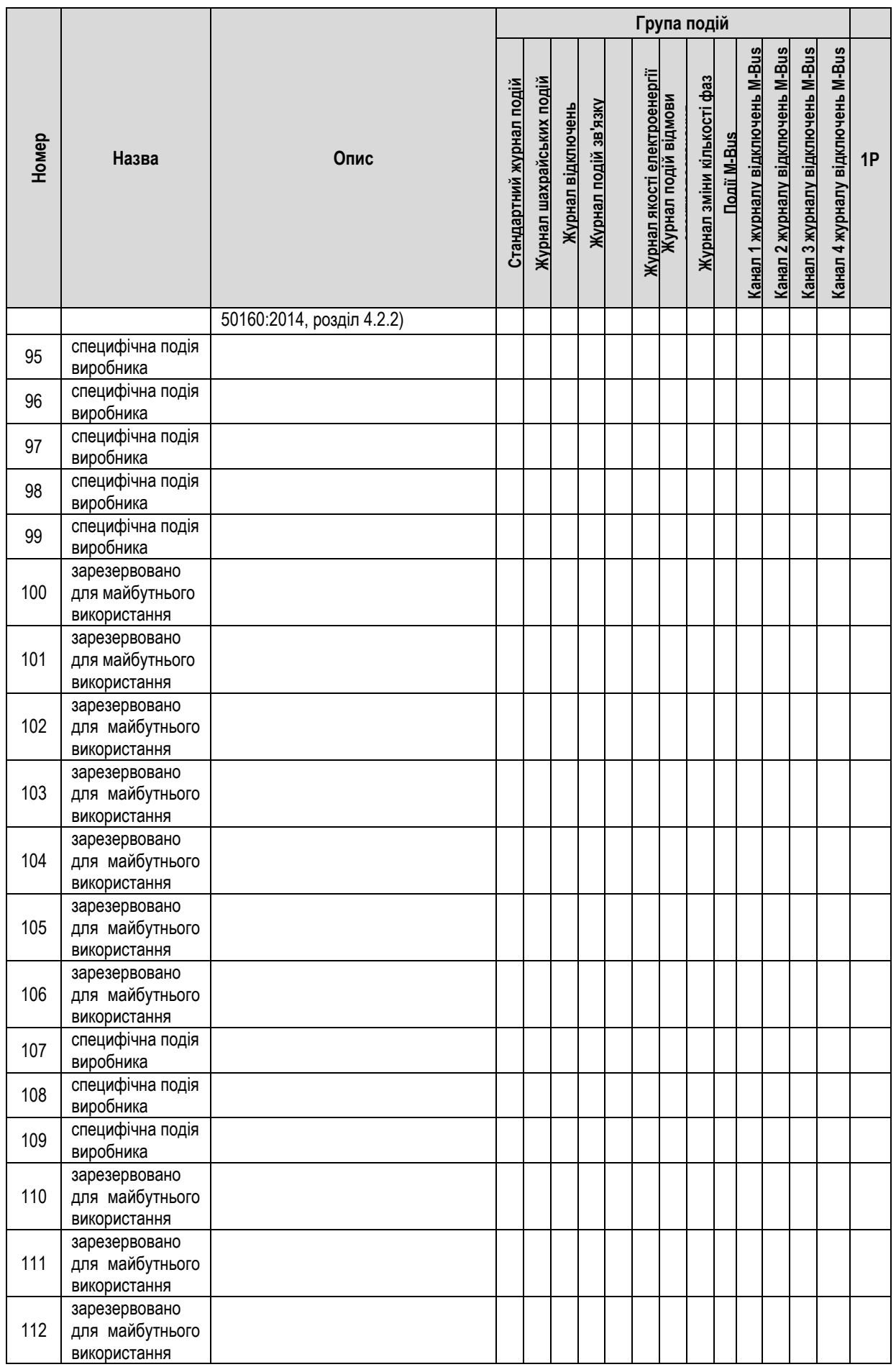

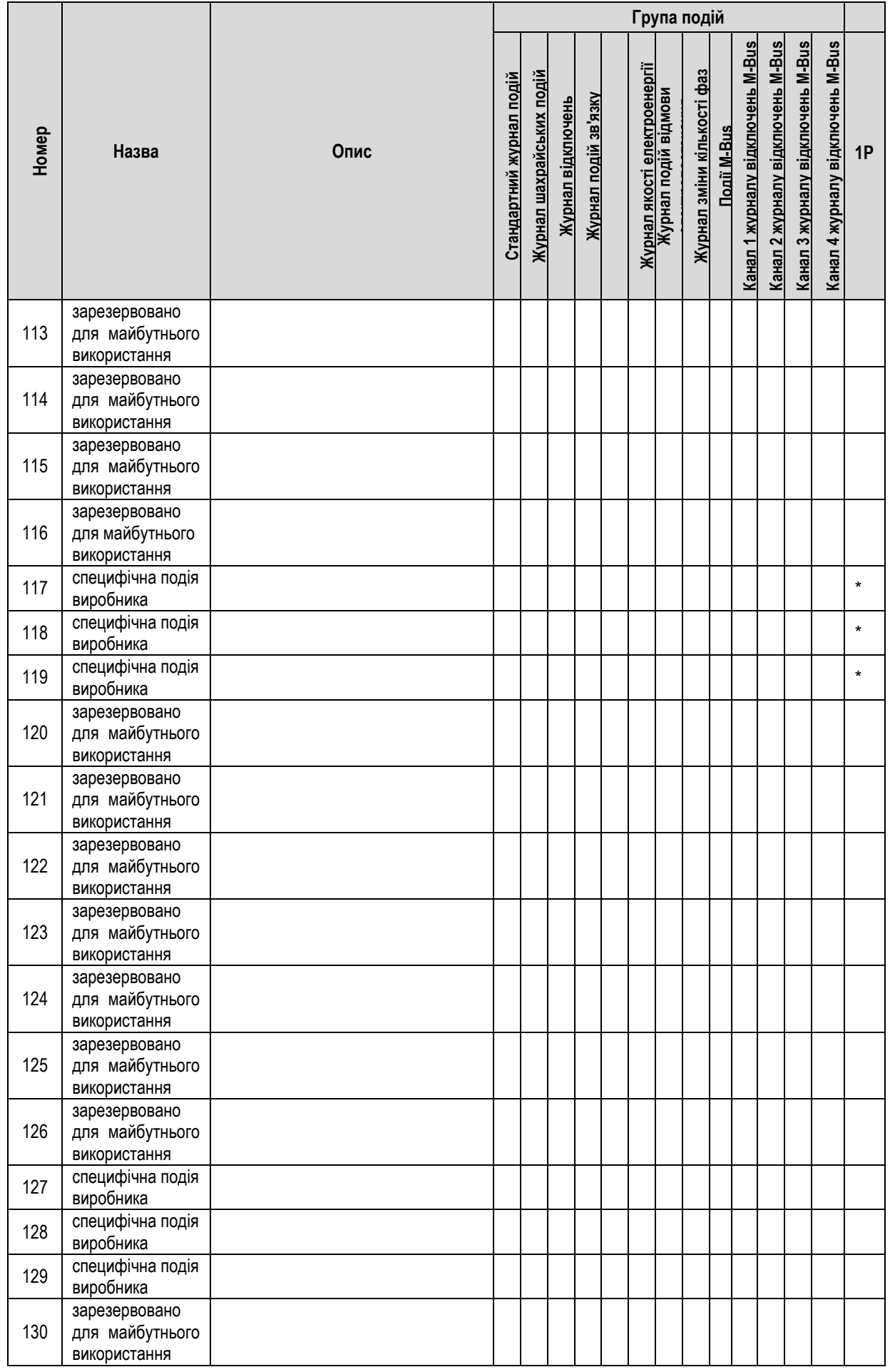

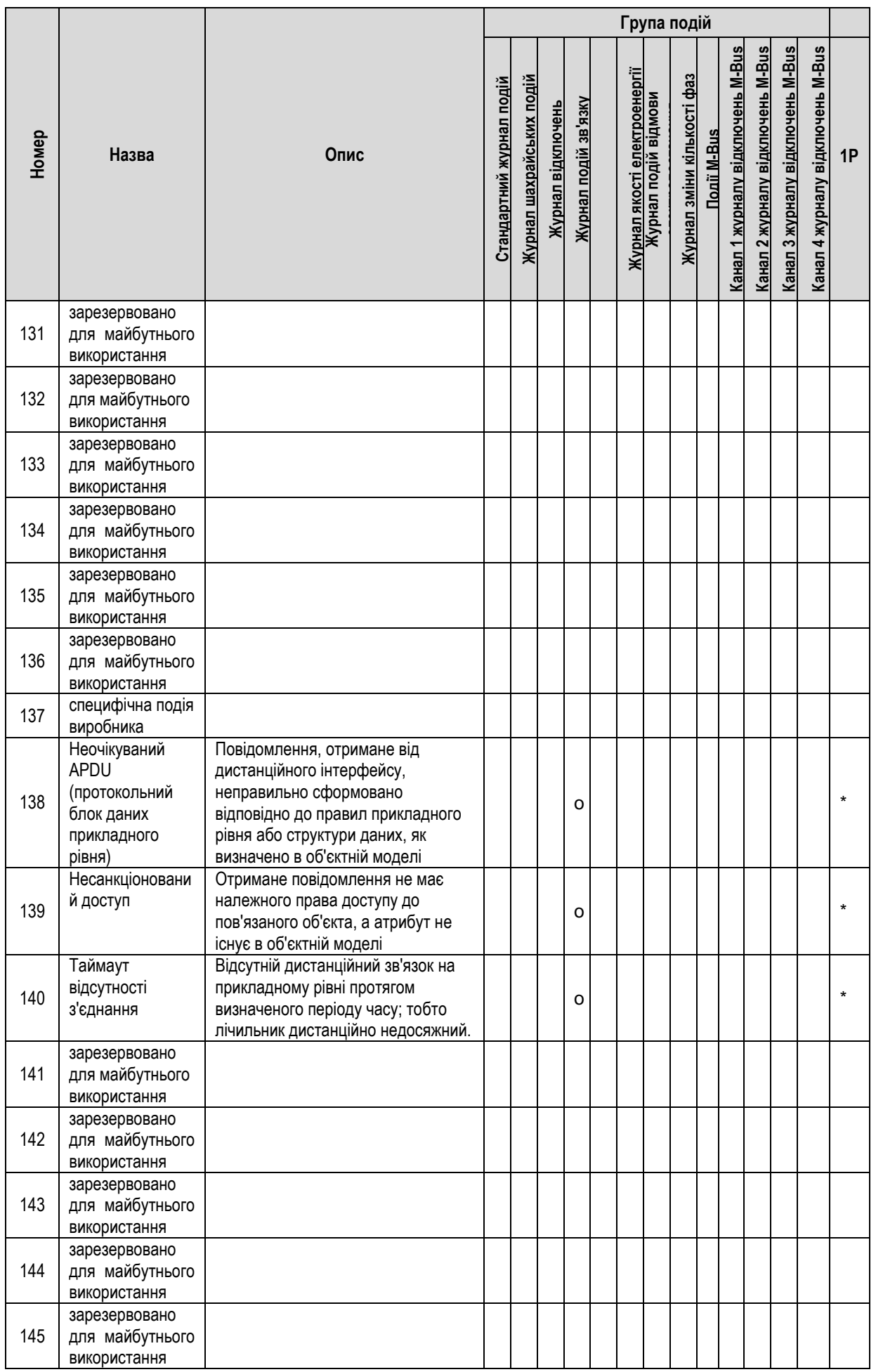

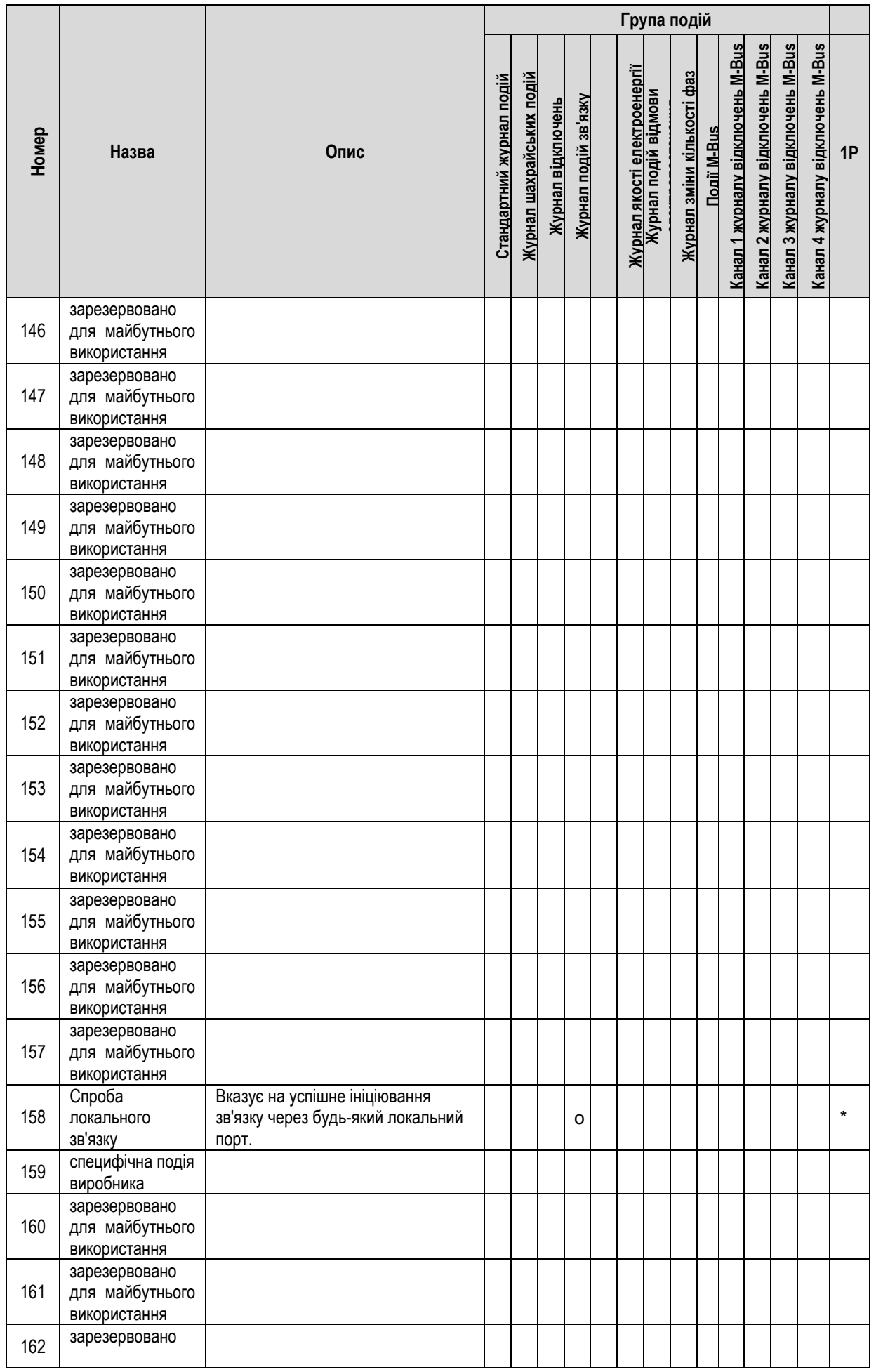

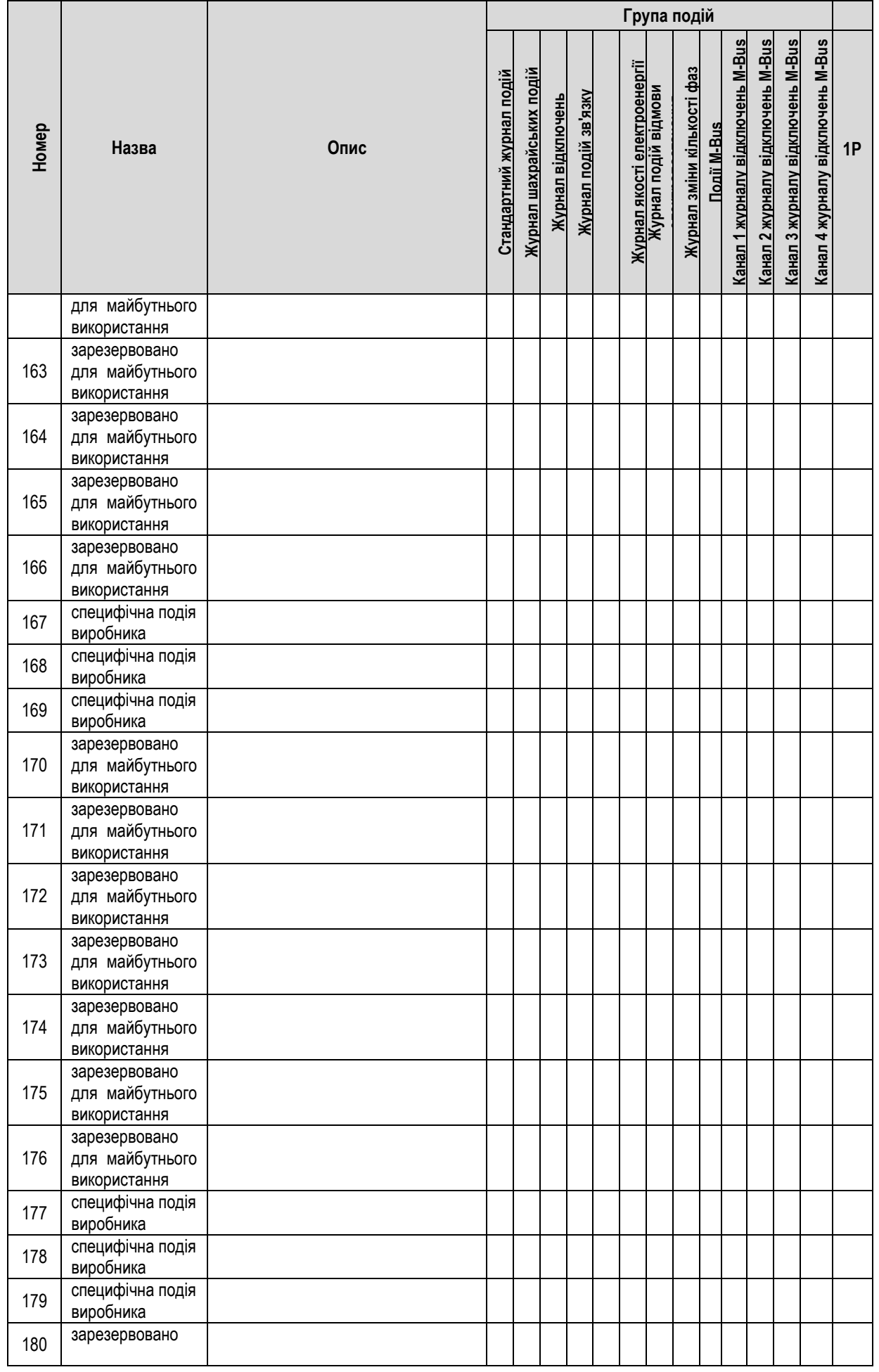

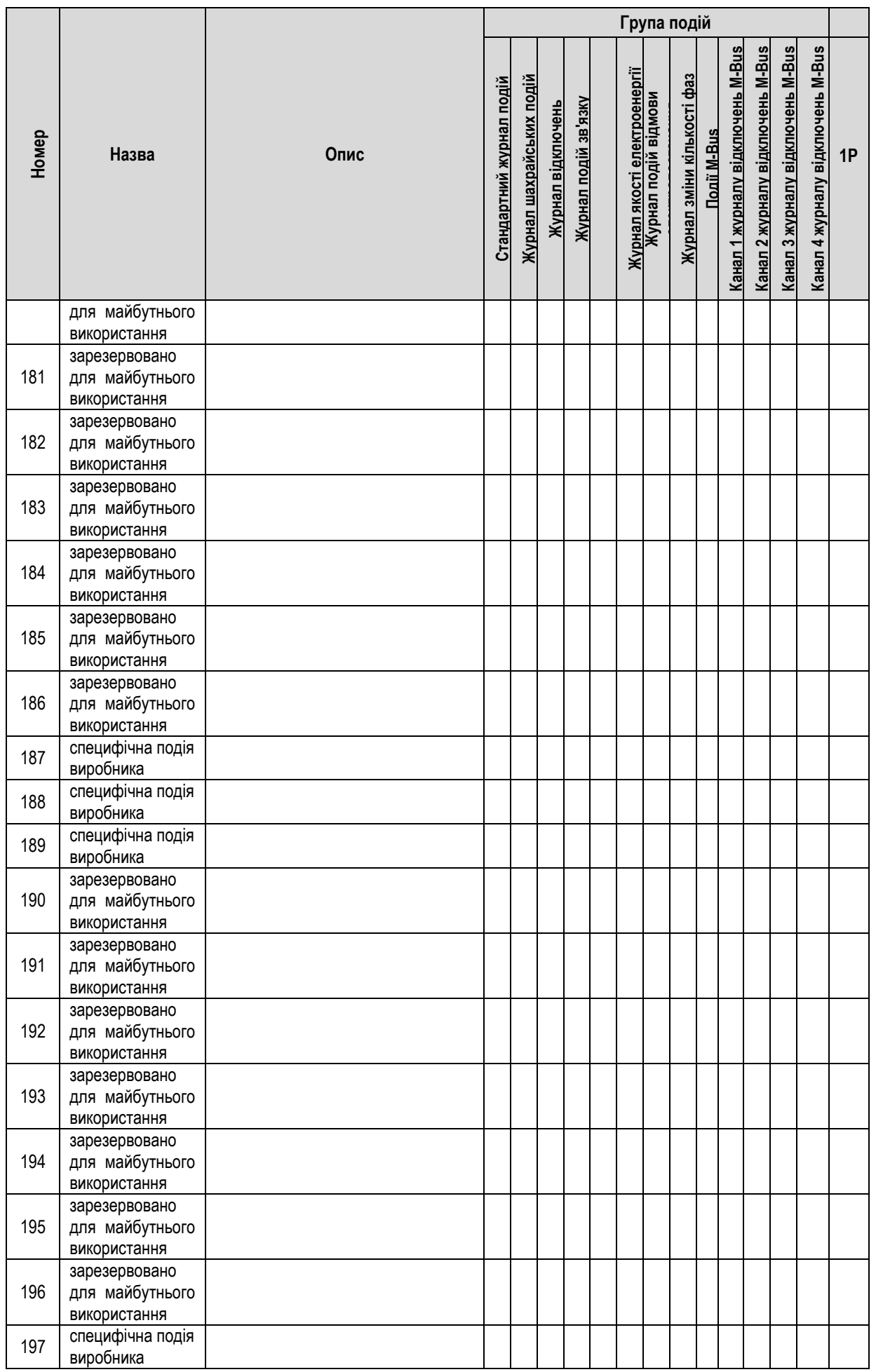

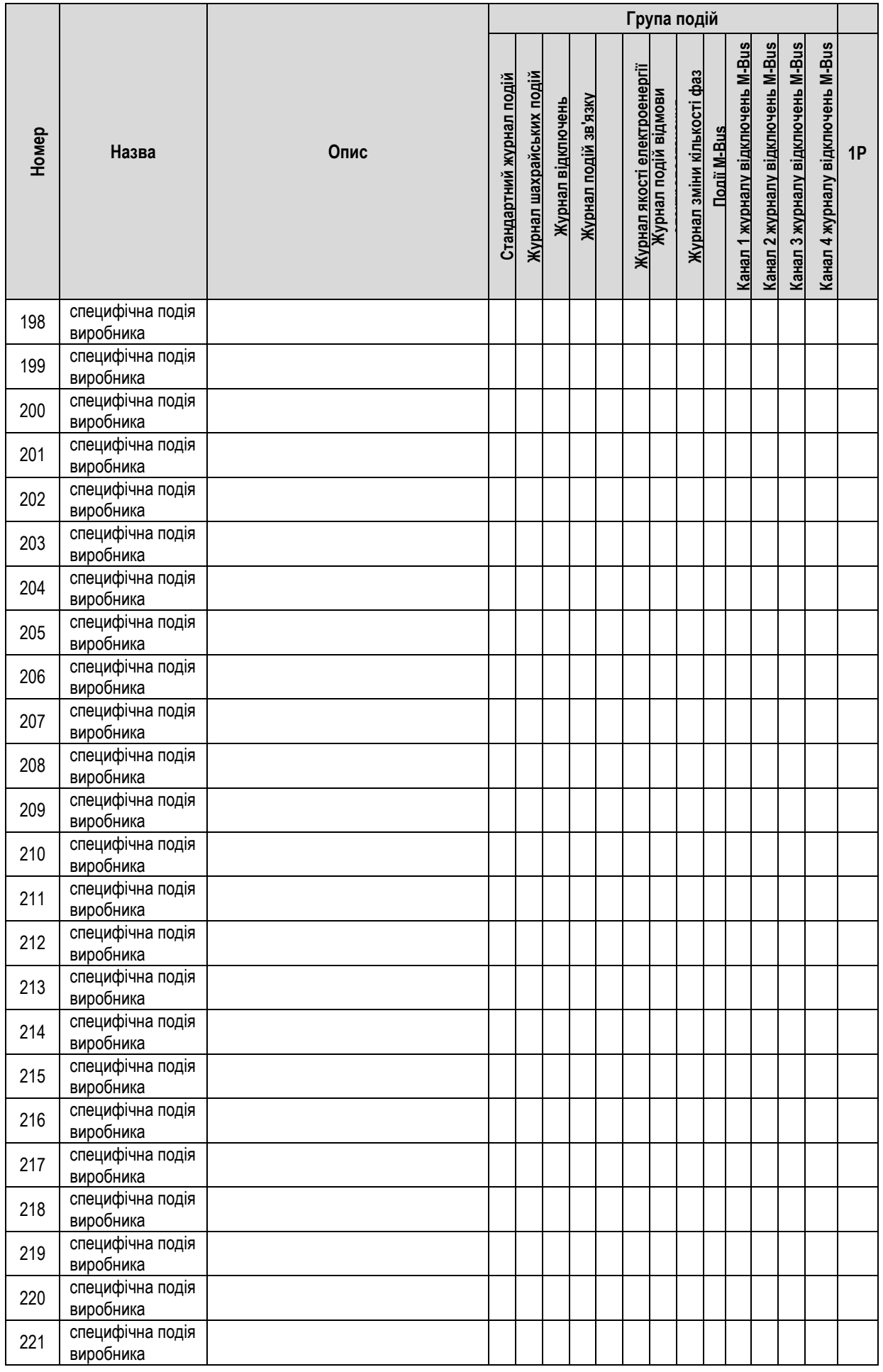

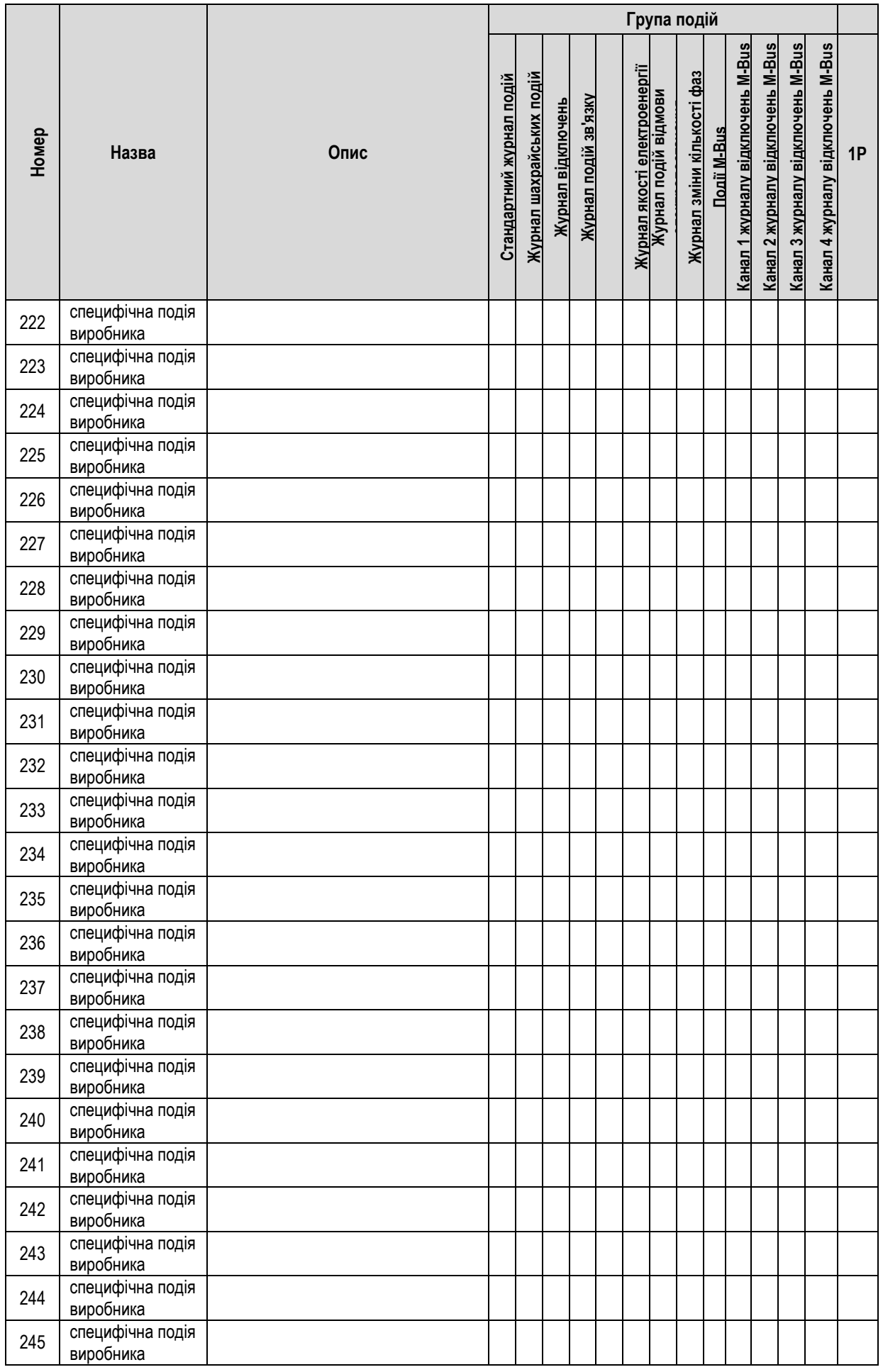

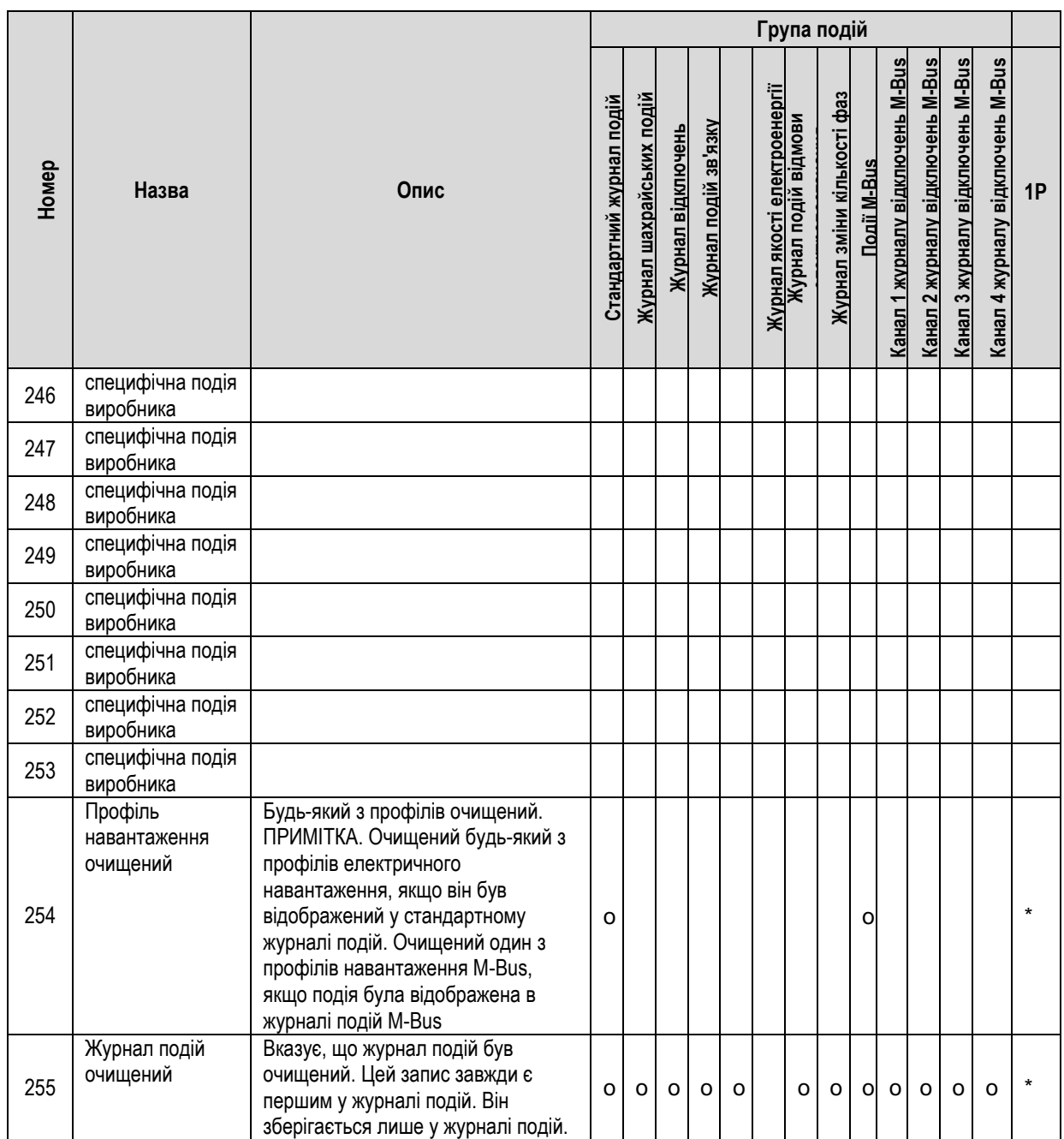

## <span id="page-55-0"></span>**Додаток C. Придатний до налаштування список для відображення**

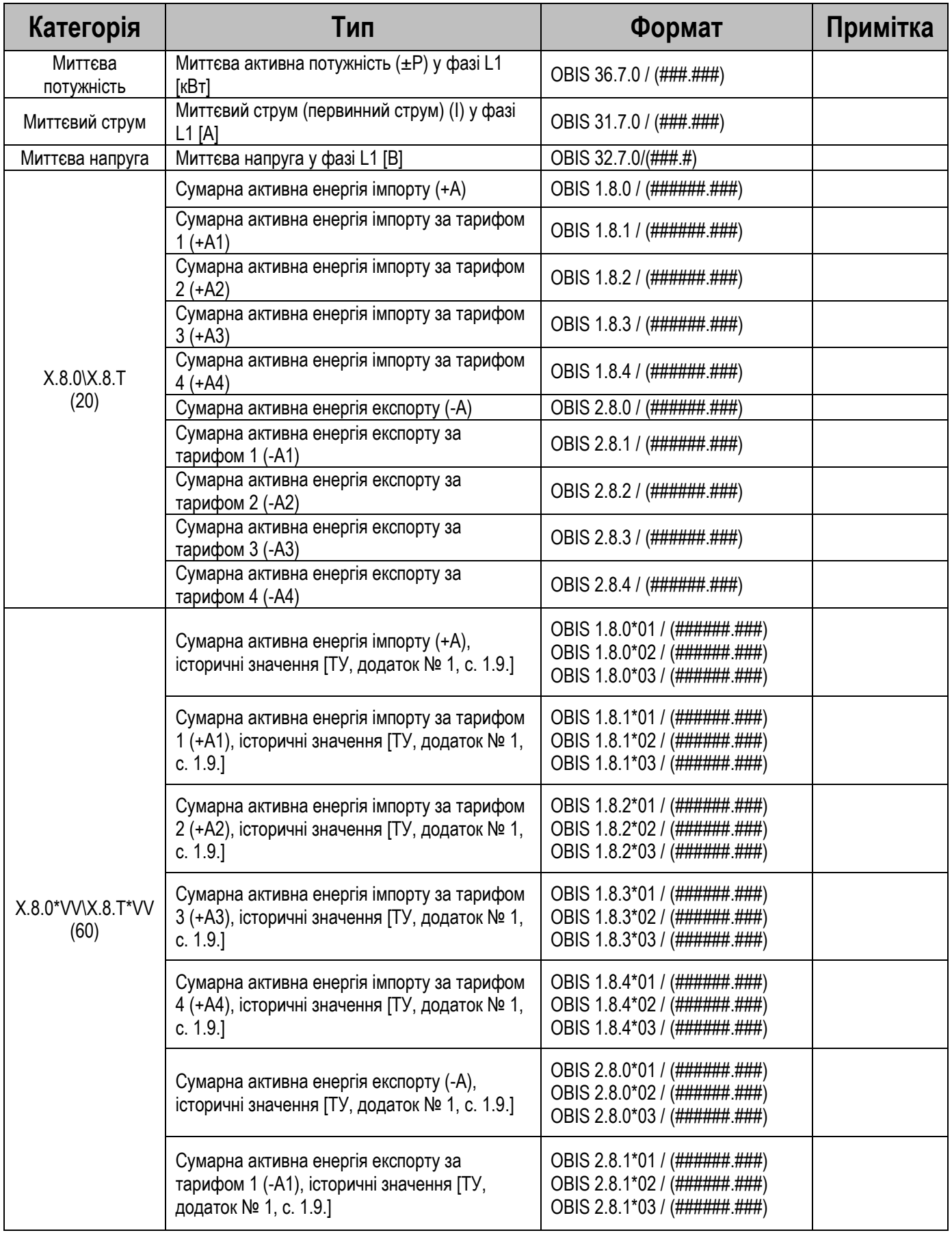

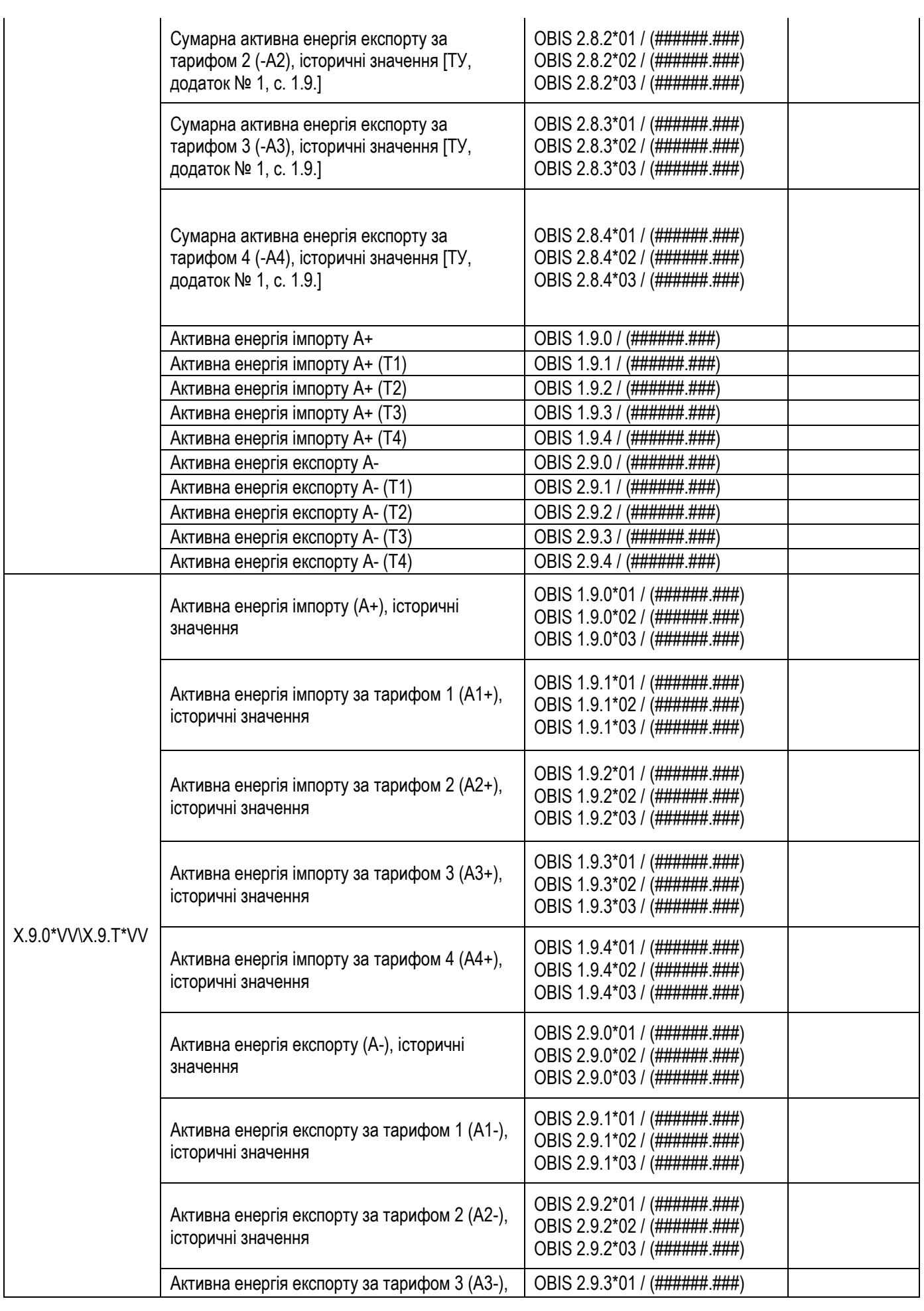

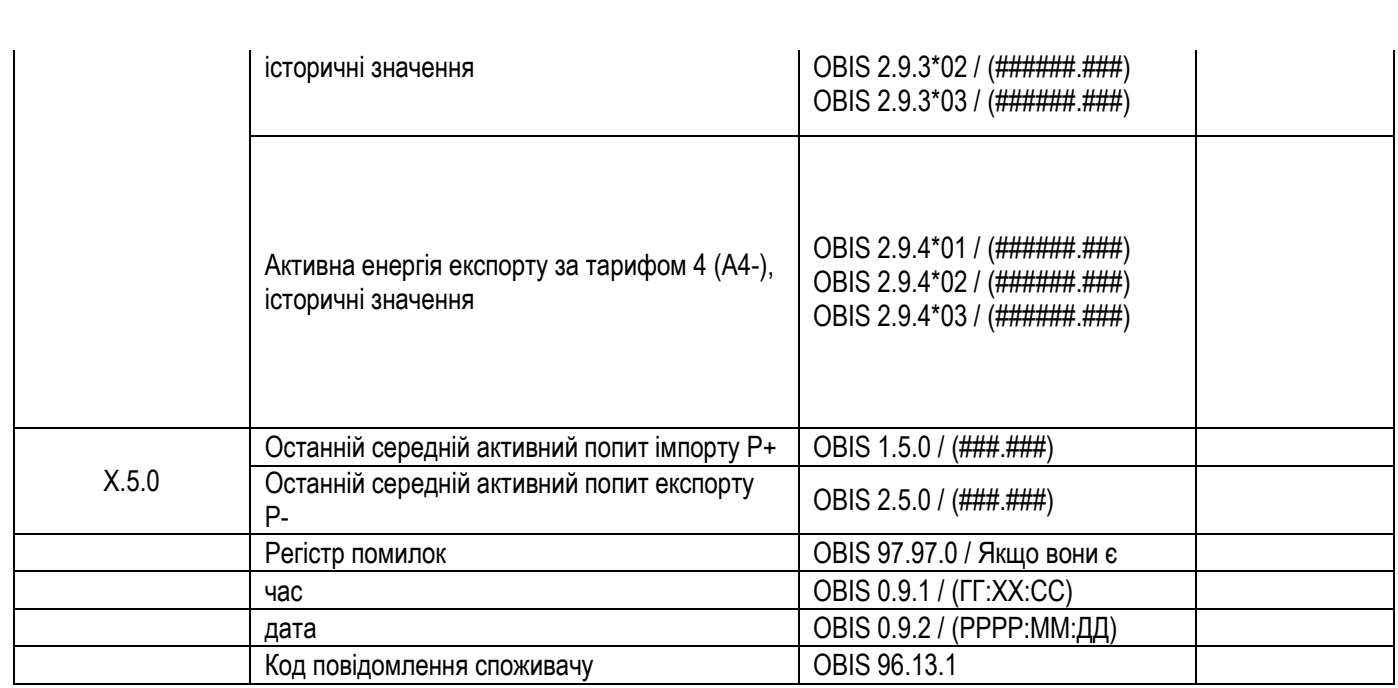

## <span id="page-58-0"></span>**Додаток D. Список відображення за замовчуванням**

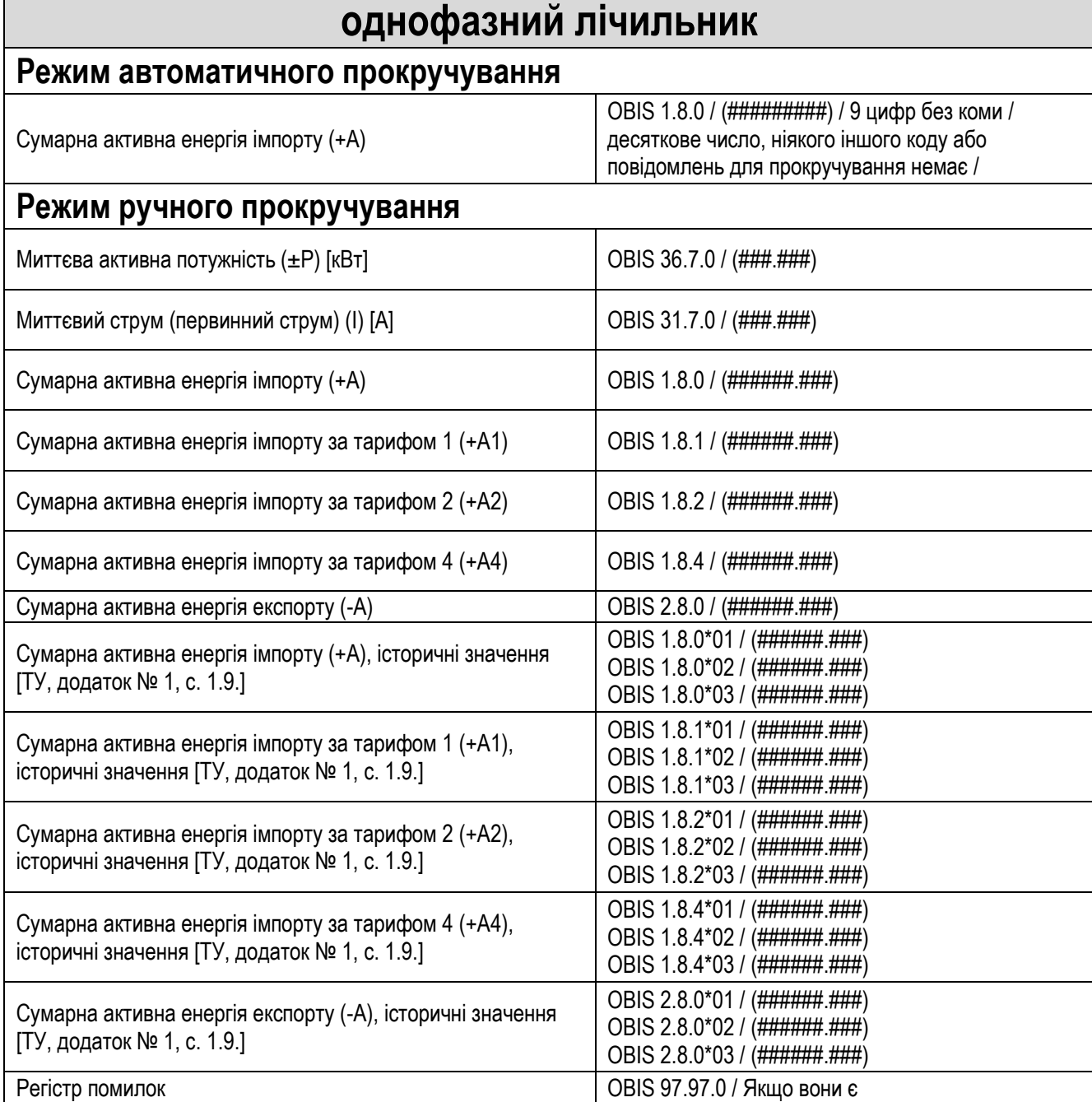

## <span id="page-59-0"></span>**Додаток E. Розміри та монтаж**

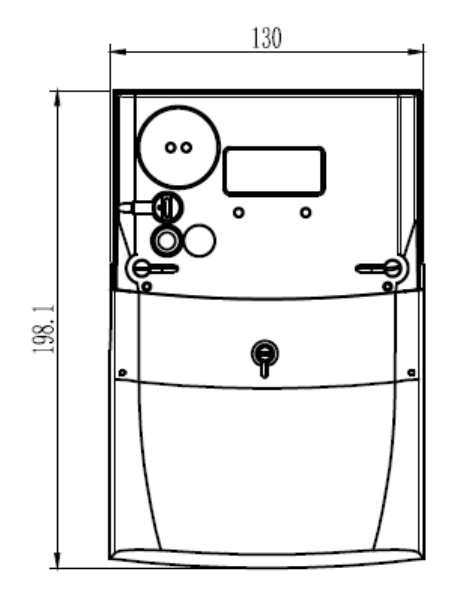

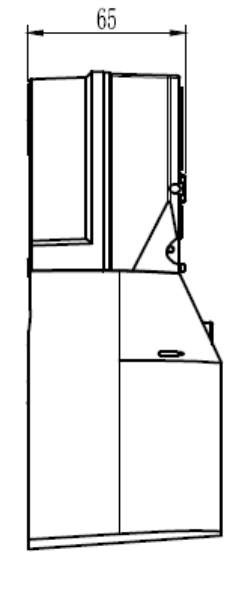

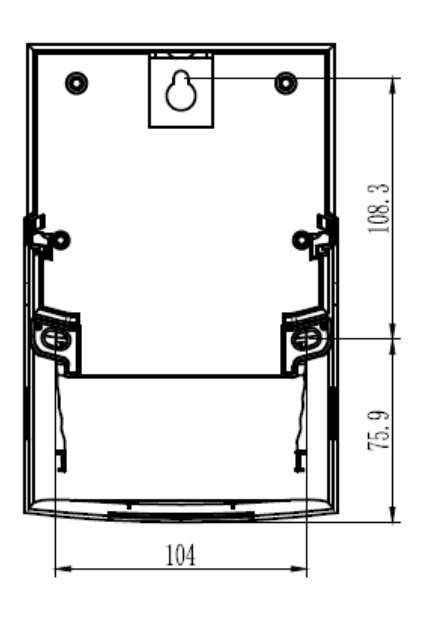

Рисунок E-0-1 Розміри лічильників і отворів для кріплення

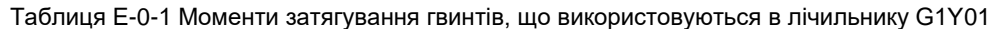

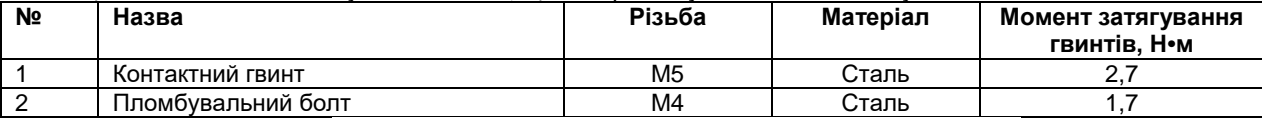

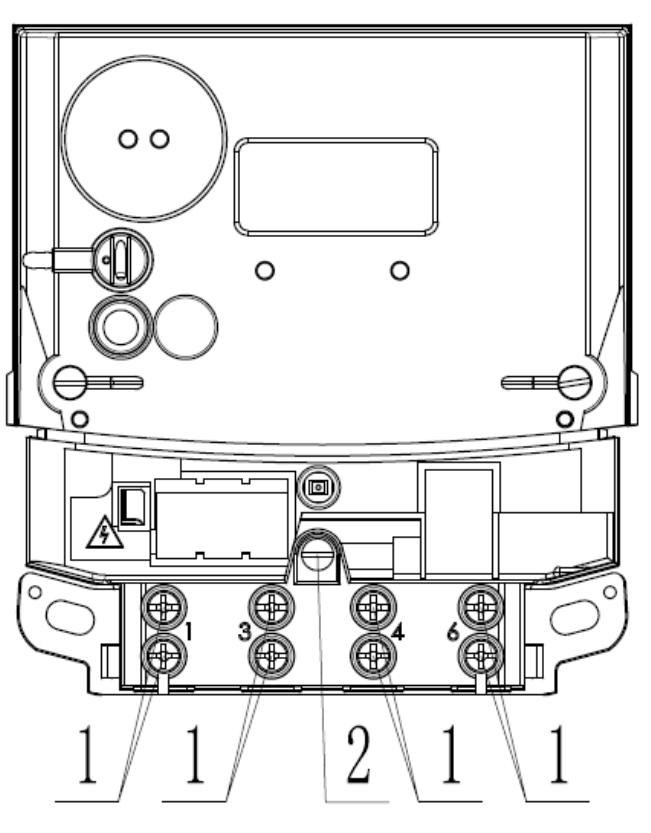

Рисунок E-0-2 Гвинти, що використовуються в лічильниках з прямим підключенням

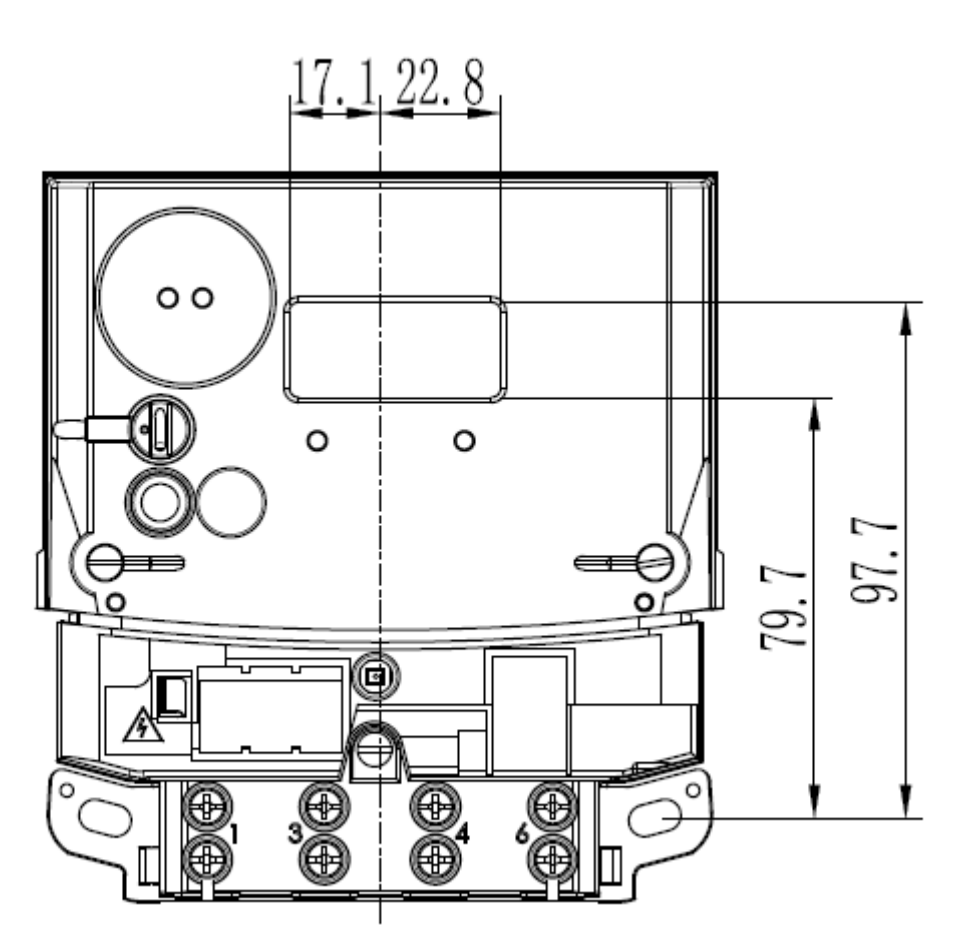

Рисунок E-0-3 Положення рідкокристалічного дисплея

Лічильник можна встановити на стіну або шафу за допомогою гвинтів 5×20 мм. Монтажні отвори показані на рисунку E-0-4.

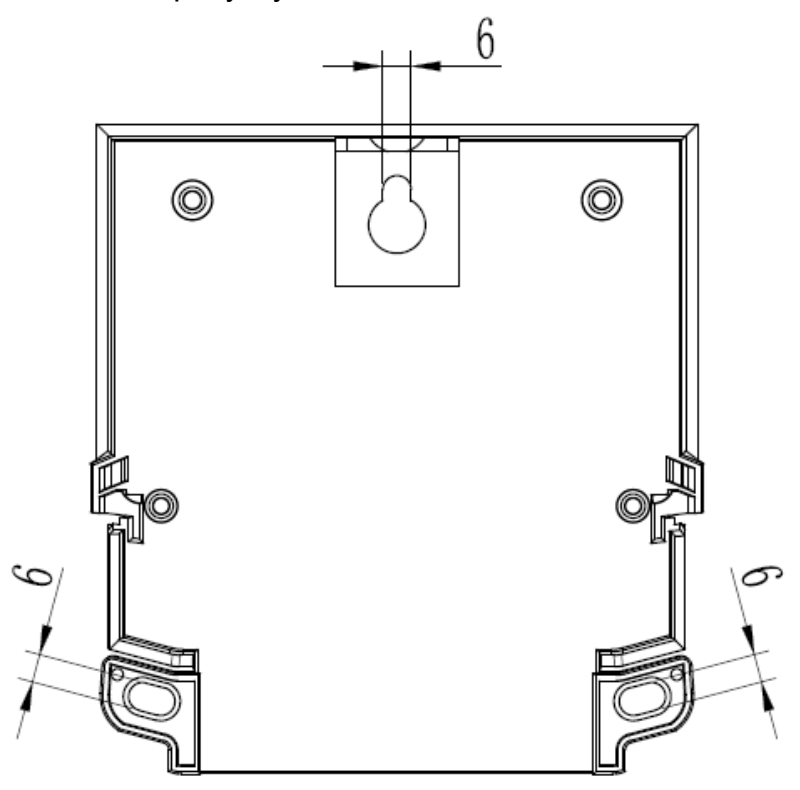

Рисунок E-0-4 Монтажні отвори лічильника

Після монтажу точки пломбування лічильника повинні бути перевірені та опломбовані, якщо це необхідно. Точки пломбування двопозиційної головної кришки та кришки клемного блоку (навісне опломбування) вказані на рисунку E-0-5. Для пломбування можна використовувати пломбувальний шнур діаметром до 2 мм.

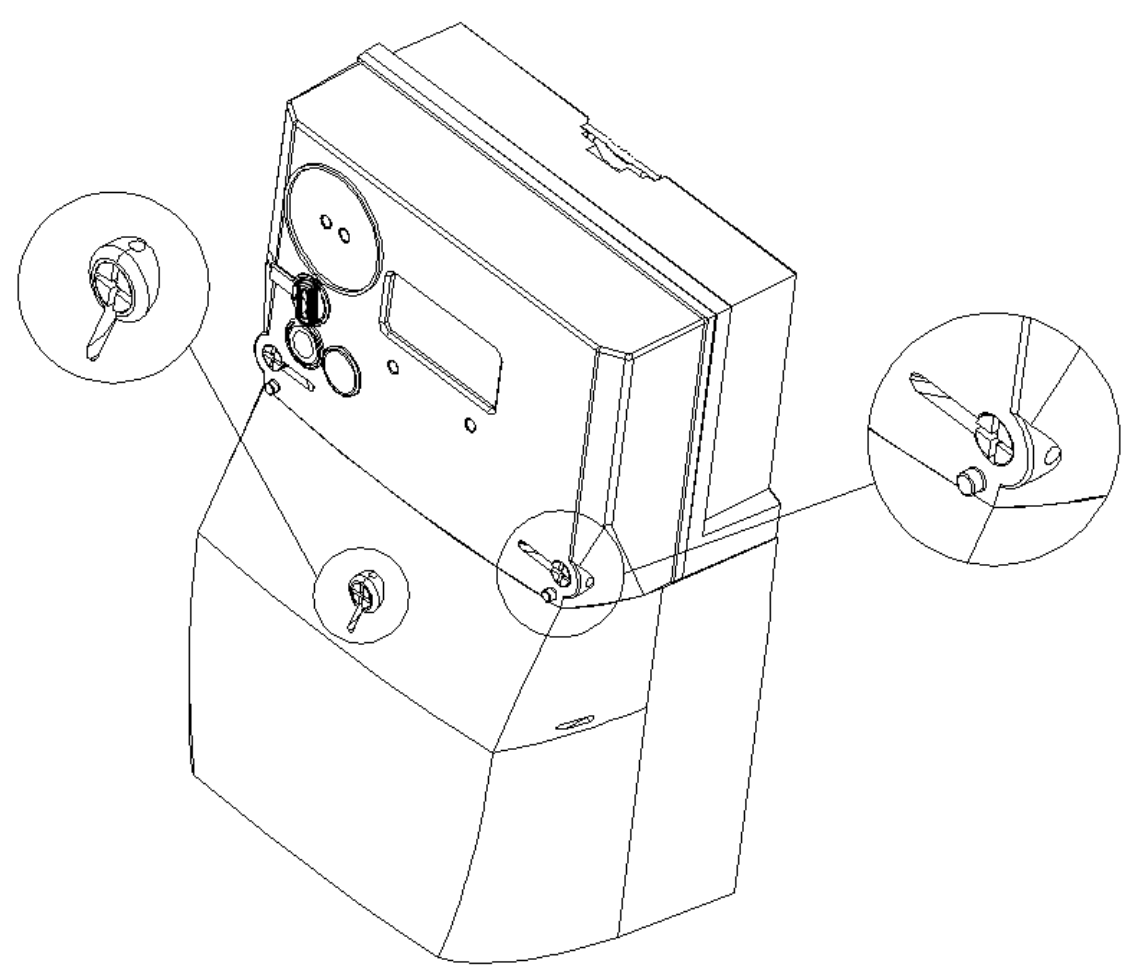

Рисунок E-0-5 Точки пломбування

Опорна стійка гвинта в кришці клемного блоку має затискач для уникнення випадання гвинта від кришки клемного блоку після її видалення, а в нижній частині кришки клемного блоку є знімні краї для під'єднання кабелів.

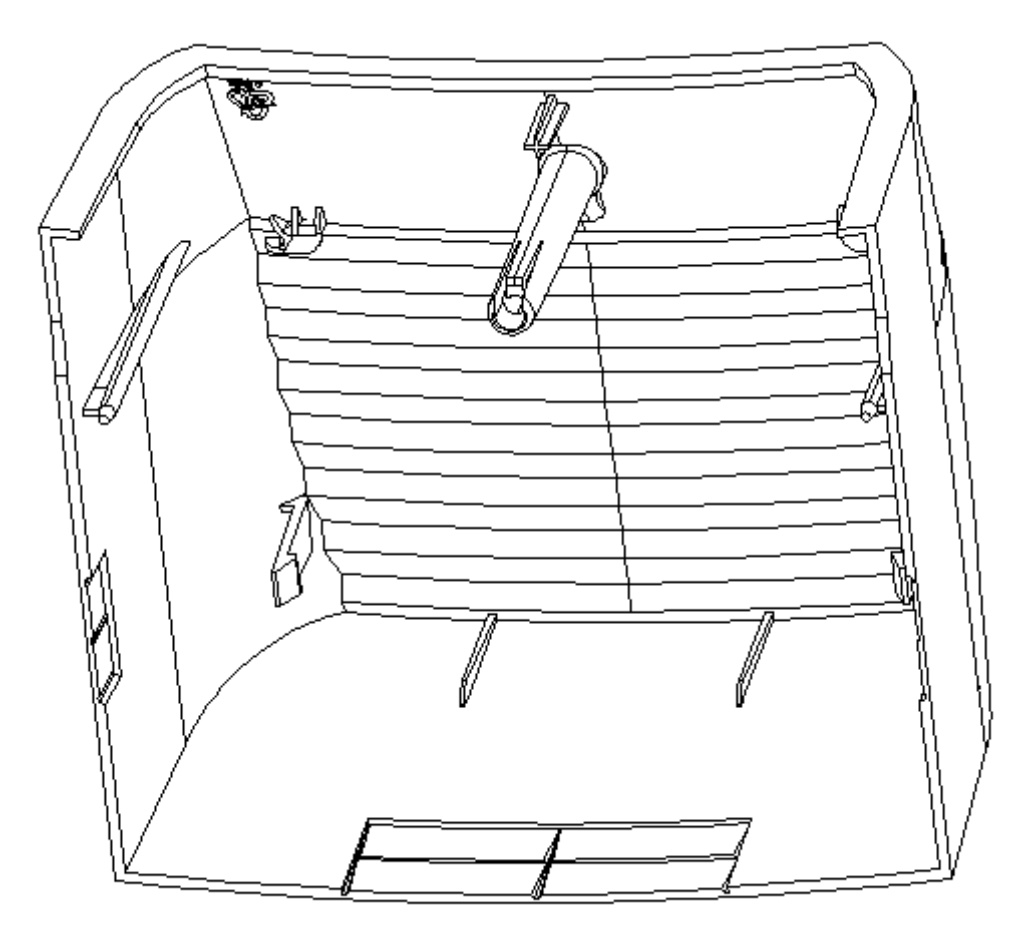

Рисунок Е-0-6 Кришка клемного блоку

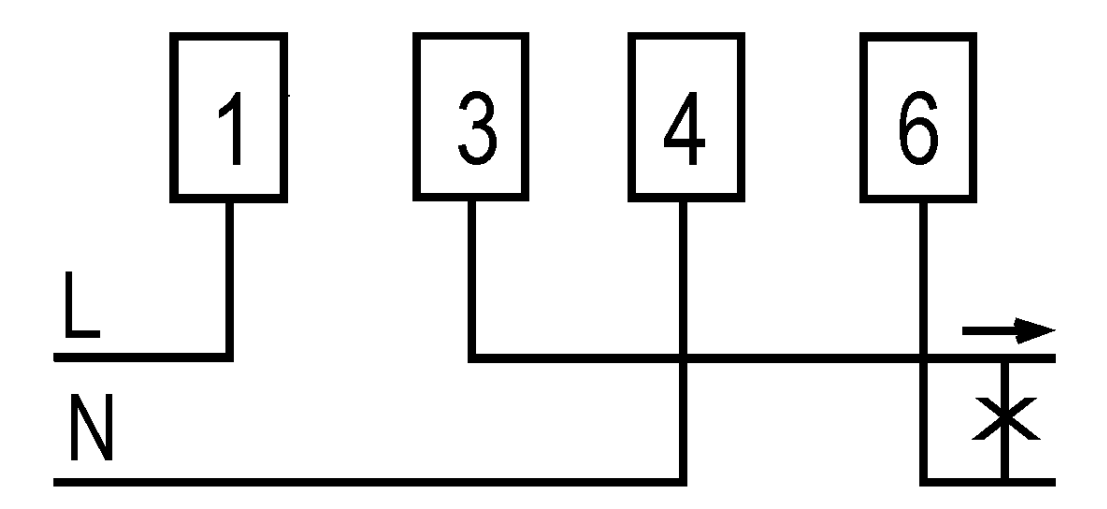

Рисунок E-0-7 Схема з'єднань